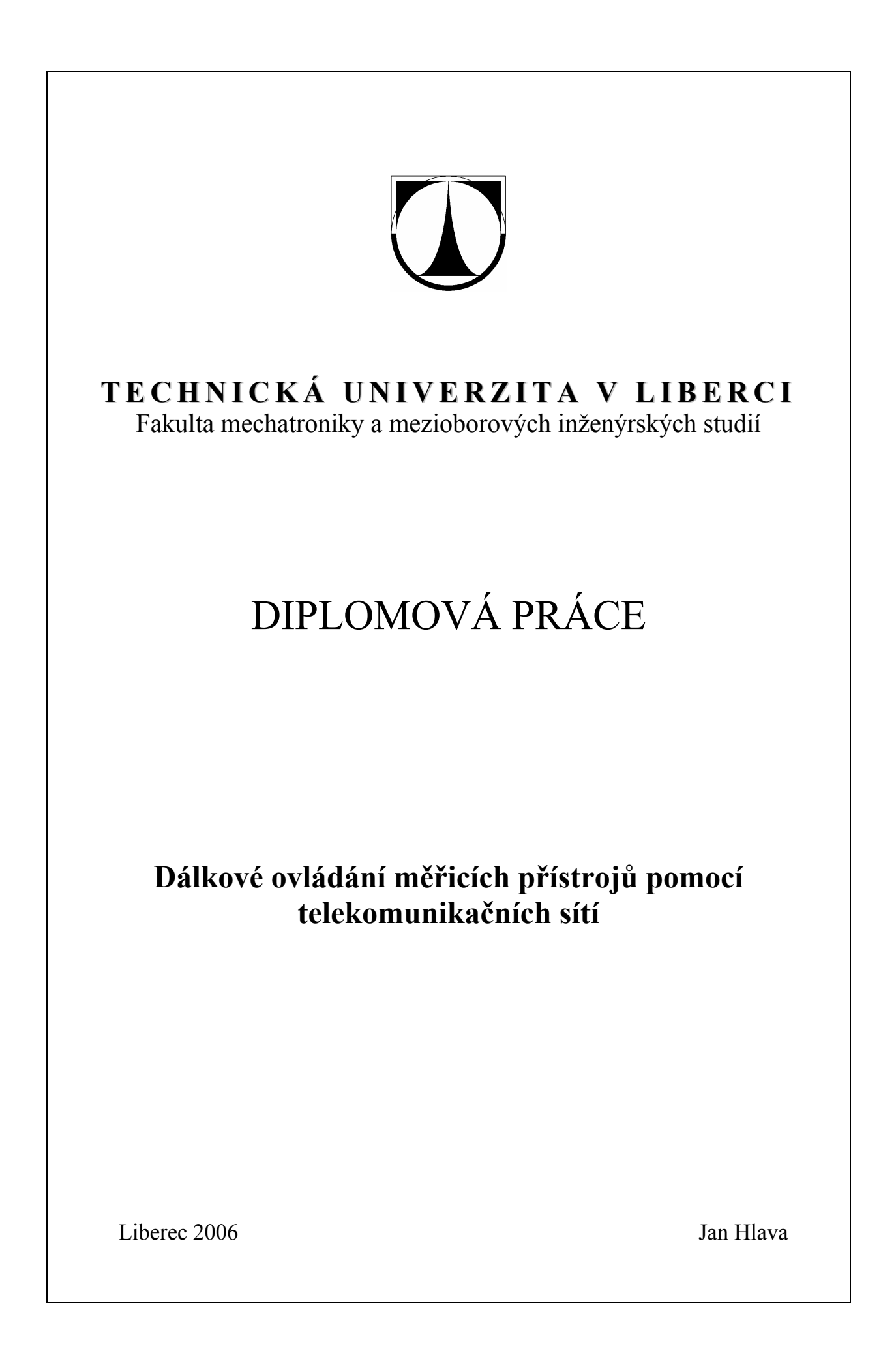

## **Abstrakt**

Obsahem diplomové práce je návrh a realizace zařízení dálkového ovládání měřících přístrojů po telefonní lince nebo síti GSM (*Global System for Mobile Comunication*). Dále obsahuje návrh řídícího programu navrženého zařízení a aplikace umožňující ovládání zařízení z PC (*Personal Computer*) přes sériové rozhraní RS-232. Součástí návrhu je i teoretická analýza problematiky a realizace prototypu zařízení.

## **Anotace**

Výsledkem diplomové práce je návrh a realizace funkčního a reprodukovatelného prototypu zařízení dálkového ovládání měřících přístrojů. Přístroje je možné ovládat po telefonním kanálu nebo mobilní síti GSM. V obou případech se přístroje ovládají tlačítky telefonního přístroje nebo mobilního telefonu.

Univerzální řešení umožňuje k zařízení připojit mnoho typů mobilních telefonů. Ovládat přístroje je možné také přímo ze zařízení nebo z PC přes sériové rozhraní RS-232. Kromě ovládání přístrojů umožňuje zařízení kontrolu externích vstupů. Dále byla navržena počítačová aplikace obsluhující komunikaci po sériovém rozhraní mezi PC a zařízením. Pomocí aplikace lze ovládat nejen přístroje, ale také měnit přístupové heslo. Aplikace byla navržena pro systémy Windows 9x/NT/ 2000/XP.

Vlastním přínosem diplomové práce je další způsob řešení již vyřešeného způsobu dálkového ovládání. Vlastní řešení je přizpůsobené kladeným požadavkům a přitom je natolik univerzální a robustní, že vedle ovládání měřících přístrojů jej lze použít i pro dálkové ovládání přístrojů v průmyslu nebo i domácnosti a dalších oblastech.

## **Abstract**

The content of this diploma thesis is to project and realize remote controls of measuring instruments via a telephone line of GSM network (Global System for Mobile Communication). Further it contains the project of control program of the appliance enabling controlling of the appliance from PC via RS-232 interface. A theoretical analysis and realization of a prototype of the appliance is the part of the project.

## **Annotation**

The result of this diploma thesis is to project and realize a functional and reproducible appliance prototype of remote controls of measuring instruments. The instruments are only possible to control via a telephone canal or a mobile network GSM. The instruments are controlled by telephone or cell phone buttons in both cases.

A universal solution enables a connection of many types of cell phones to the appliance. Further there is a possibility to control instruments directly from the appliance or PC via RS-232 serial interface. This also enables control of external inputs. Further there is a design for a computer application operating communication system via serial interface between PC and the appliance. It is not only possible to control instruments, but also possible to change an access password by the help of the application. The application was designed for Windows 9x/NT/ 2000/XP systems.

The proper contribution of this diploma thesis is another way of solving the already solved problem with a remote control. The proper solution is adjust demand, nevertheless it is exceptionally universal and robust. Except for the controlling of measuring instruments, it could be also used for remote controls in industry, household and other spheres.

# **Prohlášení**

Byl jsem seznámen s tím, že na mou diplomovou práci se plně vztahuje zákon č. 121/2000 o právu autorském, zejména § 60 (školní dílo).

Beru na vědomí, že TUL má právo na uzavření licenční smlouvy o užití mé DP a prohlašuji, že **s o u h l a s í m** s případným užitím mé diplomové práce (prodej, zapůjčení apod.).

Jsem si vědom toho, že užít své diplomové práce či poskytnout licenci k jejímu využití mohu jen se souhlasem TUL, která má právo ode mne požadovat přiměřený příspěvek na úhradu nákladů, vynaložených univerzitou na vytvoření díla (až do jejich skutečné výše).

Diplomovou práci jsem vypracoval samostatně s použitím uvedené literatury a na základě konzultací s vedoucím diplomové práce a konzultantem.

Datum:

Podpis:

# **Poděkování**

Rád bych poděkoval vedoucímu diplomové práce panu Ing. Jiřímu Jelínkovi za vytvoření dobrých podmínek pro realizaci diplomové práce a především za odborný a lidský přístup.

Také bych chtěl poděkovat konzultantovi panu Ing. Martinu Buškovi za rady a informace, které mi poskytl.

Dále bych chtěl poděkovat firmě SUMIDA ELECTRIC CO., LTD. za vyrobení faxmodemových transformátorků.

# **Obsah**

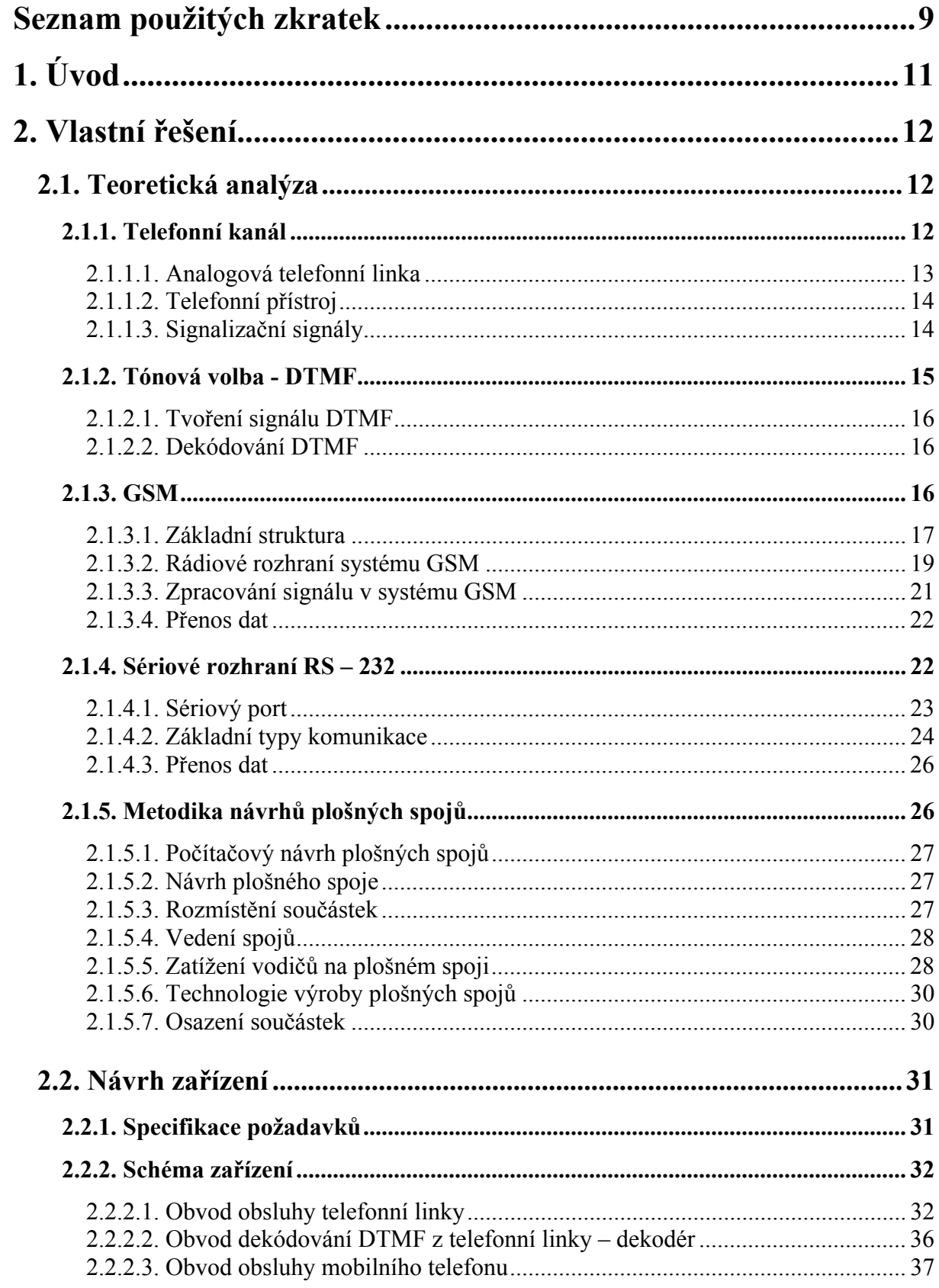

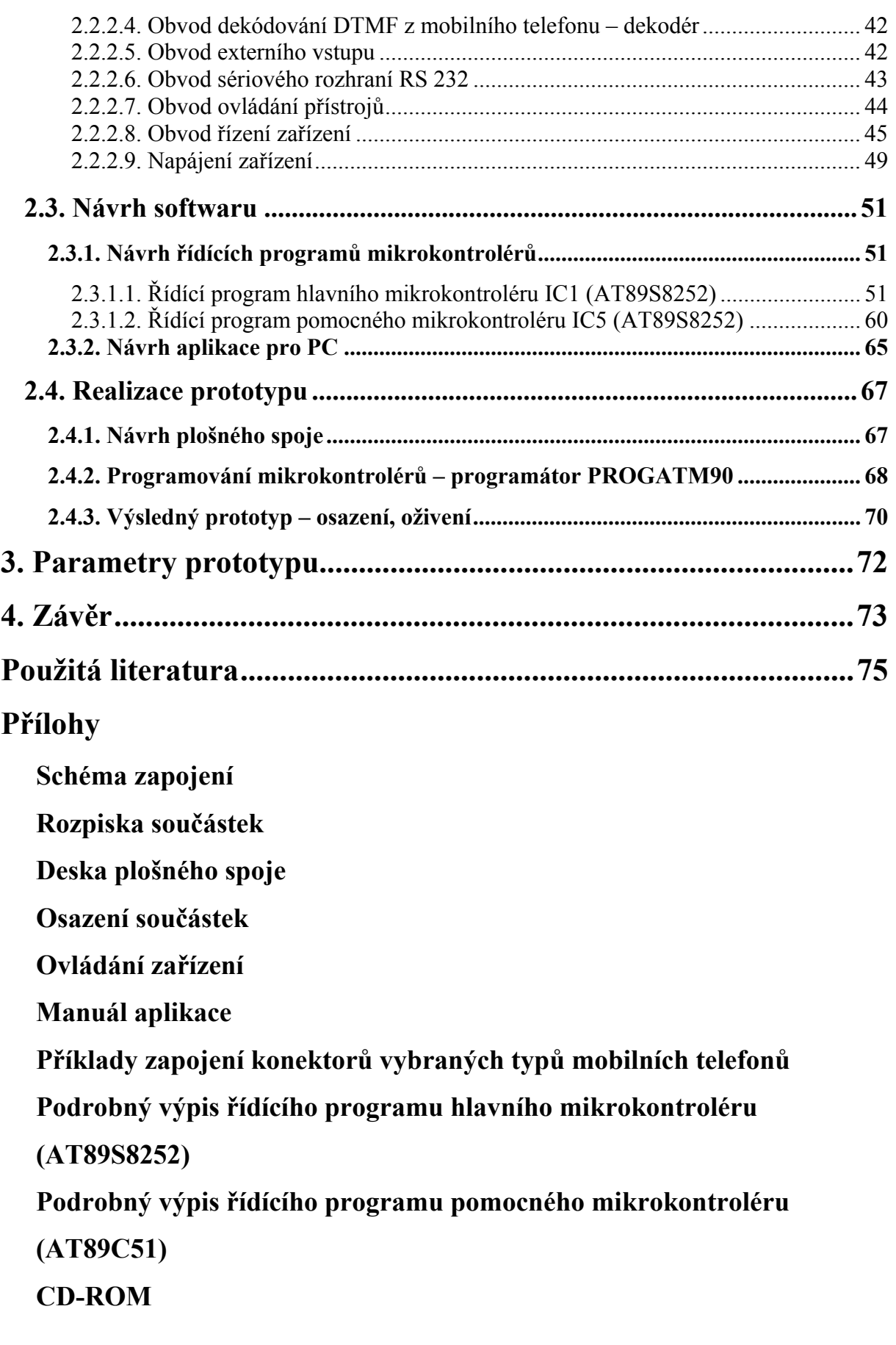

# **Seznam použitých zkratek**

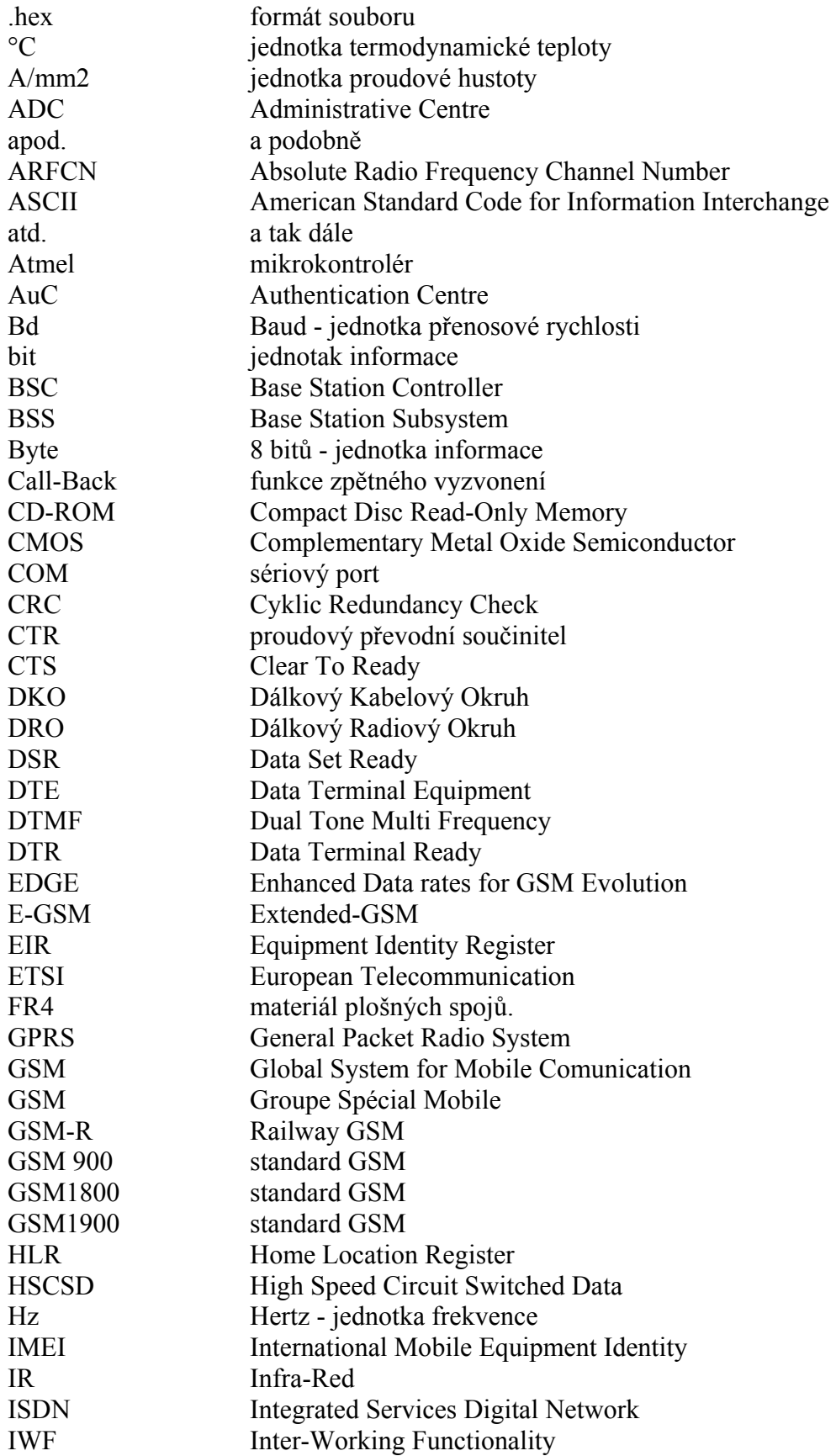

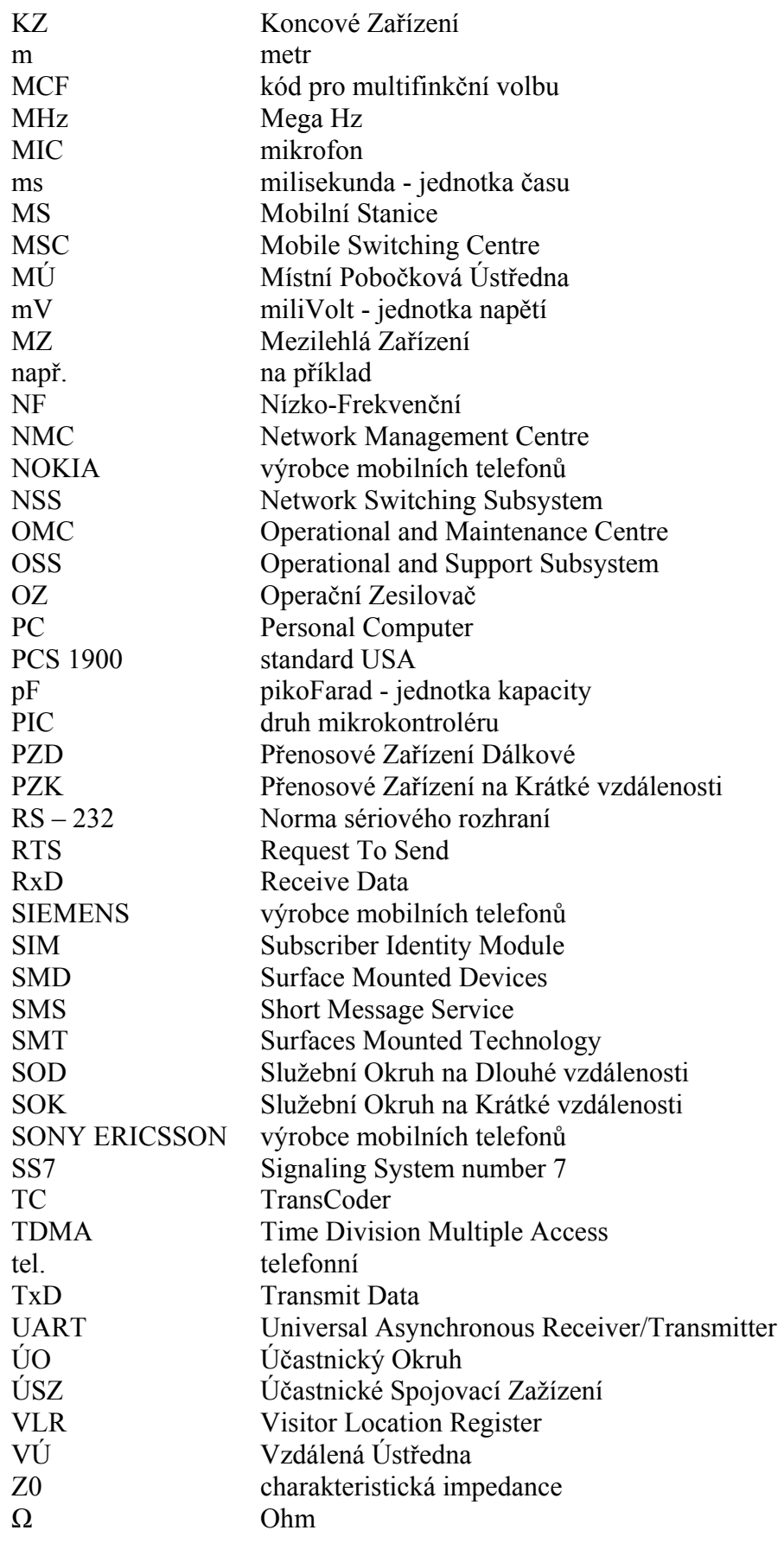

# **1. Úvod**

Dálkové ovládání přístrojů je využíváno v nejrůznějších oborech. Vzniklo ve vojenství a postupně se rozšířilo do všední praxe. V současnosti se běžně setkáváme s různými formami přenosu ovládacích signálů na všech telekomunikačních pásmech jak bezdrátově, tak přímým připojením k přístroji. Standardně se pro ovládání na krátké vzdálenosti využívá frekvenční pásmo IR (*infaračervených*) vln a na středně krátké vzdálenosti radiové pásmo. Problém nastává s ovládáním přístrojů na delší vzdálenosti. Zde se nabízí možnost volby telekomunikační sítě jako telefonní sítě, GSM sítě popřípadě některé z datových sítí. V poslední době se stalo velice populární ovládání přístrojů pomocí služby zasílání krátkých textových zpráv SMS po síti GSM. Prakticky pro kontrolu stavu přístrojů, jejich zapínání a vypínání se stále využívá telefonní linka z důvodu její dostupnosti. Přístroje jsou ovládány specifickým NF (*nízkofrekvenční*) signálem nazývaným DTMF.

Navrhované zařízení má sloužit pro ovládání měřících přístrojů a počítačů. Přístroje jsou ovládány z klávesnice běžného telefonního přístroje, přímo z navrhovaného zařízení a z PC přes sériové rozhraní RS–232. Ve své práci vycházím z informací nastudovaných o zmíněných způsobech ovládání, volím vhodný typ řídících signálů, způsob jejich přenosu a identifikaci. Zařízení navrhuji jako dostatečně univerzální, aby našlo uplatnění i v jiných oblastech než-li jen v měřící technice. Při návrhu jsou respektovány ekonomické aspekty a možnosti katedry měření. Výsledkem práce je funkční prototyp zařízení pro ovládání přístrojů.

# **2. Vlastní řešení**

# **2.1. Teoretická analýza**

## **2.1.1. Telefonní kanál**

Telefonní kanál definujeme jako soubor technických prostředků umožňující jednosměrný přenos signálu mezi dvěma místy bez ohledu na druh použitých prostředků. Přenos hovorového nebo jiného signálu je realizován buď nízkofrekvenčním telefonním nebo vícenásobným telefonním systémem. Telefonní kanál je navržen pro přenos hovorového signálu. Hlavním parametrem je srozumitelnost. Frekvenční pásmo 300 až 3400 Hz (šířka pásma 3100 Hz), které bylo pro tento kanál vymezeno, zajistí dostatečnou srozumitelnost i energetickou úroveň hovorového signálu. Sdružením několika telefonních kanálů můžeme vytvořit tzv. kanál v přeloženém pásmu nebo telefonní kanál můžeme dále dělit na užší subkanály pro přenos malých číslicových signálů [1, 9].

Telekomunikační kanály a okruhy se zpravidla nepoužívají samostatně, ale jako součást různých telekomunikačních sítí. Přenos zpráv mezi dvěma účastníky jedné telekomunikační sítě pomocí obecného spoje je stručně popsán na obrázku *2.1*.

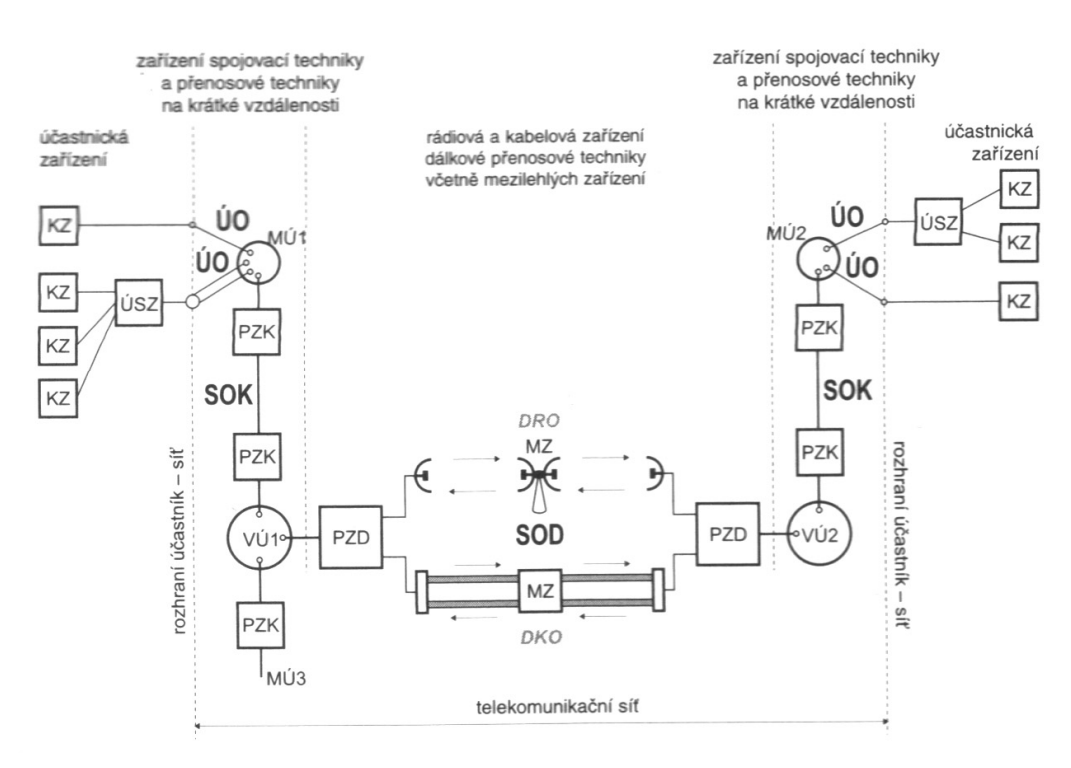

*Obr. 2.1: Základní technická zařízení v účastnických sítích* [1]

Účastnické zařízení může být samostatné koncové zařízení KZ (telefonní přístroj, PC) nebo účastnické spojovací zařízení ÚSZ (pobočková ústředna) společně s jednotlivými koncovými zařízeními, která jsou k němu připojena. Účastnická zařízení jsou dále připojena na jednotlivé účastnické okruhy ÚO. V místě tohoto spojení se nachází síťové rozhraní. Účastnické okruhy zatím převážně tvoří metalická vedení, která jsou čím dál častěji nahrazována optickým vedením a radiovým přenosem. Účastnické okruhy jsou spojeny v místní pobočkové ústředně MÚ. Tato ústředna zajišťuje místní spojení účastníků jejího připojení a zároveň směrování spojení ke všem ostatním účastníkům telefonní sítě. Místní ústředny jsou spojeny ve vzdálené ústředně VÚ přes služební okruhy na krátké vzdálenosti SOK zakončenými přenosovými zařízeními na krátké vzdálenosti PZK. Vzdálená ústředna směruje spojení k jiné místní ústředně nebo k jiné vzdálené ústředně. Vzdálené ústředny jsou propojeny dálkovými služebními okruhy SOD zakončené dálkovými přenosovými zařízeními PZD. Dálkové služební okruhy jsou realizovány kabelovými okruhy DKO nebo radiovými okruhy DRO. Signál vlivem ztrát slábne a je potřeba jej zesílit a poslat dál. K tomu slouží mezilehlá přenosová zařízení MZ jako jsou zesilovače, opakovače nebo retranslační body [1].

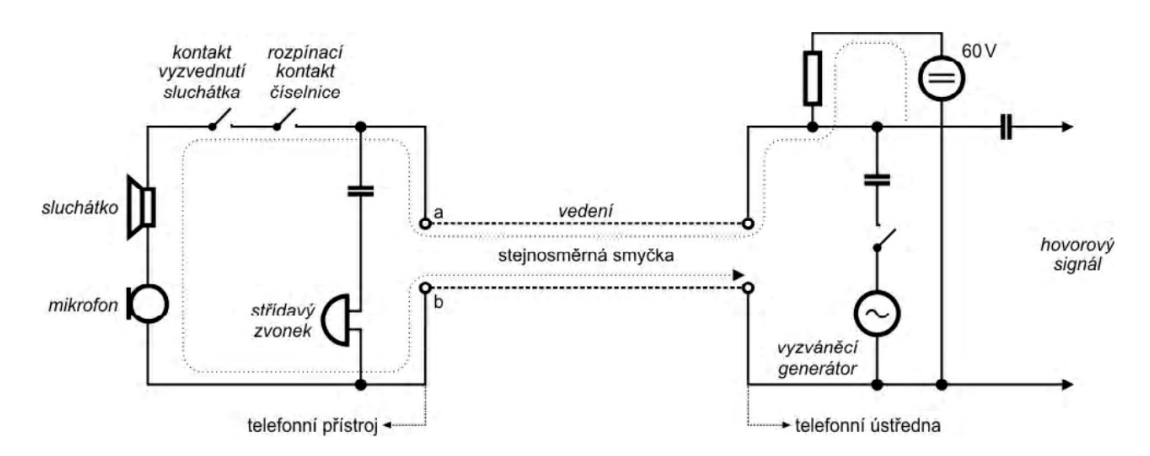

*Obr. 2.2: Základní zapojení telefonního přístroje* [9]

#### **2.1.1.1. Analogová telefonní linka**

Signál mezi telefonním přístrojem (koncovým zařízením) a ústřednou je přenášen po analogovém telefonním vedení, která je realizována jediným účastnickým okruhem pomocí symetrického páru vodičů. Jinak se tomuto propojení také říká účastnická smyčka. Po této smyčce je telefonní přístroj napájen z ústředny. Dále jsou po ní šířeny signalizační signály jako zvonění, zvednutí, volba účastnického čísla, zavěšení a hlavně přenášen hovorový signál mezi spojenými účastníky. Přenos probíhá duplexně v obou směrech zároveň [1, 9].

#### **2.1.1.2. Telefonní přístroj**

Základní zapojení telefonního přístroje je vidět na obrázku *2.2*. Pro získání a reprodukci hovorového signálu je použit uhlíkový mikrofon zapojený v sérii se sluchátkem. V praxi se však používalo můstkové zapojení pro omezení vlastního hovoru ve sluchátku. V současnosti se tento obvod řeší zpravidla pomocí elektroniky. Vyzvánění generované generátorem vyzváněcího signálu ústředny rozezní zvonek připojený k tzv. mikrotelefonu (sluchátko a mikrofon) paralelně. Signalizace je prováděna rozpojováním a uzavíráním stejnosměrné smyčky. Při vyzvednutí mikrotelefonu se uzavře stejnosměrná smyčka, což v případě volání signalizuje požadavek zahájení volání nebo v případě volaného účastníka jeho přihlášení a navázání hovoru. Pokud obdrží volající účastník oznamovací tón může zahájit volbu volaného čísla [9].

 Existují dva způsoby volby volaného čísla. Impulsní volba a tónová volba. Záleží na typu ústředny kterou podporuje. V současnosti je v podstatě používána pouze tónová volba. Impulsní volba je realizována rozpojováním a uzavíráním stejnosměrné smyčky s frekvencí 10Hz a čítáním impulsů. Tónová volba neboli multifunkční volba podle MCF kódu je realizována přenášením a dekódováním specifického tónu o dvou frekvencích přenášeném v hovorovém pásmu. Tento specifický signál je také nazýván signálem DTMF (Dual Tone Multi Frequency) [9].

Charakteristická impedance telefonního vedení Z<sub>0</sub> by měla být 600  $\Omega$ . Maximálního přenosu dosáhneme pokud impedance telefonního přístroje bude shodná s impedancí vedení. Podle typu telefonní ústředny můžeme na svorkách nezatíženého telefonního vedení naměřit 60 V nebo 48 V u větších typů ústředen a 24 V nebo 12 V u malých typů ústředen. Po uzavření proudové smyčky klesá napětí na svorkách vedení nejvýše na polovinu napětí otevřené smyčky [1, 9, 15].

#### **2.1.1.3. Signalizační signály**

#### • **Oznamovací tón**

Pokud je ve sluchátku telefonního přístroje slyšet tento tón očekává se zadání telefonního čísla nebo služby, popřípadě zadání osobního hesla. Oznamovací tón generovaný ústřednou je nepřerušovaný tón o frekvenci  $425 \pm 20$  Hz nebo může být i přerušován. Udává se pak jako "A" Morseovy abecedy vysílané v rytmu 5 značek za 10s (impuls  $330 \pm 15$  ms, mezera  $330 \pm 15$  ms, impuls  $660 \pm 30$  ms, mezera  $660 \pm 30$ ms) [1, 9, 15].

#### • **Vyzváněcí tón**

Tento tón se ozve ve sluchátku pokud došlo ke spojení s volaným telefonním přístrojem a ten vyzvání. V případě aktivace funkce Call-Back (*Zpětné vyzvonění*) tento tón uslyšíte po zvednutí telefonního přístroje. Vyzváněcí tón generovaný ústřednou je tón o frekvenci 425 ± 20 Hz přerušovaný v pomalém rytmu 5s (impuls  $1000 \pm 50$  ms, mezera  $4000 \pm 200$  ms) [1, 9, 15].

#### • **Obsazovací tón**

Pokud je ve sluchátku telefonního přístroje slyšet tento tón znamená to, že volaná pobočka je obsazena, není volná žádná externí linka, nejste oprávněn k tomuto typu hovorů ( např. mezinárodní hovor ), právě vyžádaná služba není dostupná nebo se neprovedla úspěšně. Vyzváněcí tón generovaný ústřednou je tón o frekvenci  $425 \pm 20$ Hz přerušovaný v rychlém rytmu. Vysílá se jako "E" Morseovy abecedy v rytmu 16 značek za 10s (impuls  $330 \pm 15$  ms, mezera  $330 \pm 15$  ms) [1, 9, 15].

#### • **Signál zvonění**

Tímto signálem rozezní ústředna zvonek telefonního přístroje, se kterým má být uskutečněno spojení. Tento signál je standardně vysílán v podobném rytmu jako vyzváněcí tón (impuls  $1000 \pm 50$  ms, mezera  $4000 \pm 200$  ms) s tím rozdílem, že frekvence signálu zvonění je cca 25 Hz a úroveň 75V superponovaná na stejnosměrnou složku napětí nezatíženého vedení [1, 9, 15].

#### **2.1.2. Tónová volba - DTMF**

DTMF ( Dual-tone Multi Frequency ) je tón složený ze dvou přesně definovaných sinusových signálů. Jednotlivé frekvence signálů jsou voleny tak, aby usnadnily realizaci kmitočtových filtrů a tím dekódování a zároveň jsou voleny tak, aby prošly frekvenčním pásmem telefonního kanálu 300 až 3400 Hz [9, 16].

 DTMF je generována samotnými telefonními přístroji a je určena pouze pro přenos ovládacích signálů. Používá se především k vytáčení telefonních čísel a nastavování telefonních ústředen. Dále se využívá pro přenos informací mezi radiostanicemi, pro dálkové ovládání přístrojů, selektivní volbu, atd. [9, 16].

#### **2.1.2.1. Tvoření signálu DTMF**

DTMF signál tvoříme amplitudovým sčítáním dvou sinusových průběhů. Průběhy musí mít různé frekvence a měly by mít stejnou amplitudu. Signál s vyšší frekvencí může mít větší amplitudu maximálně o 4 dB. Tomuto amplitudovému rozdílu se říká twist [9, 16].

|        |  | 1209 Hz 1336 Hz 1477 Hz 1633 Hz |  |
|--------|--|---------------------------------|--|
| 697 Hz |  |                                 |  |
| 770 Hz |  |                                 |  |
| 852 Hz |  |                                 |  |
| 941 Hz |  |                                 |  |

*Tab. 2.1: Tabulka dvojic frekvencí signálů DTMF* 

Jak je vidět z tabulky frekvencí DTMF (*Tab. 2.1*), každému znaku DTMF odpovídají dvě frekvence signálů. Jedna z příslušného sloupce a druhá z příslušného řádku. Standardně se využívá pouze 12 znaků z 16-ti. Znaky A, B, C a D jsou určeny k ovládání a programování ústředen. Norma dovoluje maximální odchylku od nominální hodnoty frekvence signálu 1.5% [9, 16].

#### **2.1.2.2. Dekódování DTMF**

DTMF je poměrně složité rozeznávat s uspokojivou přesností. Často se používá specializovaných obvodů. Nejčastěji se jako dekodér používá MT 8870 nebo jeho deriváty. Většina dekodérů detekuje pouze náběžné hrany sinusovek. Obvod MT 8870 používá dvě pásmové propusti 6. řádu se spínanými kondenzátory, na jejichž výstupu je dostatečně čistá sinusovka. Všechny vyšší harmonické jsou ořezány. Jiný způsob generování i dekódování DTMF je procesorem (většinou PIC). Vzhledem ke složitosti algoritmu a náročnosti na procesorový čas se spíše využívají specializované obvody [9, 16].

### **2.1.3. GSM**

První specifikace GSM (*Global System for Mobile Communication*) byla představena standardizační komisí GSM (*Groupe Spécial Mobile*) v roce 1991. Vznikla jako odpověď na velký rozvoj do té doby nestandardizovaných analogových celulárních systémů. Původně standardizovaná síť pro Evropu se nakonec úspěšně rozšířila do celého světa [2 , 9, 10].

Od tohoto digitálního systému se hlavně požadovala kompatibilita, kvalita přenášené řeči, podpora moderních telekomunikačních služeb (*ISDN*), podpora roamingu a nízká cena mobilních stanic a služeb. Dnes systém GSM umožňuje poskytování služeb jako jsou SMS zprávy, telefax skupiny 3, záznamová služba, e-mail, bankovní spojení, informační služby a velký výběr datových služeb. Služby GSM jsou dále průběžně rozšiřovány [2 , 9, 10].

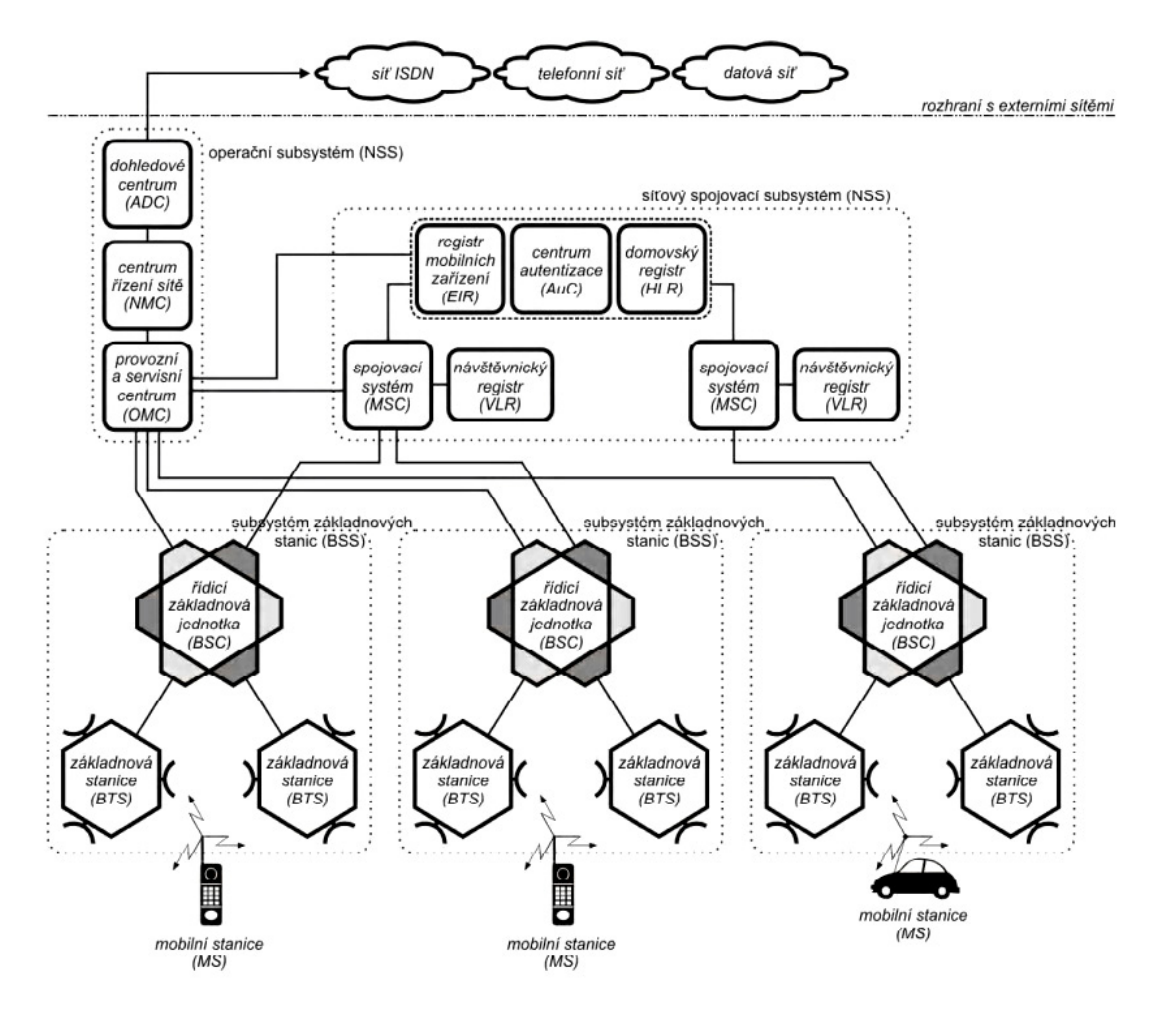

*Obr. 2.3: Základní struktura GSM sítě* [9]

#### **2.1.3.1. Základní struktura**

Digitální sít GSM můžeme popsat jako digitální buňkovou radiotelefonní síť. Poloha mobilních stanic MS v síti je neustále zjišťována automatickým navazováním spojení se základnovou stanicí BTS (*Base Transciever Station*). Spojení s mobilní stanicí je možné směrovat podle registrovaného spojení se základnovou stanicí. Základní struktura GSM sítě je zobrazena na obrázku *2.3* [2 , 9, 10].

Strukturu systému GSM můžeme rozdělit na následující části.

#### • **Mobilní stanice – MS** (*Mobile Station*)

Skládá se ze dvou částí. Z vlastního telefonu a ze SIM karty. Telefon udržuje radiové spojení se základnovou stanicí BTS, zprostředkovává realizaci služeb a kóduje a dekóduje přijímaný a vysílaný signál. Sám účastník je identifikován pomocí SIM karty [2, 9, 10].

#### • **Subsystém základnových stanic - BSS** (*Base Station Subsystem*)

Základnové stanici BTS (*Base Transciever Station*) představující anténní systémy a transceivery je přidělena komunikace s více mobilními stanicemi MS. Jejich hlavním úkolem je přidělovat a uvolňovat radiové kanály. Dále zajišťují (de)modulaci signálu, měření signálu atd. Mobilní ústředna používá z důvodu kompatibility s externími sítěmi telefonní kanály s rychlostmi 64 kbit/s. Je tedy nutné použít transkódovací jednotku TC (*TransCoder*), která má na starost přizpůsobení rychlostí. Tento subsytém potom řídí jednotka BSC (Base Station Controller) [2, 9, 10].

#### • **Síťový spojovací subsystém - NSS** (*Network Switching Subsystem*)

Spojovací proces volání začíná výměnou signalizačních údajů. Dále je provedena kontrola přístupu mobilní stanice do sítě.

Hlavním prvkem subsystému je ústředna MSC (*Mobile Switching Centre*). V podstatě se jedná o běžný typ telefonní ústředny doplněné funkcemi plynoucí z mobility přepojovaných mobilních stanic. Plní v systému především spojovací funkce. Jedna nebo i více ústředen propojuje síť GSM s vnějšími telekomunikačními a datovými sítěmi. Označují se potom jako Gateway MSC a jednotka pro toto spojení s vnějšími sítěmi se nazývá IWF (*Inter-Working Functionality*).

Pro vytvoření unifikační databáze obsahuje subsystém alespoň jeden HLR (*Home Location Register*), který uchovává informace o uživatelích sítě, zpřístupněné služby nebo informaci o poloze účastníka. Autentifikační centrum AuC (*Authentication Centre*) je v postatě databáze, která s použitím klíče HLR ověřuje totožnost účastníka a obsahuje také šifrovací klíč, který je jedinečný pro každého uživatele. V registru mobilních zařízeních EIR (*Equipment Identity Register*) jsou uložena čísla IMEI všech mobilních stanic i ukradených nebo porouchaných. To umožňuje blokování telefonů po jejich zcizení. Návštěvnický registr VLR (*Visitor Location Register*) dočasně uchovává informace o mobilních účastnících nacházejících se v oblasti působnosti daného MSC. VLR si vyžádá informace o účastníkovi z domovského HLR a jakmile tento účastník opustí oblast, data o něm jsou smazána. Komunikace jednotlivých zařízení probíhá po signalizační síti SS7 (*Signaling System number 7*) [2, 9, 10].

#### • **Operační subsystém – OSS** (*Operational and Support Subsystem*)

Spravuje provoz subsystému BBS a NNS a řídí celou síť GSM. OSS obsahuje blok provozního a servisního centra OMC (*Operational and Maintenance Centre*), řešící údržbu a provoz sítě spíše regionálního charakteru. Dále obsahuje centrum pro řízení sítě NMC (*Network Management Centre*), které má na starosti plánování sítě jako celku. Rozhodnutí NMC realizuje OMC. Posledním blokem je dohledové centrum ADC (Administrative Centre), které se podílí na administrativním managementu účastníků (např. vyúčtování, zprávu účastnických poplatků apod.)

Systém GSM je propojen s telekomunikačními sítěmi jiných typů, jako telefonní sítí, datovou sítí, družicovou sítí atp. [2, 9, 10].

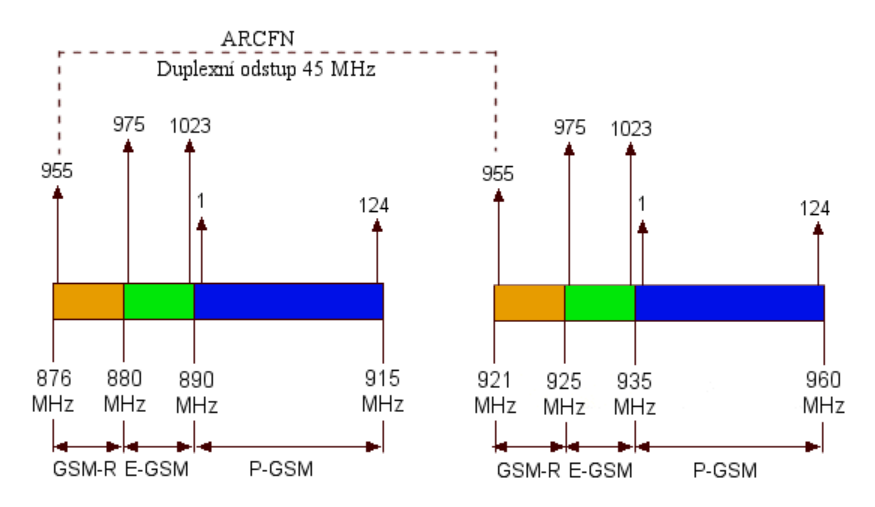

#### **2.1.3.2. Rádiové rozhraní systému GSM**

*Obr. 2.4: Rozložení frekvenčního pásma standardu GSM 900* [10]

Původně byl sytém GSM navržen pro frekvenci 900 MHz jako standard GSM 900, s rozšiřováním sítě však bylo nutné rozšířit i počet kanálu, a tak vznikli další dva standardy GSM 1800 a GSM 1900 [2, 9, 10].

GSM 900 je klasická síť. Má vyhrazena dvě pásma o šířce 25 MHz s duplexním odstupem 45 MHz (*Obr. 2.4*). Pro vysílající mobilní stanice je to 890-915 MHz tzv. uplink a pro vysílající základnové stanice je to 935-960 MHz - tzv. downlink. Tím je zajištěn duplexní provoz systému. V jednom 25 MHz pásmu mají nosné vlny (kanály) odstup 200 kHz. To znamená, že je k dispozici 125 kanálů, z nichž jeden kanál se pro přenos hovorů nepoužívá, takže jich je celkem 124. Každá dvojice uplink/downlink je označena číslem 1-124 rádiového frekvenčního kanálu ARFCN (*Absolute Radio Frequency Channel Number*).

V pozdější době než GSM 900 vznikl systém GSM 1800 z důvodu nedostačujícího frekvenčního pásma. Od předchozího systému, jak už název napovídá, se liší v použití kmitočtového pásma. Šířka pásma je 75 MHz a duplexní odstup 95 MHz (1710-1785, 1805- 1880). Počet radiových kanálu se tak zvýšil ze 125 na 375.

V USA zavedli technologii GSM pod jiným názvem PCS 1900 což odpovídá pásmu 1850-1910, 1930-1990. Šířka pásma je tedy 60 MHz a duplexní odstup 80 MHz. Mají k dispozici 300 radiových kanálů.

Novější varianta E-GSM (Extended-GSM) rozšiřuje frekvenční pásmo standardního GSM na 880-915/925-960 MHz. Dále existuje ještě další varianta GSM-R (Railway GSM), která se používá jako komunikační systém v železniční dopravě. Pro tuto službu ETSI (*European Telecommunication Standards Institute*) vymezila pásmo 876-880/921-925 MHz [2, 9, 10].

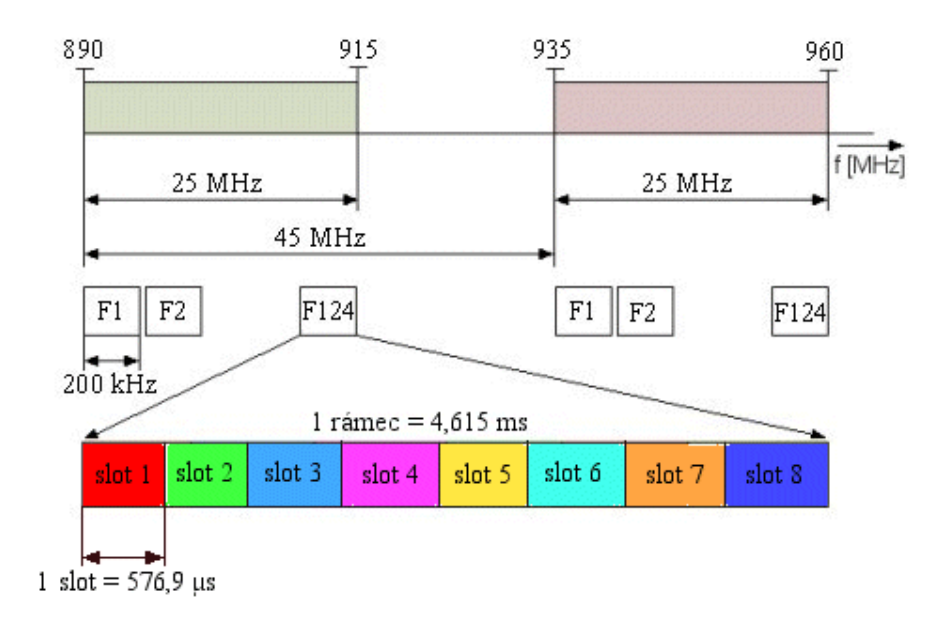

*Obr. 2.5: Rozdělení radiového kanálu na uživatelské kanály* [10]

Každý rádiový kanál je rozdělen na 8 časových slotů a právě každý takovýto slot představuje 1 uživatelský kanál, který je přidělen účastníkovi (*Obr. 2.5*). Tato metoda se nazývá TDMA. U klasického systému GSM 900 lze tedy získat 8x124 = 992 uživatelských kanálů a u systému GSM 1800 je to 3000. Zavedením účinnějšího kódování je možné dosáhnout z jednoho rádiového kanálu až 16-ti uživatelských kanálů [2, 9, 10].

#### **2.1.3.3. Zpracování signálu v systému GSM**

Z mikrofonu MS je analogový signál přenesen do kodéru zdroje (*Obr. 2.6*), kde se rozdělí na časové segmenty o délce 20 ms. Segmenty se digitalizují na rámce dlouhé 260 bitů. Přenosová rychlost je tedy 13 kb/s. Zabezpečením prvních 50 bitů kódem CRC a konvolučním zakódováním zbylých 132 bitů dostaneme výsledný blok o délce 456 bitů, čímž se zvýší rychlost na 22,8 kb/s [2, 9, 10].

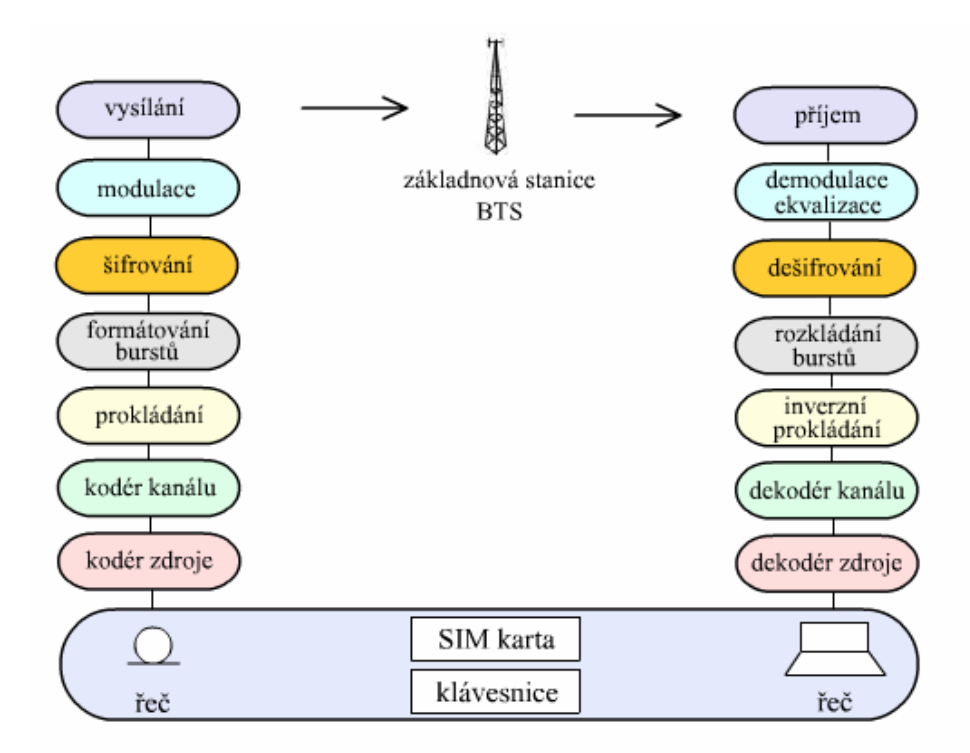

Obr. *2.6: Zpracování signálu v GSM* [10]

Dále je tento blok rozdělen na 8 skupin po 57 bitech. Ty jsou diagonálně prokládány, jak je vidět na obrázku *2.7* a vytváří tak dvě bitové skupiny 2x57 bitů, které se označují jako brustr. Prokládání hlavně zvyšuje odolnost systému vůči typickému rušivému působení shluků chyb v průběhu přenosu signálu. Postižené bity pak patří do různých bitových skupin [2, 9, 10].

Dále se bursty spojují (formátují). Spojením 8 burstů se získá časový TDMA rámec, spojením 26 TDMA vzniká jeden multirámec a spojením 51 multirámců vznikne jeden superámec. Nakonec se takovýto zakódovaný digitální signál moduluje a po výkonovém zesílení se vysílá. Jako nejlepší modulační metoda se ukázala gaussovská modulace.

 Přijímaný signál je zpracován stejným způsobem ale v opačném pořadí a navíc se provádí ekvalizace [2, 9, 10].

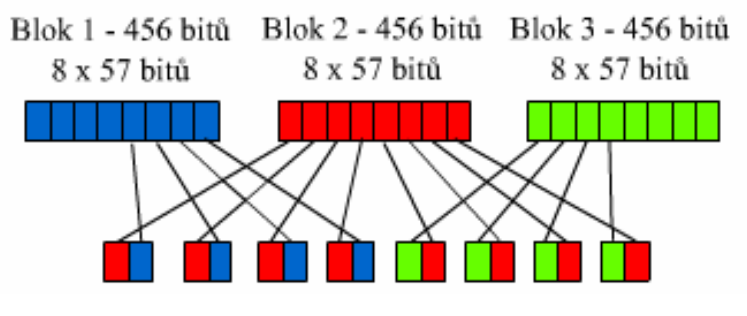

Obr. *2.7: Rozdělení bloku na brustry* [10]

#### **2.1.3.4. Přenos dat**

Mobilní digitální systémy navržené pro přenos hlasu v digitální formě umožnili svou podstatou principu přenosu i přenos dat. Tento přenos je však limitován přenosovou rychlostí (běžným způsobem 14,4 kbit/s). Za účelem vysokorychlostního přenosu dat byl standard GSM rozšířen přenosovými technologiemi GPRS (*General Packet Radio System*), které využívá přenos pomocí paketů a technologií HSCSD (*High Speed Circuit Switched Data*) využívající přepojování okruhů a nabízející rychlost až 57,6 kbit/s. V nedávné minulosti byla zavedena technologie EDGE (*Enhanced Data Rates for GSM Evolution*) založené na obou předchozích technologiích. Tato technologie využívá modulaci s větším počtem stavů a přenosová rychlost se pohubuje až okolo 384 kbit/s [2, 9, 10].

### **2.1.4. Sériové rozhraní RS – 232**

Sériové rozhraní bylo vyvinuto za účelem spojení mezi počítačem a modemem, aby bylo možno přenášet data po telefonní lince. Dnes má široké využití. Používá se pro komunikaci počítače s dalším počítačem nebo se k němu připojují i jiná zařízení jako např. myš nebo měřící přístroje, atd. [7, 13, 14].

#### **Výhody sériového rozhraní:**

- rozhraní je velmi odolné proti zničení ( zkrat, přetížení, … );
- přístroje je možno připojovat při zapnutém počítači;
- napájecí napětí pro jednoduchá zařízení je možno odebírat přímo ze sériového portu.

#### **Nevýhody sériového rozhraní:**

- nízká rychlost přenosu ( max. 115 200 Bd );
- snadné rušení signálu.

#### **2.1.4.1. Sériový port**

Každý počítač má několik sériových portů (rozhraní) označovaných COM1, COM2, atd. Standardně se používají dva typy konektorů s 25 vývody a s 9 vývody (*Obr. 2.8*). Konektory na straně PC mají vždy kolíky (tzv. samčí konektory) [7, 13, 14].

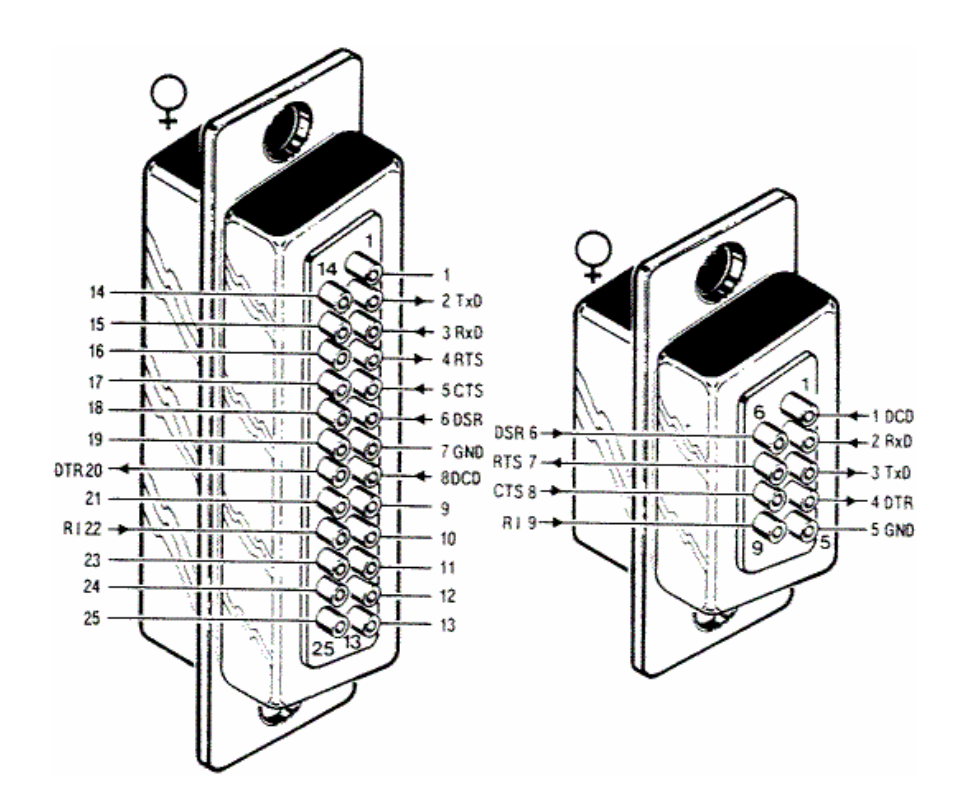

*Obr. 2.8: Vývody konektorů sériového portu ze strany pájení* [7]

 V tabulce T*ab. 2.2* jsou popsány všechny vývody konektoru s 25 piny i s 9 piny a stručně popsána jejich funkce [7, 13, 14].

| Vývod          | Vývod | Vstup/výstup  | Označení                  | <b>Funkce</b>               |
|----------------|-------|---------------|---------------------------|-----------------------------|
| $25$ pin $)$   | pin)  |               |                           |                             |
| $\overline{c}$ |       | Výstup        | TxD (Transmit Data)       | Vysílaná data               |
|                |       | <b>V</b> stup | RxD (Receive Data)        | Přijímaná data              |
| 4              |       | Výstup        | RTS (Request To Send)     | Výzva k vysílání            |
| 5              |       | Vstup         | CTS (Clear To Ready)      | Pohotovost k vysílání       |
| 6              | 6     | <b>V</b> stup | DSR (Data Set Ready)      | Pohotovost DCE <sup>1</sup> |
| $\mathbf{r}$   |       |               | GND (Ground)              | Signálová zem               |
| 8              |       | Vstup         | DCD (Data Carrier Detect) | přijímaného<br>Detektor     |
|                |       |               |                           | signálu                     |
| 20             |       | Výstup        | DTR (Data Terminal Ready) | Pohotovost DTE <sup>2</sup> |
| 22             |       | Vstup         | RI (Ring indicator)       | Indikátor volání            |

*Tab. 2.2: Tabulka popisu a významu vývodů konektorů sériového portu* 

Vlastní přenos dat na sériovém rozhraní se obvykle uskutečňuje po linkách TxD (vysílaná data) a RxD (přijímaná data). Všechny ostatní linky plní funkce pro strukturování a řízení přenosu dat. Nazývají se HANDSHAKE, protože se používají k vzájemnému potvrzování platnosti dat přenášených mezi jednotlivými zařízeními [7, 13, 14].

Elektrické charakteristiky vstupů a výstupů jsou dány normou RS – 232. Log. 1 je indikována zápornou úrovní, zatímco logická 0 je přenášena kladnou úrovní výstupních vodičů. Ve stavu L (nízká úroveň) je typicky na vývodech +12 V a ve stavu H (vysoká úroveň) - 12 V [7, 13, 14].

Všechny výstupy jsou odolné proti zkratu a mohou dodávat proud až 10 mA. Vstupy mají vstupní odpor 10 k $\Omega$  a pracují se spínacím prahovým napětím – 3 V a + 3 V. V následující tabulce *2.3* jsou uvedeny dovolené úrovně logických stavů [7, 13, 14].

| Úroveň       | <b>Vysílač</b>    | Přijímač          |
|--------------|-------------------|-------------------|
| Log. L       | +5 V to +15 V     | $+3$ V to $+25$ V |
| Log. H       | $-5$ V to $-15$ V | -3 V to -25 V     |
| Nedefinovaný | $-3$ V to $+3$ V  |                   |

*Tab. 2.3: Tabulka dovolených napěťových úrovní.*

#### **2.1.4.2. Základní typy komunikace**

#### • **Třívodičové zapojení**

Třívodičové propojení mezi dvěma DTE (*Obr 2.9.*) je nejednodušší způsob komunikace. Nazývá se též bezmodemové. U tohoto zapojení není možný hardwarový handshaking, ale lze jej provádět softwarově. [7], [13], [14]

<sup>1</sup> DCE (Data Comunication Equipment) – komunikační datové zařízení (modem)<br><sup>2</sup> DTE (Data Terminal Equipment) – kongevá zařízení přepecu dat (terminál počí

 $2^{\circ}$  DTE (Data Terminal Equipment) – koncové zařízení přenosu dat (terminál, počítač)

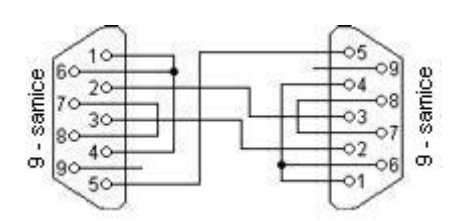

*Obr. 2.9: Třívodičové propojení dvou terminálů DTE* [13]

#### • **Pětivodičové zapojení**

Pětivodičové propojení dvou terminálů DTE (*Obr 2.10*) obsahuje navíc dva signály pro handshake (RTS  $\leq$  CTS). Handshake lze provádět taktéž softwarově. Tento způsob se používá pro propojení jednodušších přístrojů [7, 13, 14].

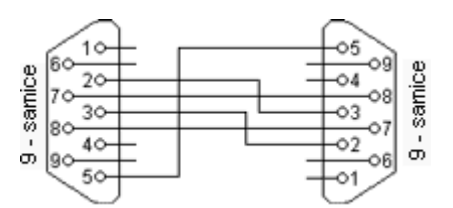

*Obr. 2.10: Pětivodičové propojení dvou terminálů DTE* [13]

#### • **Sedmivodičové zapojení**

Sedmivodičové propojení dvou terminálů DTE (*Obr 2.11*) obsahuje kromě signálů RTS a CTS také signály DTR a DSR určené ke kontrole funkčnosti vlastního zařízení [7, 13, 14].

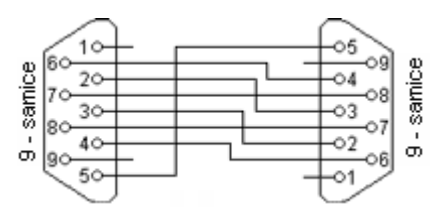

*Obr. 2.11: Sedmivodičové propojení dvou terminálů DTE* [13]

#### **Délka propojovacích vodičů**

Standard RS 232 uvádí jako maximální možnou délku vodičů 15 metrů, nebo délku vodiče o kapacitě 2500 pF. To znamená, že při použití kvalitních vodičů lze dodržet standard a při zachování jmenovité kapacity prodloužit vzdálenost až na cca 50 metrů. Kabel lze také prodlužovat při snížení přenosové rychlosti, protože potom bude přenos odolnější vůči velké kapacitě vedení. Délky kabelů pro jednotlivé přenosové rychlosti jsou uvedeny v následující tabulce *2.4* [7, 13, 14].

| Rychlost přenosu [Bd] | Max. délka [m] |
|-----------------------|----------------|
| 19 200                | 15             |
| 9600                  | 150            |
| 4 800                 | 300            |
| 2400                  |                |

*Tab. 2.4: Tabulka maximální délky propojovacího kabelu*

#### **2.1.4.3. Přenos dat**

Přenos dat probíhá asynchronně. Současně se vysílají data na lince Tx a přijímají na lince Rx. Každý přenesený Byte konstantní rychlostí je proto třeba synchronizovat. K synchronizaci se používá sestupná hrana tzv. start bitu (*Obr. 2.12*). Za ní již následují posílaná data. Kompletní přenosový rámec (7/8 bitová skupina dat) doplněná o start bit, stop bit a paritu. Přenosový rámec je tedy minimální přenášená skupina dat. Jako 7 bitová skupina dat je vysílán ASCII znak a jako 8 bitová jsou vysílána binární data. Start bitem, jak již bylo řečeno, přijímač identifikuje začátek přenosu datových bitů. Paritním bitem doplňujeme datové bity na příslušnou lichou nebo sudou paritu. Stop bitem se ukončuje přenos jednoho znaku (rámce). Čím více je přenášeno stop bitů, tím více je prostoru pro synchronizaci, ale přenos je tím pomalejší [7, 13, 14].

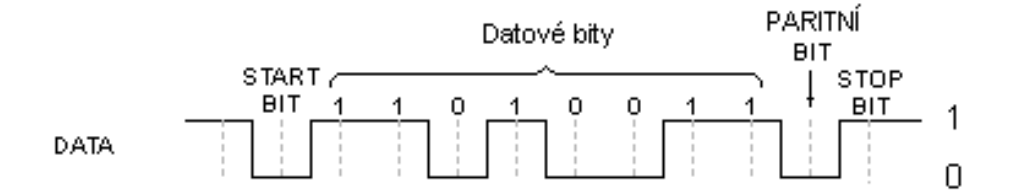

*Obr. 2.12: Přenosový rámec asynchronního sériového přenosu* [13]

#### **2.1.5. Metodika návrhů plošných spojů**

V současné době stále rychlejších a výkonnějších obvodů jsou kladeny na plošné spoje větší nároky na přesnost. Při navrhování je kladen důraz na mnoho aspektů: délka spojů, jejich trajektorie, vzdálenost součástek a především pořadí zapojení součástek k obvodu. Výsledkem porušení těchto pravidel může být až nefunkčnost výrobku [8].

#### **2.1.5.1. Počítačový návrh plošných spojů**

Zapojením počítače do návrhů plošných spojů získá návrhář kromě výkonné pomůcky při samotném kreslení i výkonný prostředek pro další zpracování projektové dokumentace nebo data v elektronické podobě potřebná pro samotnou výrobu. Jedním z výstupů jsou i podklady pro simulace. Kromě již běžně používaných simulací číslicových i analogových obvodů, se začínají používat simulátory přeslechů a vyzařování plošných spojů [8].

#### **2.1.5.2. Návrh plošného spoje**

Samotný návrh obsahuje nastavení technologických podmínek, definici obrysů desky, rozmístění součástek, návrh vedení spojů, finální úpravy, kontrolu návrhových pravidel a generování technologických dat. Musíme respektovat tyto podmínky:

- **vyrobitelnost** deska musí být vyrobitelná. Je třeba určit počet vrstev, dodržovat třídy přesnosti a postupovat s ohledem na technologické možnosti výrobců. Zároveň je třeba uvažovat i ekonomické aspekty;
- **osazování a pájení**  způsob osazování určuje definici pouzder součástek a jejich rozmístění na desce;
- **elektrická funkce**  toto hledisko je značně obsáhlé. Zahrnuje správné rozmístění součástek s ohledem na funkci obvodu. Musí být respektována pravidla maximálního proudového a napěťového zatížení spojů, otázky přeslechů, impedancí, odvodu tepla, způsobu zemnění atp. [8].

#### **2.1.5.3. Rozmístění součástek**

Zásadní pro rozmístění součástek je především znalost funkce obvodu a pracovních režimů všech součástek. Správné rozmístění součástek určuje bezchybnou funkci navrhovaného obvodu. Optimalizováním rozmístění součástek si usnadňujeme návrh vedení spojů. Začíná se rozvahou rozmístění jednotlivých částí obvodu jako je napájení, logická část a nebo analogová část obvodu. Potom je možné efektivně rozmisťovat součástky podle pravidel návrhu a vlastností plošného spoje. Mezi základní pravidla patří:

- rozmístění součástek směrem od vyšší k nižší šířce pásma;
- vzájemná separace jednotlivých funkcím částí obvodu:
- minimalizace proudových smyček.

#### **2.1.5.4. Vedení spojů**

V podstatě neexistují žádné obecné rady pro vedení spojů. Každý návrh je jedinečný. K vedení spojů však můžeme přistoupit až po optimalizovaném rozmístění součástek a přitom musíme dodržovat tyto zásady:

- vhodně rozložit spoje v jednotlivých vrstvách;
- neporušovat principy napájení a zemnění;
- dodržovat přiměřené délky vodičů a vzdálenosti mezi nimi;
- minimalizovat plochy proudových smyček;
- snižovat náklady vhodnou miniaturizací návrhu.

#### **2.1.5.5. Zatížení vodičů na plošném spoji**

Při návrhu plošných spojů je nutné znát jejich proudovou a napěťovou zatížitelnost.

#### **Proudová zatížitelnost**

Vlivem vysokého proudového zatížení může dojít k nadměrnému zahřátí až k přetavení spoje vlivem velkého ztrátového výkonu. Platí, že plošné spoje snesou mnohonásobně vyšší zatížení než-li drátové spoje o stejném průřezu. Trvalá provozní proudová hustota plošného spoje se pohybuje okolo 100A/mm<sup>2</sup>, přičemž maximální provozní teplota je pro FR4 125°C. Maximální provozní teplota je dána bodem měknutí základního materiálu. Nadměrné zahřátí vodiče má za následek také zhoršení přilnavosti vodiče k desce a vznik velkých dilatačních sil. Na obrázku *2.13* jsou grafy sloužící pro odhad krátkodobých zkratových proudů pro různé tloušťky plošného spoje [8].

#### **Napěťové zatížení**

Přípustné napětí mezi vodiči je dáno velikostí mezery, druhem základního materiálu, použitém ochranném povlaku (nepájivé masky), vlastnostmi prostředí a také provozními a bezpečnostními požadavky. Závislost průrazného a maximálního pracovního napětí na velikosti izolační mezery mezi vodiči je na obrázku *2.14*. Na obrázku *2.15* je potom uveden i příklad minimálních izolačních vzdáleností na plošném spoji s nepájivou maskou podle normy ČSN EN 609 50 [8].

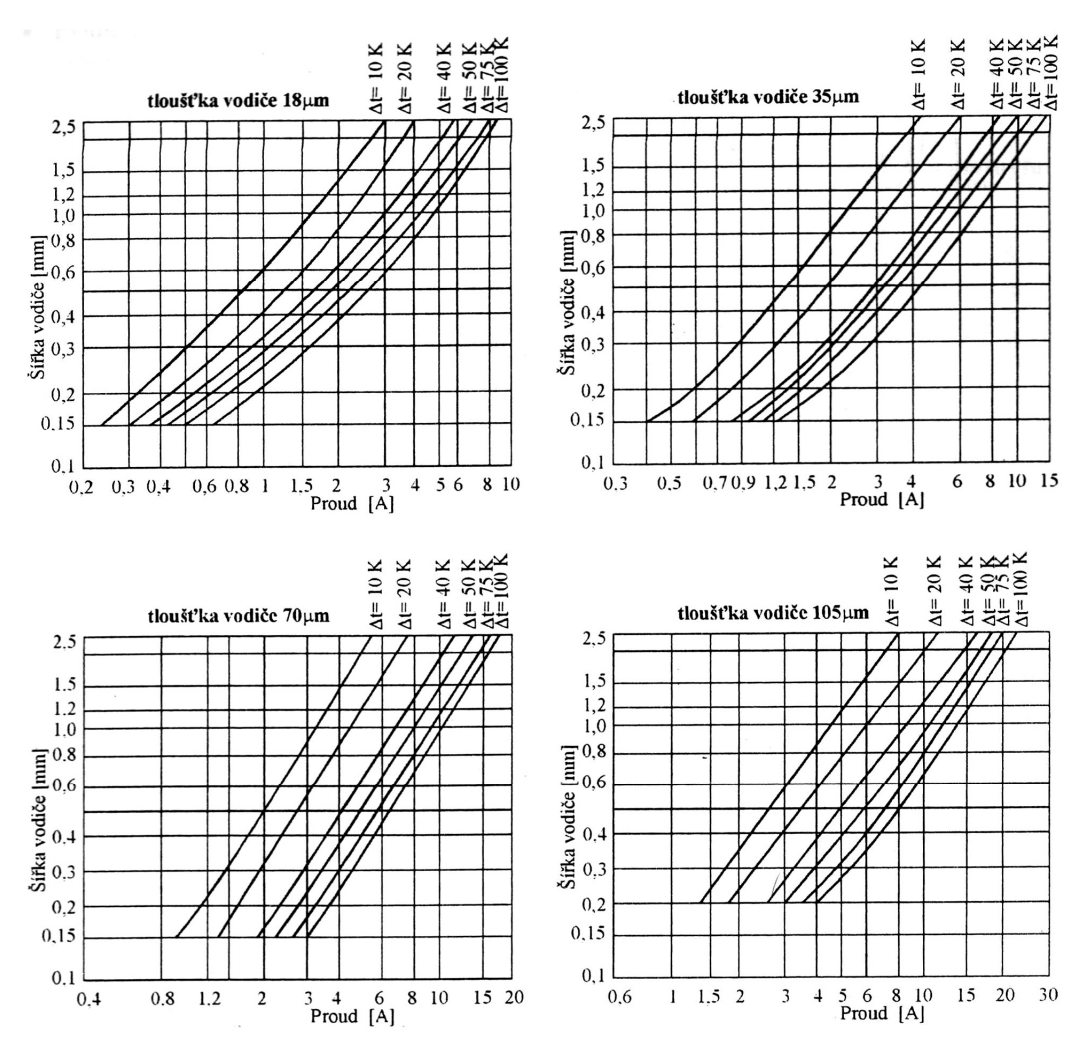

*Obr. 2.13: Proudová zatížitelnost plošných spojů (pro materiál FR4)* [8]

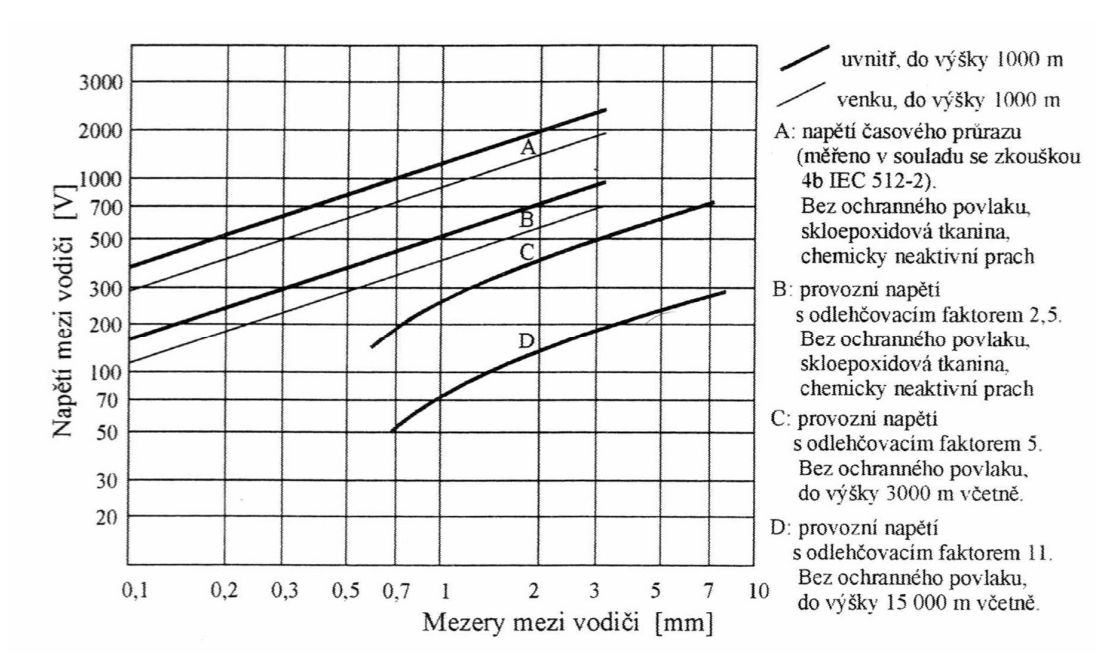

*Obr. 2.14: Elektrická pevnost izolačních mezer* [8]

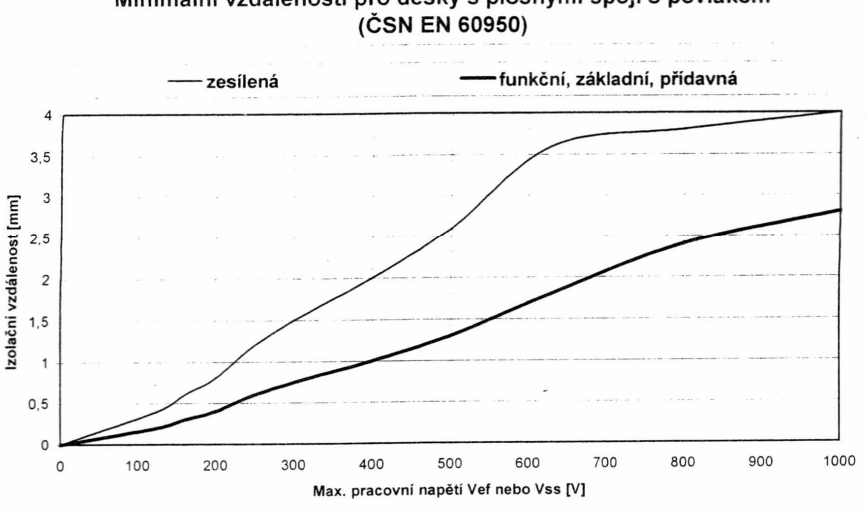

Minimální vzdálenosti pro desky s plošnými spoji s povlakem

*Obr. 2.15 Minimální izolační vzdálenosti podle ČSN EN 60950* [8]

#### **2.1.5.6. Technologie výroby plošných spojů**

V současnosti probíhá výroba desek plošných spojů v podstatě třemi způsoby. Nejjednodušším způsob je odstraňováním přebytečné měděné fólie z nosné desky. Tento způsob výroby nazýváme **subtraktivní**. Opačný postup, kdy na nosnou desku nanášíme vodivé spoje se nazývá **aditivní**. V technologii oboustranných a vícevrstvých plošných spojů s prokovenými otvory se však v současnosti používá kombinace obou postupů. Tento postup potom nazýváme **semiaditivní** [8].

#### **2.1.5.7. Osazení součástek**

Při klasické montáži se používají součástky s drátovými přívody, které se zasunují do děr desky a následně jsou zapájeny. Při povrchové montáži se používají součástky buď bez vývodů nebo s vývody, které se pájí přímo na povrch desky s plošnými spoji. Díky tomu můžou být menších rozměrů a s větší hustotou vývodů. Tyto součástky nazýváme **SMD** (*Surface Mounted Devices*) a technologii povrchové montáže **SMT** (*Surfaces Mounted Technology*). Tato technologie je v současné době velmi oblíbená především z následujích důvodů [8]:

- zmenšení rozměru desky s plošnými spoji;
- zmenšení počtu prokovených děr pájecích plošek;
- vyšší pracovní frekvence díky kratším přívodům a menším rozměrům;
- snadné osazování desek automaty;
- vyšší spolehlivost;
- nižší cena.

## **2.2. Návrh zařízení**

### **2.2.1. Specifikace požadavků**

Po prostudování problematiky analogových telefonních linek jsem dospěl k názoru, že jedinou možností jak ovládat přístroje z moderního telefonního přístroje je pomocí tónové volby. Z této skutečnosti se odvíjí celý návrh. Jak je vidět z obrázku *2.16* a tabulky *2.1,* tlačítek a tím tedy i DTMF tónů dostupných běžnému uživateli je celkem 12. Snažil jsem se vytvořit uživatelsky příjemné zařízení. Z toho důvodu jsem zavrhl sekvence tónů a omezil se na rychlou odezvu po každém jednotlivém stisknutí tlačítka. Jediným způsobem umožňujícím zařízení simulovat reálného uživatele a zavěsit telefonní linku po ukončení spojení je rozpoznání signálu zavěšení, který je shodný s obsazovacím tónem. To je přinejmenším velmi obtížné. Zavěšením telefonní linky se myslí odpojení zatěžovací impedance od linky a rozpojení stejnosměrné smyčky. Jedno tlačítko je tedy nutné reservovat pro speciální požadavek ručního zavěšení telefonní linky připojené k zařízení. Zcela jistě se potom dá předpokládat problém v situaci, kdy dojde z nějakého důvodu k přerušení spojení. Tento problém je potřeba ošetřil softwarově. Na klávesnici telefonního přístroje zůstává 11 volných tlačítek. Na každý přístroj jsem si určil tři tlačítka. Jedno na zapnutí přístroje, druhé na vypnutí a třetí na kontrolu stavu. Napadlo mě ušetřit jedno tlačítko tím, že bych používal společné tlačítko pro zapínání i vypínání, fungovalo by tedy jako negovací tlačítko. Tento postup je ale nestandardní. Proto jsem zůstal u původně zamýšleného záměru. Klávesnici je tedy možné využít celkem pro tři ovládané přístroje. Zbývající dvě tlačítka našla uplatnění pro menší rozšíření návrhu. Přidělil jsem jim funkce kontroly stavu dvou externích vstupů.

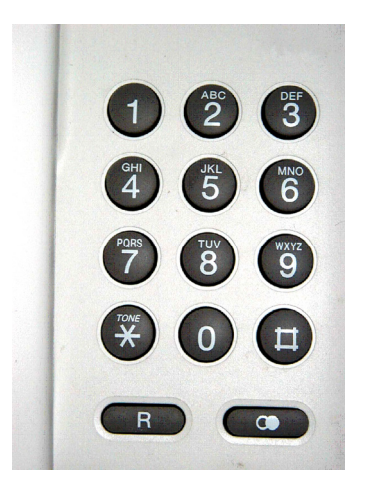

*Obr.2.16: Klávesnice standardního telefonního přístroje* 

Mobilní telefon nabízí pro ovládání přístrojů mnohem širší možnosti. Přirozeně nabízí stejně jako telefonní linka tónovou volbu, ale kromě toho i služby jako například již zmíněné zprávy SMS a další datové služby jako GPRS. Vycházel jsem především z potřeb katedry a z faktu že na ovládání přístrojů většina z nás raději odstaví svůj starý mobilní telefon než-li pro tyto účely kupovat nový nabízející vyšší datové služby. Nehledě na to že pro potřeby ovládání lze použít i mobilní telefony s poškozeným displejem, čímž se stává celé zařízení mnohem levnější a dostupnější. Krom toho je návrh již omezen telefonní linkou na tři ovládané přístroje k jejichž ovládání bohatě postačí využít tónovou volbu nebo SMS. Ovládání pomocí SMS je v naší republice velmi rozšířeno a trh je nasycen. Pravděpodobně je tento trend způsoben v minulosti poměrně drahým voláním. Myslím si však že, v budoucnu se tento trend obrátí. Z těchto mnoha důvodů jsem se rozhodl využít tónovou volbu i pro ovládání přístrojů pomocí mobilního telefonu. Funkce tlačítek mobilního telefonu je dobré zachovat stejné jako funkce tlačítek telefonního přístroje.

Dalším požadavkem na navrhované zařízená ze strany ovládání pomocí telefonní linky a mobilního telefonu je realizovat kontrolní signál jako odezvu na přijímané příkazy. Také je nutné zabránit nepovolanému uživateli v přístupu k ovládání po telefonní lince a mobilní síti.

Zařízení musí být schopné komunikovat po sériovém rozhrání s počítačem a také je potřeba zvolit vhodný způsob zapínání a vypínání přístrojů přímo ze zařízení. Navržené zařízení bude napájeno jednoduchým napájením s možností volby samostatného napájení výkonové časti navrženého obvodu.

#### **2.2.2. Schéma zařízení**

Schémata jsou nakreslena v programu EAGLE 4.11. Kompletní schéma zařízení jsem uvedl v příloze (*Schéma zařízení*) a také v elektronické podobě na přiloženém CD-ROM (*Ovladani.sch, Ovladani.bmp*). V této části popíši samotný návrh a funkci jednotlivých dílčích obvodů. Katalogové listy k jednotlivým součástkám jsou též uvedeny v elektronické podobě na přiloženém CD-ROM ve formátu *.pdf* (*složka DOKUMENTACE*).

#### **2.2.2.1. Obvod obsluhy telefonní linky**

Základním úkolem obvodu obsluhy telefonní linky je detekce vyzvánění následované případným vyzvednutím (uzavřením stejnosměrné smyčky) a umožnění šíření DTMF signálu z telefonní linky k dekódování a naopak šíření kontrolního signálu na telefonní linku.

Telefonní linka se ke koncovým zařízením rozvádí pomocí dvou vodičů. Podle typu ústředny je na nich napájení 24 V, 48 V nebo 60 V stejnosměrných. Je však nutné respektovat fakt, že polarita vodičů smyčky v telefonních zásuvkách nebývá zpravidla dodržována. K vyzvednutí dojde po připojení impedance takové, že jej ústředna vyhodnotí jako telefonní přístroj. Udává se pouze impedance optimálního přenosu, která je rovná referenční impedanci vedení 600 Ω. Experimentem jsem však zjistil, že ústředna vyhodnotí zatěžující impedanci jako telefonní přístroj menší než 3 kΩ. Minimální impedance je zase omezena maximální zatížitelností telefonní ústředny. Ideálním prostředkem jak detekovat zvonění a nezatížit příliš linku je tedy optron. Na obrázku 2.17 je vidět kompletní obvod obsluhy telefonní linky. Optron OK2 řeší detekci zvonění [].

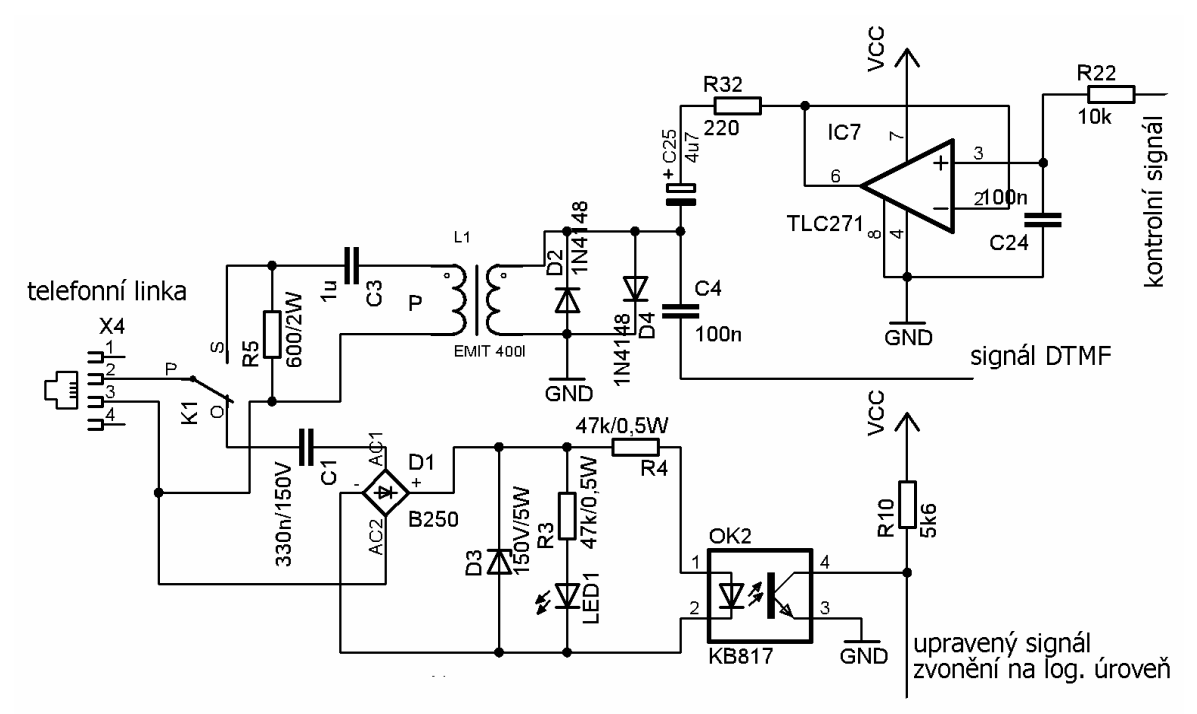

*Obr. 2.17: Schéma obvodu obsluhy telefonní linky* 

 Signál zvonění jsem musel oddělil od napájení telefonní linky kondenzátorem C1, jinak by se tranzistor optronu otevřel pouhým napájením telefonní linky. Dále jsem problém přehozených vodičů napájení telefonní linky připojené ke konektoru X4 vyřešil usměrňovačem, kterým jsem původně zamýšlel i usměrňovat a dále filtrovat celou značku zvonění. To se mi však nepodařilo a návrh jsem zjednodušil tak že snímám každý zákmit zvonění. Vyhodnocuji pouze první a zbylé zákmity ve značce zvonění softwarově filtruji. Aby nedošlo k vybuzení optronu rušením nebo i hlasitým hovorem na paralelním telefonním přístroji, je odpor R4 nastaven tak, že je optron vybuzen jen energeticky silný signál zvonění. Může se stát že se však na lince objeví testovací signál s mnohem vyšším napětí nežli je signál zvonění, proto

jsem zařadil do obvodu ochranou zenerovu diodu D3. Signál z optronu je odváděn z kolektoru, protože je vyhodnocován mikrokontrolérem, který reaguje na sestupnou hranu. Samotné zvonění potom indikuje ledka LED1.

Po přepnutí kontaktu relátka K1 dojde k připojení zatěžujícího rezistoru R5 a k vyzvednutí. Uzavření telefonní linky (účastnické smyčky) je indikováno ledkou LED2. Z rezistoru R5 je snímán DTMF signál a v opačném směru je na něj přiváděn kontrolní signál. Kontrolním signálem myslím odezvu na přijaté příkazy. Realizoval jsem jej jednoduše v podobě tónu. Dlouhého v případě negativní odpovědi a dvou krátkých v případě pozitivní odpovědi nebo potvrzení.

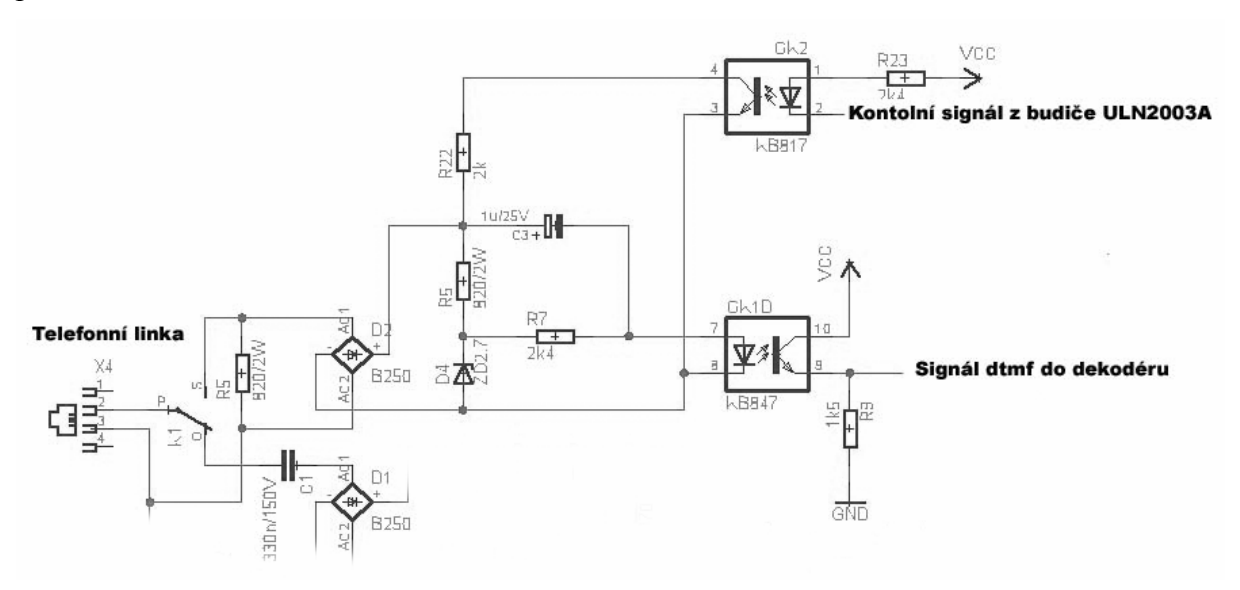

*Obr. 2.18: Schéma alternativního obvodu obsluhy telefonní linky* 

Původně jsem realizoval přenos DTMF signálu pomocí optronu (*Obr.2.18*). Jelikož jsem neměl jiné prostředky, kterými bych oddělil telefonní linku od logických obvodů a obvodu dekodéru. Samotný signál DTMF nebyl schopen optron oddělující obvod telefonní linky od samotného dekodéru dostatečně vybudit, a tak jsem využil svorkové napětí telefonního vedení k nastavení jakéhosi offsetu optronu. Offset je nastaven pomocí odporů R6 a R7 a stabilizován zenerovou diodou D4. Samotný DTMF signál je potom přiveden přes kondenzátor C3 do optronu, ze kterého je signál dále veden k dekodéru. V obvodu bylo nutné použít usměrňovač D2 za účelem definování polarity svorkového napětí telefonní linky. Zmíněné zapojení funguje za předpokladu, že je dostatečně silný signál DTMF. Signál DTMF jsem si mohl dovolit přenášet přes nelineární prvek jako je optron jen díky použití dekodéru DTMF s kvalitními vstupními filtry. Problémy byly u některých ústředen při dekódování tlačítka \*. Z tohoto důvodu jsem hledal jiné možnosti. Ideální se zdálo být použití

transformátoru. Parametry ideálně splňoval faxmodemový transformátor. Tyto transformátorky jsou již impedančně přizpůsobeny k telefonní lince a převod mají 1:1. Bohužel jsou v malých sériích velmi těžce dostupné. Firmy zabývající se tímto oborem již místo těchto transformátorků používají specializované obvody s oddělovacími operačními zesilovači. Oslovil jsem několik dovozců, ale podmínkou dovozu bylo minimální odebrané množství 100ks. Nezbývalo než požádat výrobce. Nakonec mi vyhověla firma SUMIDA CORPORATION. Ochotně mi vyrobili několik kusů za symbolickou cenu.

V návrhu (*Obr. 2.17*) jsem transformátorek L1 oddělil kondenzátorem C3 z toho důvodu, aby bylo možné při opakované výrobě použít libovolný podobný transformátor. Tímto zapojením impedance transformátorku nemá podstatný vliv na přenos z telefonní linky. Z transformátorku L1 je přes C4 odváděn signál DTMF a přes C26 přiváděn kontrolní signál. Generovat kontrolní signál jsem měl v úmyslu nějakým zdrojem harmonického signálu. Experimentoval jsem s různými návrhy oscilátorů a také s generátorem DTMF MT8880, který umožňuje generovat i tóny o jedné frekvenci. Bohužel generovaný signál je zapotřebí dále zesílit zesilovačem se specifickými parametry. Kromě toho vyžaduje speciální řídící mikrokontrolér. Tím se návrh dostává do nepřijatelné cenové relace. Generátor lze sice řídit za pomocí jakési náhradní metody i mikrokontroléry ATMEL nebo PIC. Princip spočívá v zápisu příkazů pomocí enablování čipu generátoru. Zápis příkazů potom nemusí být synchronizovaný se systémovými hodinami. Tímto složitějším způsobem jsem byl schopen generovat signál, ale byl poměrně rušený. Dále jsem měl problémy s jeho kvalitním zesílením, tak jsem od tohoto řešení odstoupil. Nakonec jsem použil ke generování kontrolního signálu mikrokontrolér ve spojení s aktivní dolní propustí prvního řádu realizované operačním zesilovačem IC7, kondenzátorem C24 a rezistorem R22. Jelikož tímto způsobem jsem docílil stejných výsledků jako při použití oscilátoru, tak jsem volil jednodušší způsob generování signálu a tím se vyhnul složitějšímu návrhu oscilátoru a problému s jeho rozkmitáním a stabilizací. Norma Mezinárodního Telekomunikačního úřadu udává pro vysílaný signál maximální úroveň -6 dB což je po přepočtu asi 388 mV *(Úroveň udávaná pro komerční systémy se vztahuje na generátor*  $P_0 = 1 \, \text{mW}$ ,  $Z = 600 \, \Omega$ ) [3, 9, 11].

 Signál je šířen na telefonní linku přes faxmodemový transformátor. Na transformátor se signál šíří přes kondenzátor C26 a rezistorem R32 jsem nastavil jeho úroveň přibližně na 200mV. Rezistorem R32 lze napevno nastavit hlasitost kontrolního signálu. Diody D2 a D4 slouží k ochraně operačního zesilovače. Antiparalelní zapojení diod nemá na přenos signálů vliv neboť úrovně signálů DTMF i kontrolních jsou pod prahovým napětím diod.

Alternativou pokud nemáme faxmodemový transformátorek je šířit signál na telefonní linku přes optron. Signál se jednoduše generuje mírným přizatěžováním telefonní linky jak je vidět z obrázku *2.18..* Signál je generován pomocí optronu OK2 a rezistoru R22. Připomínám že se jedná o alternativní zapojení a použitý návrh je na obrázku *2.17.*

#### **2.2.2.2. Obvod dekódování DTMF z telefonní linky – dekodér**

Vyzískání signálu DTMF z telefonní linky řeší již zmíněný obvod obsluhy telefonní linky. Nyní se otevírá problém jak rozpoznat a zpracovat konkrétní tón DTMF. V zásadě se používají pro dekódování jen dva způsoby. Buď lze použít specializované obvody nebo mikroprocesor, přičemž algoritmus mikroprocesoru bývá složitý a cena takového mikroprocesoru se od klasického specializovaného obvodu pro dekódování DTMF nikterak zásadně neliší. Z těchto důvodů se nejčastěji používá právě dekodér MT8870 od firmy MITEL, popřípadě o něco málo levnější deriváty tohoto specializovaného obvodu od jiných firem například obvod TC35300BP od firmy TOSHIBA.

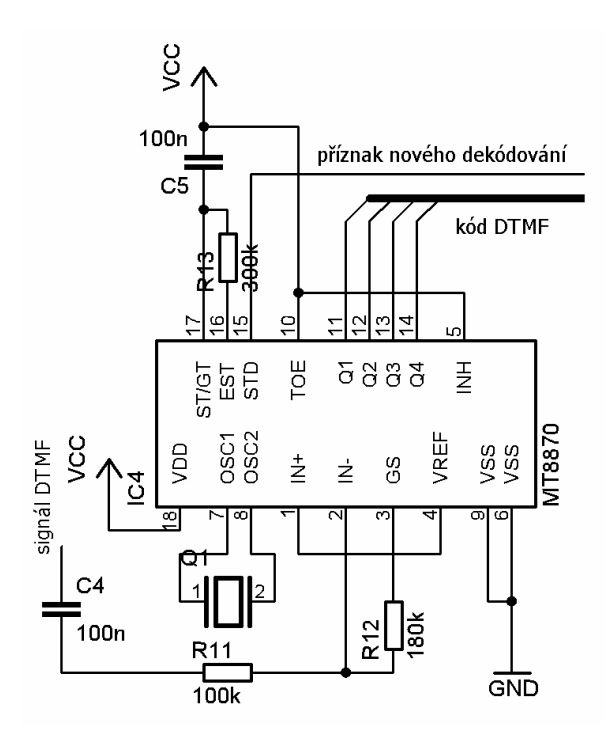

*Obr. 2.19: Schéma zapojení dekodéru DTMF* 

Na obrázku *2.19* je zobrazeno zapojení dekodéru MT8870 jak jsem jej použil ve vlastním návrhu. Aby bylo možné šířit kontrolní signál na telefonní linku přes faxmodemový transformátorek L1, tak bylo nutné uzemnit sekundární vinutí tohoto transformátorku. Z toho důvodu je MT8870 zapojen takzvaně v konfiguraci s uzemněným vstupem. Znamená to, že
neinvertující vstup vstupního OZ (*Operační Zesilovač*) IN+ je připojen na referenční napájení Vref, které je rovno VDD/2. Signál tónové volby DTMF je přiveden z telefonní linky přes kondenzátor C4 a rezistor R11 na invertující vstup OZ dekodéru IN-. Pomocí rezistoru R12 je nastaveno napěťové zesílení vstupního signálu Vu = 1.8. Následkem je snížení platné úrovně vstupního signálu z 27 mV přibližně na 15 mV, což spolehlivě zajistí správné dekódování i za horších podmínek. Maximální platná úroveň vstupního signálu zůstává 869 mV. Vstup GS dekodéru slouží tedy k nastavení zesílení a tím i k posunutí minimální platné úrovně vstupního signálu. Obvod vyžaduje řízení přesně daným krystalem Q1 3.579545 MHz. Rezistor R13 a kondenzátor C5 řídí vstup dekodéru v závislosti na průběhu dekódování. Je jimi nastaven minimální čas, po který musí být přítomen DTMF signál na vstupu, aby byl předák k dekódování. Zároveň je tak nastaven čas, po kterém je možné znovu přijmout další DTMF signál po předchozím dekódování. Dekodéru je zakázáno dekódovat písmena "A" až "D" přivedením log. 1 na vstup INH. Dekódované DTMF se zapisuje na výstupy Q1 až Q4 v podobě 4 bitového kódu. O provedení úspěšného dekódování informuje signál STD. Pin TOE povoluje zápis na výstupy Q1 až Q2. V praxi se přivádí na napájení, ale osobně si myslím že je to zbytečné, neboť je tak vnitřně již zapojen. Nečekaným problémem se stalo zjištění, že různí výrobci dekodéru používají odlišné tabulky kódů. Může se stát, že při použití dekodéru jiného výrobce bude danému tónu na výstupu dekodéru přiřazen jiný kód. Problém lze však snadno vyřešit softwarově.

#### **2.2.2.3. Obvod obsluhy mobilního telefonu**

Při návrhu tohoto obvodu jsem se potýkal především s nedostatkem informací. Rozhodl jsem přijímat a vyhodnocovat DTMF z mobilního telefonu a ovládat přístroje obdobným způsobem jako pomocí telefonního přístroje po telefonní lince. Aby mohl být návrh univerzální, tak jsem potřeboval znát specifikace co možná největšího počtu typů a druhů mobilních telefonů, zapojení příslušenství handsfree a hlavně znát rovně signálů handsfree. Tyto informace výrobci mobilních telefonů pro takovéto účely neposkytují. Teoreticky je možné tyto informace získat oficiální cestou od výrobců příslušenství. Oslovil jsem tedy několik výrobců. Vesměs jsou ochotni spolupracovat, ale vyžadují souhlas produkt manažera. Bohužel jsem tento souhlas nezískal. Oslovil jsem firmy NOKIA a SIEMENS. Z firmy SIEMENS do dnešního dne nepřišla žádná odpověď a z firmy NOKIA se mi podařilo zkontaktovat produkt manažera pro Slovenskou Republiku pana Kristiána Zimku. Ten mi nemohl vystavit souhlas pro Českou Republiku, ale získal jsem od něho kontakt na českého produkt manažera pana Daniela Nováka, od kterého také do dnešního dne nepřišla žádná odpověď. Jinak řečeno jediné informace, ze kterých jsem vycházel byly informace zveřejněné na internetu a informace získané především vlastním experimentováním a měřením.

Zjistil jsem že některé typy mobilních telefonů používají tzv. čtyřvodičové handsfree. Dva vodiče pro mikrofon a dva vodiče pro sluchátko. Mikrofon a sluchátko mohou mít buď oddělené země nebo společnou. Záleží na typu telefonu. Příklad takového handsfree je vidět na obrázku *2.20*. Handsfree je detekováno pomocí krátkých napěťových pulsů na mikrofonu. Pulsy mobilní telefon vysílá s periodou 1s. Pravděpodobně se tím pokusili výrobci snížit spotřebu energie baterie. Přijmutí a ukončení hovoru je prováděno krátkodobým zkratováním elektroletového mikrofonu, který je v době zvonění a po celou dobu spojení napájen. Napájení se liší podle typu telefonu a použitého elektroletového mikrofonu. Lze říci že se pohybuje okolo 1,5 V. Například u telefonů NOKIA jsem naměřil 1,8 V, u telefonů SONY ERICSSON 1,6 V a u telefonů SIEMENS 1,3 V [17, 18].

#### Zapojení handsfree telefonu NOKIA 3510 a 3510i:

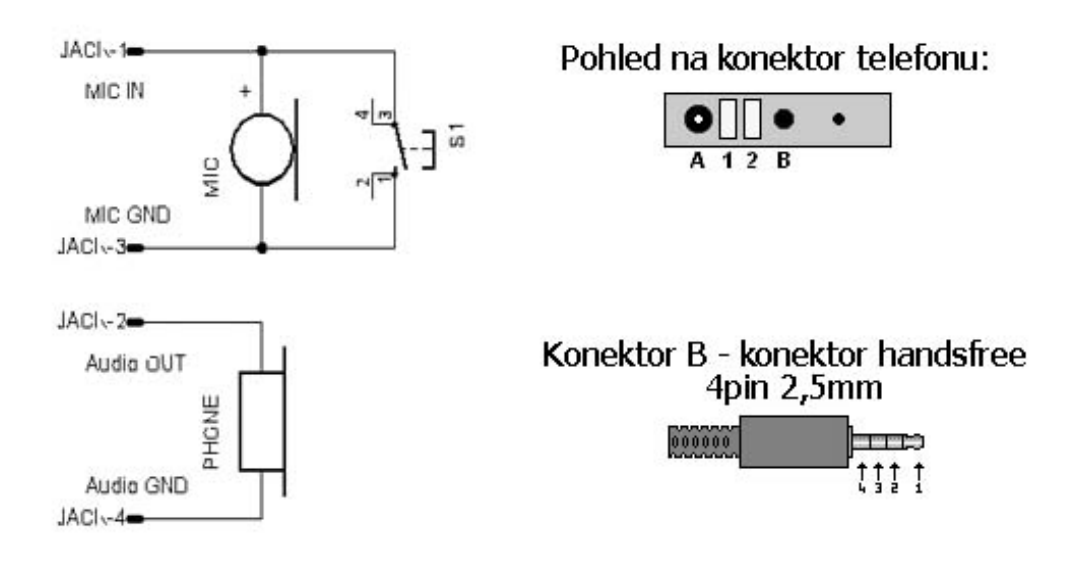

*Obr 2.20: Příklad zapojení 4 vodičového handsfree* 

 U jiných typů mobilních telefonů bývá handsfree vícevodičové. Typický příklad zapojení takového handsfree potom můžeme vidět na obrázku *2.21*. Zpravidla obsahuje navíc vodič detekce a ovládání příslušenství. Detekce handsfree je zpravidla realizována stálým připojením vodiče detekce na zem mikrofonu ještě v konektoru handsfree. Ovládaní mobilního telefonu je potom realizováno spínáním vodiče ovládání na zem mikrofonu. Napětí se na mikrofonu objevuje pouze v době zvonění a spojení. Typickými představiteli těchto typů jsou telefony SIEMENS řad: C25, S25, C35, S35, M35, MT50 a další [17, 18].

Přijmutí hovoru lze uskutečnit také aktivováním funkce automatické přijmutí hovoru. Tuto funkci však nemají všechny typy telefonů. Použitím této funkce bych omezil počet možných použitelných telefonů, proto jsem si vybral metodu přijímání hovorů pomocí handsfree. V příloze jsem uvedl popis konektorů některých vybraných typů mobilních telefonů. V krajním případě je možné získat informaci o zapojení handsfree, rozebráním některého typu handsfree určeného pro daný typ telefonu. Pravděpodobně jej stejně bude potřeba rozebrat k získání konektoru. Ne všechny konektory pro mobilní telefony jsou totiž běžně dostupné.

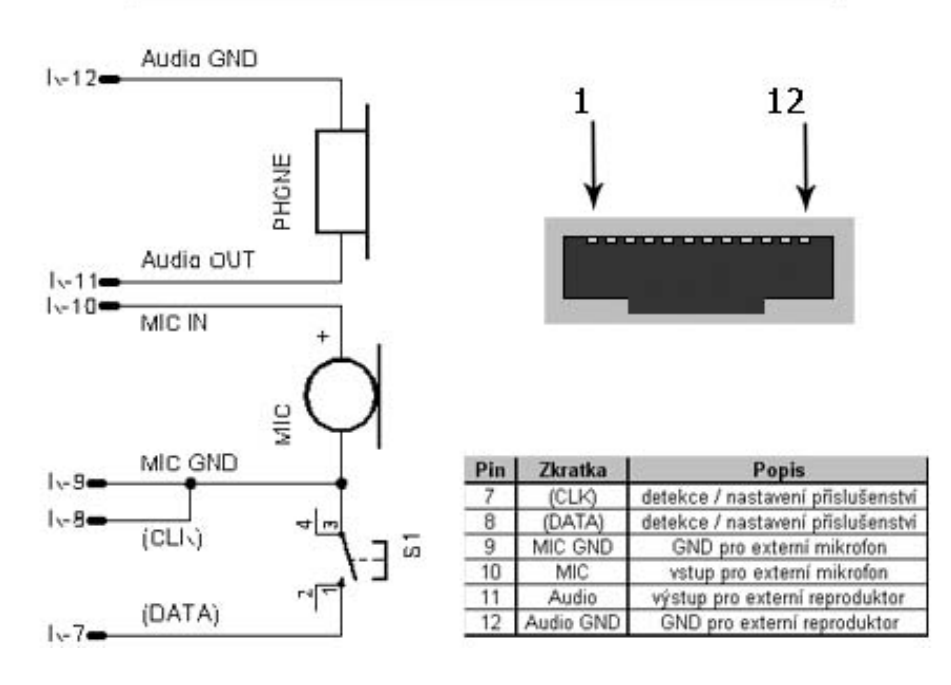

#### Zapojení handsfree telefonu SIEMENS MT50:

*Obr 2.21: Příklad zapojení 6-ti vodičového handsfree* 

Principem funkce navrženého obvodu (*Obr 2.22*) je simulovat handsfree. Přijímat signál z audio výstupu mobilního telefonu a vysílat signál do audio vstupu. Mobilní telefon propojíme se zařízením přes konektor SV1. Na piny SV1-1 SV1-2 se připojuje výstup pro externí audio signál, kterým se šíří DTMF signál k dekódování. Jinak řečeno tyto dva piny jsou připojeny namísto sluchátka handsfree, přičemž na polaritě nezáleží. Návrh respektuje, že mnohé mobilní telefony používají pro audio signály samostatné země a není přípustné je spojovat se zemí jiných signálů nebo dokonce napájení. Vstup externího audio signálu se připojí k pinům SV1-4 a SV-3. V podstatě tímto nahradíme mikrofon handsfree navrženým zařízením. Zde je velmi důležité dát pozor na polaritu signálu. Na pin SV1-4 připojíme napájení elektroletového mikrofonu. V popisech konektorů je většinou popisován jako MIC a na pin SV1-3 potom připojíme příslušnou zem externího vstupu často označovanou jako

MIC\_GND. V případě že používáme mobilní telefon se samostatným vodičem pro ovládání příslušenství, tak jej připojíme k pinu SV1-5. Propojkou JP2 se nastavuje použitý typ propojení s mobilním telefonem. V případě 4 vodičového propojení je propojka na pinech 1- 2 a v případě více vodičového na pinech 2-3.

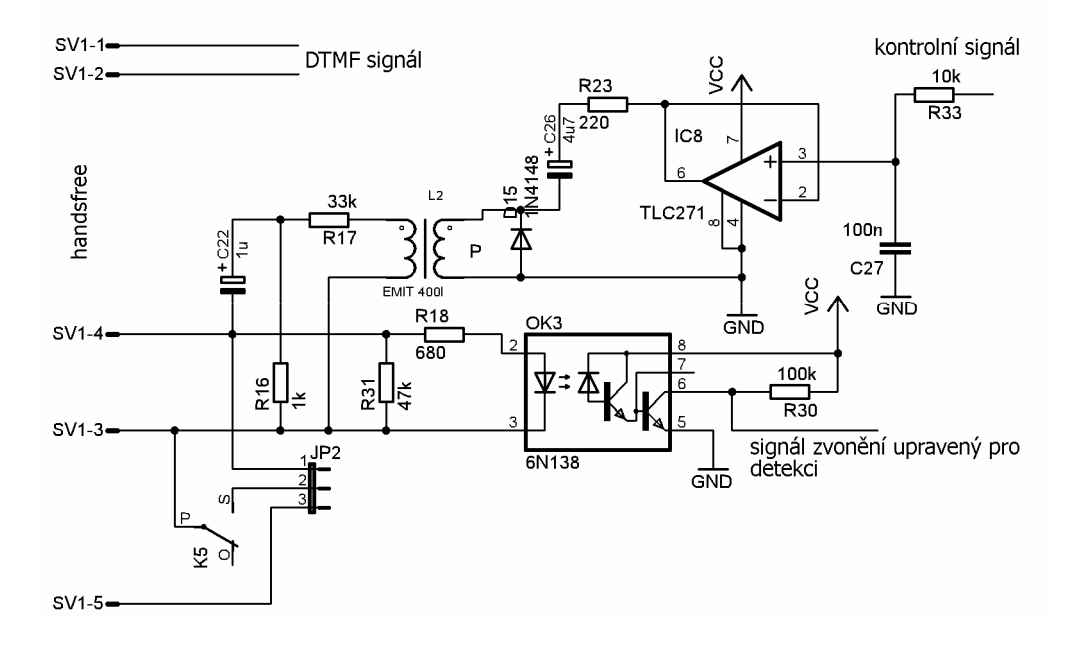

*Obr. 2.22 Schéma zapojení obvodu obsluhy mobilního telefonu* 

Detekování příslušenství u 5-ti vodičového propojení je realizováno příslušným propojením vodiče detekce příslušenství ještě v konektoru handsfree. Detekování příslušenství u 4 vodičového zapojení je realizováno připojením zátěže na mikrofonní vstup. Zátěž by měla simulovat vlastnosti elektroletového mikrofonu, čili její impedance by měla korespondovat s impedancí elektroletového mikrofonu. K rozpoznání příchozího hovoru jsem využil skutečnosti, že na mikrofonním vstupu se objevuje napájení jen v případě příchozího hovoru a setrvává po celou dobu spojení. Po ukončení spojení se napájení mikrofonu opět odpojí. Pro detekování příchozího hovoru stačí tedy hlídat toto napětí, ale je třeba dbát na to aby nedošlo k propojení země mikrofonního vstupu s jinou zemí. Jedině tak může být zajištěna vysoká univerzálnost obvodu pro velký počet připojitelných mobilních telefonů. Detekci jsem vyřešil použitím optronu OK3. Je třeba zvolit typ s vysokým CTR, neboť infra diodu optronu je nutné budit poměrně nízkým proudem, který by měl být velmi blízký proudu odebíraného elektroletovým mikrofonem. Této podmínce vyhověl typ optronu 6N138, který obsahuje darlingtonovo zapojení tranzistorů. Změřil jsem, že proud tekoucí elektroletovým mikrofonem se ve všech případech pohybuje okolo 200 µA. Odpovídající proud diodou optronu jsme nastavil pomocí rezistoru R18. Hodnota rezistoru odpovídá nastavení pro

telefony s nejnižším zjištěným napájením mikrofonu tj. pro napájení 1,3 až 1,4 V. Telefony s vyšším napájením budou tedy mírně více zatíženy, ale nemělo by to být kritické. Připomínám, že se běžně k ovládání používá zkratování tohoto napájení. Pro úplnost obvodu nahrazujícího elektroletový mikrofon je implementován rezistor R31. Bez tohoto rezistoru například telefony NOKIA vůbec nerozpoznají příslušenství. Detekovaný signál příchozího hovoru je dále odváděn z kolektoru výstupního tranzistoru optronu OK3 k vyhodnocení. Kontrolní signál je mobilnímu telefonu předáván přes mikrofonní vstup. K oddělení zemí generátoru signálu a mikrofonního vstupu je použit faxmodemový transformátorek L2. Bylo by možné použít i jiný druh audio-transformátorku. Signál je upraven a filtrován obdobně jako v případě kontrolního signálu telefonní linky pomocí aktivní dolní propusti v podobě OZ IC8 a přidružených součástek: rezistoru R33 a kondenzátoru C27. Signál je dále šířen na primární vinutí cívky transformátorku L2 přes rezistor R23 upravující úroveň signálu a kondenzátor C26. OZ je chráněn diodou D15. Na samotný vstup mobilního telefonu se signál ze sekundárního vinutí oddělujícího transformátorku šíří přes dělič představovaný rezistory R17 a R16. Tento dělič upravuje signál na finální úroveň. Signál z děliče je přes kondenzátor C22 šířen na vstup mobilního telefonu. Experimentálně jsem zjistil, že ideální úroveň signálu na vstupu mobilního telefonu se pohybuje okolo 8 mV. Při nižší úrovni je kontrolní tón ve sluchátku volajícího uživatele příliš slabý a naopak při vyšší úrovni je kontrolní tón lidskému uchu krajně nepříjemný vlivem vstupní úpravy a digitalizace mobilním telefonem.

Samotné přijmutí a ukončení hovoru je realizováno spínacím kontaktem relé K5.

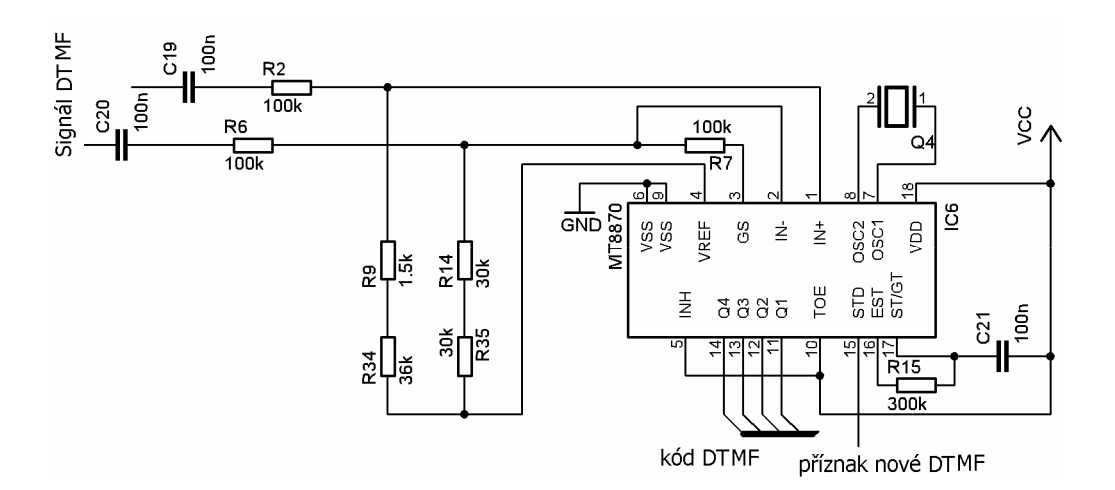

*Obr. 2.23: Schéma zapojení dekodéru pro mobilní telefon* 

#### **2.2.2.4. Obvod dekódování DTMF z mobilního telefonu – dekodér**

Dekódování DTMF signálu přijatého z mobilního telefonu zajišťuje stejně jako u telefonní linky dekodér MT8870 (*Obr. 2.23*).

Výstup mobilního telefonu je připojen přímo k dekodéru. Jelikož některé mobilní telefony nesnesou spojení země audio výstupu se zemí napájení, je dekodér zapojen tzv. diferenciálně. Zůstal jsem u zapojení a hodnot součástek doporučených výrobcem. Jedna polarita signálu je přivedena na neinvertující vstup dekodéru IN+ přes kondenzátor C19 a rezistor R2 a druhá polarita na invertující vstup IN- přes kondenzátor C20 a rezistor R5. Zesílení signálu je nastaveno podobně jako u zapojení s uzemněným vstupem pomocí rezistoru R7. Jelikož jsou odpory rezistorů R2 a R7 shodné je zesílení Vu = 1 a neovlivňuje tak minimální úroveň platného vstupního signálu. Úroveň tedy zůstává 27,5 mV. Invertující vstup dekodéru IN- je dále připojen na referenční napájení Vref přes odpor 60 kΩ realizovaný dvěma rezistory R14 a R35. Podobně neinvertující vstup IN+ je připojen na referenční napájení přes odpor 37,5 kΩ realizovaný rezistory R9 a R34. Rezistory jsem musel sdružovat, abych dosáhl přesných hodnot odporů vyžadovaných pro správnou funkci dekodéru.

 Zbylé piny dekodéru jsou zapojeny shodně se zapojením s uzemněným vstupem, které je popsáno v kapitole *2.2.2.2.* Kód dekódované DTMF je zapisován na výstupy Q1 až Q4 a ohlášen příznakem na výstupu STD.

#### **2.2.2.5. Obvod externího vstupu**

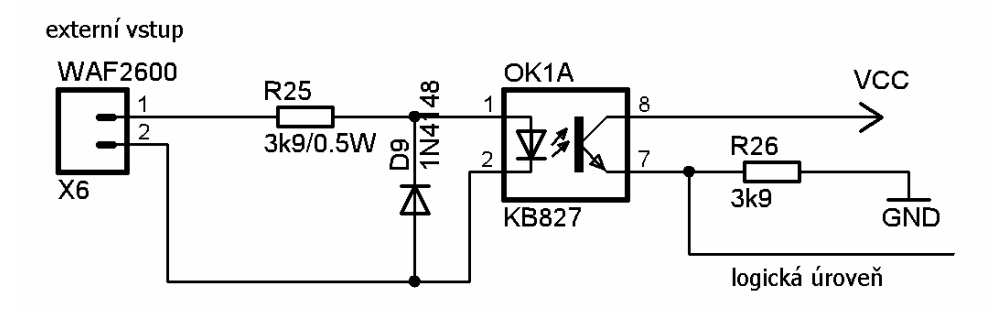

*Obr. 2.24: Schéma zapojení externího vstupu* 

Úkolem obvodu externího vstupu je galvanické oddělení externího vstupu od logických obvodů zařízení a převod vstupní úrovně připojeného zdroje na úroveň zpracovatelnou technologií CMOS. Pro tuto technologii platí, že minimální úroveň na vstupu pro log. 1 je 3,5 V. Ideálním prostředkem pro přenos logického stavu je právě optron, který jsem také při návrhu použil (*Obr. 2.24*). Rezistorem R25 je omezen vstupní proud do infra diody optronu. Diodou D9 je potřeba chránit optron proti přepólování, jelikož mezní závěrné napětí infradiody optronu je přibližně 6 V. Rozhodovací úroveň je nastavena odporem R26. Tento obvod je navržen pro přesně zvolený typ optronu s definovaným proudovým převodním součinitelem CTR =  $I_C/I_D$ . Pokud bychom použili jiný typ optronu, museli bychom přepočítat hodnotu odporu R26 podle jeho CTR. Zařízení obsahuje dva takovéto externí vstupy. Obvod druhého externího vstupu je naprosto totožný [3, 12].

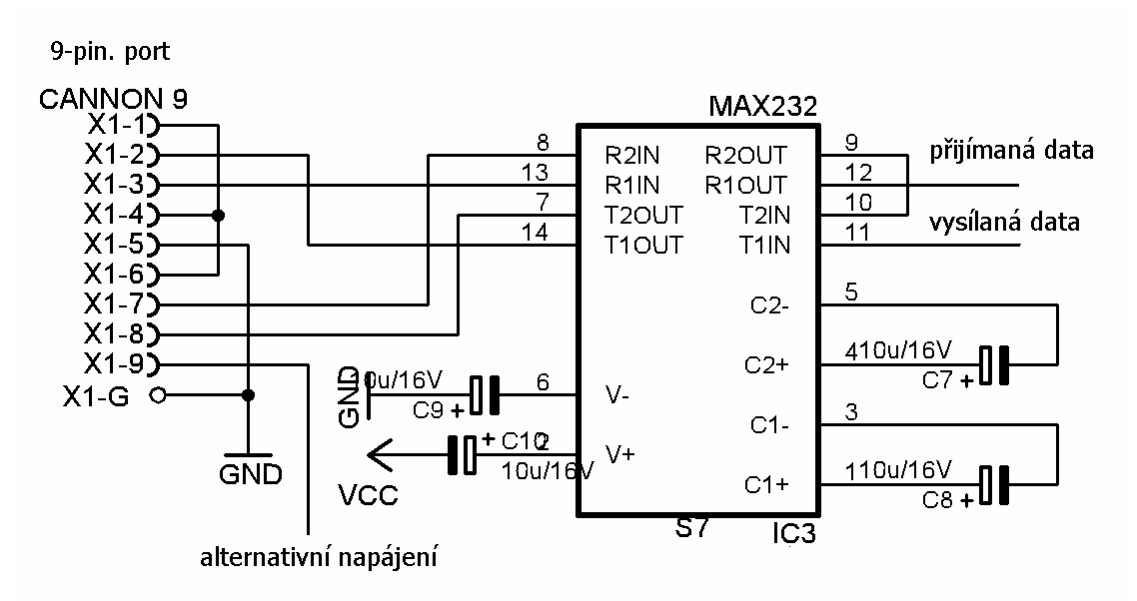

#### **2.2.2.6. Obvod sériového rozhraní RS 232**

*Obr. 2.25: Schéma zapojení obvodu sériového rozhraní* 

 Asynchronní sériovou komunikaci s terminálem PC zabezpečí v mikrokontroléru implementovaný obvod UART, který obsahují i základní typy mikrokontrolérů. Problém vzniká s impedančním a úrovňovým přizpůsobením rozhraní RS 232. Standardně se tento problém řeší obvodem MAX232 (*Obr. 2.25*). Zvolený způsob zapojení vyžaduje propojení s terminálem počítače prodlužovacím sériovým kabelem. Dále toto zapojení umožňuje hardwarový handshake a možnost volby napájení zařízení přímo ze sériového rozhraní za předpokladu, že je na 9. pin portu přivedeno napájení 5 V. Podle možností lze napájet buď celé zařízení nebo jen jeho logickou část. Propojení pinů X1-4 DTR a X1-6 DSR nabízí možnost zjištění stavu zařízení popřípadě zjištění odpojení spojovacího kabelu nebo jeho přerušení [4, 5, 6, 13, 14].

#### **2.2.2.7. Obvod ovládání přístrojů**

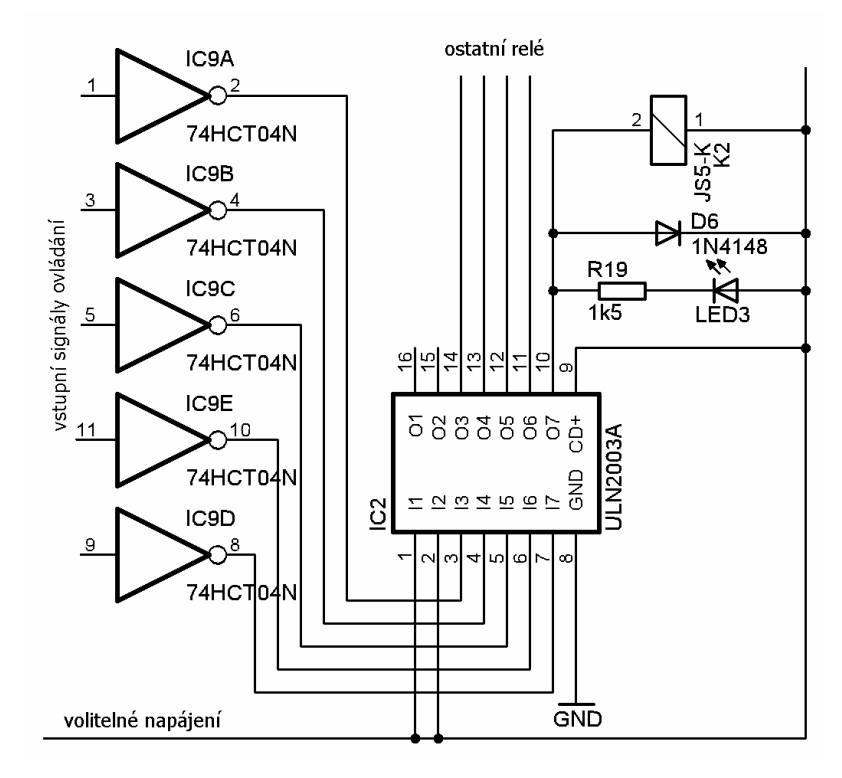

*Obr. 2.26: Schéma obvodu ovládání přístrojů*

Zapínání přístrojů větších výkonů vedlo k použití relé. Na zařízení se především požadovalo napájení jednoduchým napětím, proto jsem omezil výběr relátek ze sortimentu 5 V. Použil jsem relátka JS5-K od firmy TAKAMISAWA, protože se jejich cívky vyznačují výrazně nižším odběrem proudu. Tyto relátka se ukázala nakonec vhodná i pro ovládání telefonní linky i mobilního telefonu.

Relátka nebylo možné spínat přímo mikrokontrolérem. Potřeboval jsem nalézt vhodný budič, který by byl kompatibilní s technologií CMOS a zároveň by umožňoval budit relé samostatným volitelným napájením. Například pokud bychom se rozhodli použít levnější 12V relé. Těmto předpokladům plně vyhovuje budič ULN2003A (*Obr. 2.26*). Z důvodu otáčení fáze budičem o 180° je připínán nulový potenciál namísto napájení, což vedlo k otočení logiky mikrokontroléru a následnému problému po resetu. Předtím než se mikrokontrolér inicializoval došlo na krátkou dobu k sepnutí všech relé. Implicitně jsou totiž porty mikrokontoléru nastaveny na vysokou úroveň. Řešením bylo vložit mezi mikrokontrolér a budič invertory kompatibilní s CMOS a u mikrokontroléru ponechat implicitní nastavení portu. Použil jsem invertory 74HCT04N [4, 5, 6].

Přístroje zapínají relé K2 až K5. Relé K1 ovládá telefonní linku a relé K5 mobilní telefon. Přístroje jsou ke spínacím kontaktům relé připojeny prostřednictvím odejímatelné a rozebíratelné svorkovnice. Stavy relátek K1 až K4 jsou indikovány ledkami LED2 až LED5. Problém nastává s vypínáním relé, kdy vlivem indukčnosti cívky se indukuje napětí, které by mohlo vést ke zničení součástky nebo i okolních obvodů. Používá se tedy ochranné diody. Takto jsou chráněny všechny relátka pomocí diod D5 až D8 a D14. Pokud bychom chtěli použít relé s vyšším napájením bude nutné vyměnit odpory příslušných ledek.

#### **2.2.2.8. Obvod řízení zařízení**

Účelem tohoto obvodu je řídit jednotlivé dílčí obvody zabezpečující specifické funkce a zároveň vykonávat vlastní funkce, mezi něž patří přímé ovládání přístrojů, komunikace s počítačem, zpracování zvonění od telefonní linky včetně jeho filtrování a vypořádání se s událostmi reálného provozu týkající se nejen vyzvánění. Dále umožnit jistou volitelnost času vyzvánění potřebného pro zvednutí telefonní linky a provádět zpracování přijatých DTMF zároveň s identifikací zdroje DTMF. Pro mobilní telefon musí řídící obvod zajistit ty samé funkce s tím rozdílem, že detekované zvonění není potřeba filtrovat. Řídící obvod musí také zajistit, aby nedošlo ke kritickému současnému vyhodnocování příkazů z telefonní linky a mobilního telefonu. Doplňující funkcí je zabezpečení přístupu po telefonní lince a mobilní síti proti nežádoucímu účastníkovi spojení. V neposlední řadě generovat příslušné kontrolní tóny. Sečteme-li počet všech signálů vyžadující zpracování se signály řídícími, vyjde nám počet potřebných linek mikrokontroléru. Celkem je potřeba zpracovat nebo vyslat 37 signálů z toho jsou 2 určeny pro sériovou komunikaci a dále 4 signály vyžadují obsluhu s přerušením. Tím byly stanoveny minimální požadavky na použitý mikrokontrolér. Volba mikrokontroléru byla navíc omezena dostupným programátorem PROGATM52 od firmy MITE. Programátor je určen pro mikrokontroléry ATMEL. Ceny programátorů mikrokontrolérů nejsou nikterak malé, proto jsem se rozhodl vyjít z možností pracoviště a omezit se jen na výběr čipu podporovaný zmíněným programátorem. Po softwarovém i hardwarovém upgradu programátor podporuje čipy uvedené v tabulce *2.5*. Musím podotknout, že uvedený čip AT90S2312 se nenalézá na trhnu a ani není v seznamu vyráběných mikrokontrolérů firmy ATMEL. Patrně se jedná o chybu ze strany firmy MITE a má se na mysli spíše mikrokontrolér AT90S2313 jehož charakteristika je v tabulce uvedena namísto mikrokontroléru AT90S2313 [4, 5, 6].

45

| ድ                         | AT89C1051  | AT89C2051                | ᠇<br>AT89C5    | ន<br>AT89C     | <b>V51</b><br>AT89L\ | AT89LV52   | AT89C55                      | V55<br>⊐<br><b>AT891</b> | AT89S8252  | ន<br>AT89S!              | AT90S1200  | Ν<br>AT90S231  |
|---------------------------|------------|--------------------------|----------------|----------------|----------------------|------------|------------------------------|--------------------------|------------|--------------------------|------------|----------------|
| Paměť RAM                 | 64         | 128                      | 128            | 256            | 128                  | 256        | 256                          | 256                      | 256        | 256                      | 32         | 128            |
| Paměť Flash EPROM         | 1k         | 2k                       | 4k             | 8k             | 4k                   | 8k         | 20 <sub>k</sub>              | 20 <sub>k</sub>          | 8k         | 12k                      | 1k         | 2k             |
| Paměť EEPROM              | -          | $\overline{\phantom{a}}$ |                | ۰              | $\overline{a}$       | -          | $\overline{\phantom{a}}$     | -                        | 2k         | $\overline{\phantom{a}}$ | 64         | 128            |
| <b>Kmitočet MHz</b>       | $0 - 24$   | $0 - 24$                 | $0 - 24$       | $0 - 24$       | $0 - 12$             | $0 - 12$   | $0 - 33$                     | $0 - 12$                 | $0 - 24$   | $0 - 24$                 | $0 - 12$   | $0 - 10$       |
| <b>IO linky</b>           | 15         | 15                       | 32             | 32             | 32                   | 32         | 32                           | 32                       | 32         | 32                       | 15         | 15             |
| Počet časovačů            | 2          | 2                        | $\overline{2}$ | 3              | 2                    | 3          | 3                            | 3                        | 3          | 3                        | 1          | $\overline{2}$ |
| Zdroje přerušení          | 6          | 6                        | 6              | 9              | 6                    | 8          | 6                            | 8                        | 9          | 8                        | ?          | ?              |
| <b>SPI</b>                | -          | $\overline{\phantom{a}}$ |                | $\overline{a}$ | $\blacksquare$       | -          | $\overline{\phantom{a}}$     | -                        | <b>ANO</b> | ANO                      | ANO        | <b>ANO</b>     |
| Programovatelný Watch Dog | -          | $\overline{\phantom{0}}$ | -              |                | $\blacksquare$       | -          | $\qquad \qquad \blacksquare$ | -                        | <b>ANO</b> | ANO                      | ANO        | <b>ANO</b>     |
| <b>CMOS technologie</b>   | <b>ANO</b> | <b>ANO</b>               | <b>ANO</b>     | <b>ANO</b>     | <b>ANO</b>           | <b>ANO</b> | <b>ANO</b>                   | <b>ANO</b>               | <b>ANO</b> | <b>ANO</b>               | <b>ANO</b> | <b>ANO</b>     |

*Tab. 2.5: Tabulka mikrokontroléru podporující programátor PROGATM52* 

Ani jeden z podporovaných mikrokontrolérů nedisponuje dostatečným počtem vstupně výstupních linek, z toho vyplývá nutnost použití dvou mikrokontrolérů. Na vzájemnou komunikaci mikrokontrolérů jsem potřeboval dalších 7 linek. Alternativou by mohlo být propojení mikrokontrolérů pomocí sériového rozhraní UART, ale to již využívá komunikace s počítačem. Z tohoto faktu vyplynulo, že oba mikrokontroléry musí tedy obsahovat 32 vstupně výstupních linek každý. Mikrokontrolér obsluhující komunikaci s počítačem navíc musí obsahovat paměť EEPROM, ve které zůstává uloženo vstupní číselné heslo vyžadující se při přístupu z telefonní linky nebo mobilního telefonu. Heslo je jistým zabezpečením proti nechtěnému ovládání nebo i chtěnému ovládání nežádoucími uživateli. Heslo v paměti lze měnit pomocí počítače. Pro nastavení přenosové rychlosti sériové komunikace je vhodné použít samostatný časovač. Tyto podmínky již eliminovali výběr na jediný čip a to AT89S8252. Naštěstí výhodou tohoto čipu je jeho nízká cena ve srovnání s mikrokontroléry podobných parametrů a také poměrně snadná dostupnost. Na druhý mikrokontrolér byl následně kladen jediný nárok a to dostatečný počet portů. Tuto podmínku splnil základní typ AT89C51. Tento typ je velice rozšířený a levný. V budoucnu by s tímto typem mohly být však problémy při reprodukci, jelikož firma ATMEL ukončila jeho výrobu. Namísto něj vyrábí kompatibilní typ AT89S51, který je možno použít.

Mikrokontroléry jsou mozkem celého zařízení. Jejich zapojení vidíme na obrázku *2.27* popřípadě v příloze (*Schéma zařízení*) na celém schéma zařízení. Po zapnutí zařízení jsou mikrokontrolér automaticky inicializován obvodem připojeným na RST vstup, tedy pomocí rezistoru R24 a kondenzátoru C6 u mikrokontroléru IC1 (AT89S8252) a R1 a C18 u mikrokontroléru IC5 (AT89C51). Reset mikrokontroléru je prováděn pokud se na vstupu RST

46

objeví log. 1 po dobu alespoň dvou strojových cyklů (24 period oscilátoru). Po zapnutí log. 1 na vstupech RST zajišťují právě kondenzátory C18 a C6 které jsou nabíjeny s časovou konstantou  $\tau$  = RC. Po jejich nabití je na vstupu RST log. 0. Mikrokontroléry za běhu v případě nutnosti můžeme resetovat podle potřeby příslušnými tlačítky S8 a S9, kterými přivedeme na vstup RST log. 1. Stabilitu a přesnost vykonávání programu zajišťuje oscilátor mikrokontroléru řízený krystalem vhodným pro zvolenou rychlost sériového přenosu. Pro oba mikrokontroléry jsem použil krystal 24 MHz, ale pro IC5 můžeme použít krystal i s nižším kmitočtem [3, 4, 5, 6, 11].

Nyní vysvětlím co vše je připojeno k jednotlivým portům IC1 AT89S8252 (*Obr 2.27*). Port P0 pracuje s otevřeným kolektorem, proto je přes oporovou síť RN1 10 kΩ připojen na napájení. Linkou P0.1 se generuje kontrolní signál obdélníkového tvaru pro mobilní telefon. Stejně tak z linky P0.2 získáváme kontrolní signál pro telefonní linku. Oba signály je dále nutné ještě upravit a filtrovat. Na linky P0.3 až P0.7 jsou přes budiče a invertory připojeny relé. K P0.3 relé mobilního telefonu, k P0.4 relé telefonní linky, k P0.5 relé přístroje 3, k P0.6 relé přístroje 2 a k P0.7 relé přístroje 1. Port P2 využívají tlačítka pro přímé ovládání přístrojů. Tlačítky S1 až S3 se přístroje zapínají a tlačítky S4 až S6 se vypínání. Tlačítka S1 a S4 jsou určena přístroji 3, tlačítka S5 a S2 přístroji 2 a S6 a S3 přístroji 1. K nevyužitým linkám P2.6 a P2.7 jsem připojil DIP. Může se tak využít ještě k nějakému dalšímu rozšíření. Například změně přenosové rychlosti sériového přenosu. To se mi však zdálo vzhledem k objemu přenášených dat zbytečné, a tak jsem nechal rychlost přenosu nastavenou pevně. S druhým mikrokontrolérem se komunikuje přes port P1. Jedná se však o jednosměrnou komunikaci. IC1 pouze přijímá informace z IC5. V případě nových informací si IC5 vynutí zpracování pomocí externího přerušení INT1 přivedeného na linku P3.3. Informace jsou potom čteny z linek P1.0 až P1.5 a obsahují informace příkazu zvednutí mobilního telefonu nebo příchod kódu DTMF společně s informací z jakého dekodéru pochází. Zbylé linky P1.6 a P1.7 slouží ke čtení úrovní externích vstupů. Zbývá popsat připojení k portu P3. Implementovanému obvodu UART, využitého pro sériovou asynchronní komunikaci s počítačem jsou vyhrazeny linky P3.0 RxT a P3.1 TxD. K obvodu UART je připojen obvod impedančního a úrovňového přizpůsobení MAX232. Linky P3.2 a P3.3 jsou vyhrazeny externím přerušením. Externí přerušení INT1 na lince P3.3 je využíváno druhým mikrokontrolérem jak již bylo zmíněno. Pomocí externího přerušení na lince P3.2 se zpracovává vyzvánění na telefonní lince. Na linky P3.4 až P3.7 je připojen DIP, kterým se nastavují vlastnosti ovládání telefonní linky. Přesně slouží k nastavení počtu zazvonění potřebných k vyzvednutí a čas po kterém se linka zavěsí (rozpojení smyčky) došlo-li k přerušení spojení nebo linka nebyla zavěšena uživatelem. Tento čas je zároveň využit k ukončení hovoru mobilního telefonu ze stejných důvodů. Většina mobilních telefonů tento problém sice řeší sama, ale v některých případech, jako třeba u mobilních telefonů NOKIA, je potřeba zajistit tento proces, aby došlo k odpojení napájení z mikrofonu. Bez toho není možná další detekce příchozího hovoru.

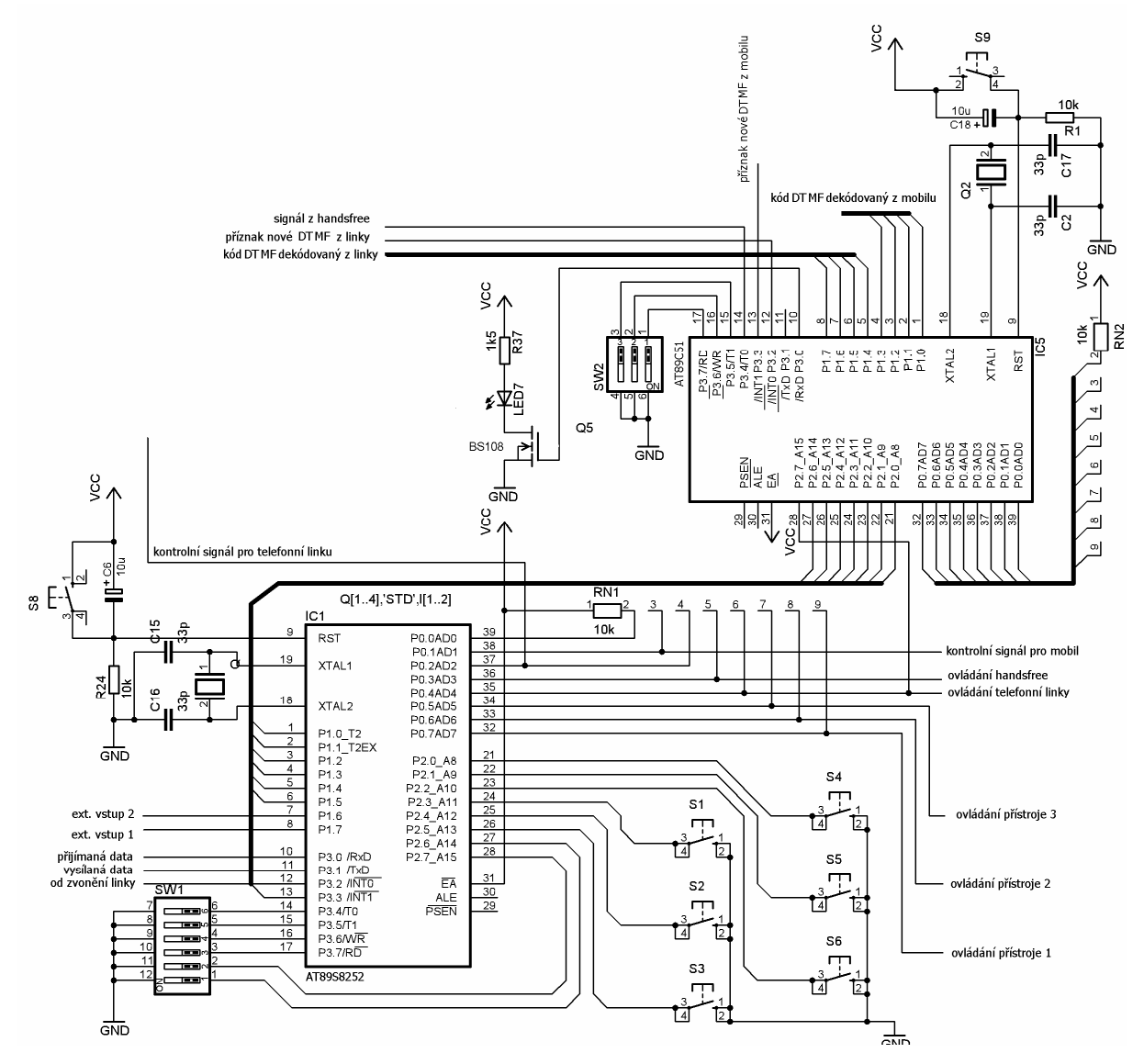

*Obr. 2. 27: Schéma zapojení řídícího obvodu* 

Mikrokontrolér IC5 v podstatě pomáhá hlavnímu mikrokontroléru ovládat mobilní telefon a zpracovávat přijaté a dekódované DTMF signály. Jeho zapojení je následující. Z portu P2 jsou vysílány informace hlavnímu mikrokontroléru a linkou P2.6 se žádá o přerušení algoritmu hlavního mikrokontroléru a zpracování odesílaných informací. Aby pomocný mikrokontrolér IC5 nežádal hlavní mikrokontrolér o přijmutí hovoru mobilního telefonu v případě, kdy je již aktivní telefonní linka, potřebuje být pomocný mikrokontrolér

informován o stavu telefonní linky. K tomu slouží vstup P2.7, který čte stav relé telefonní linky. Na port P1 jsou přivedeny výstupy z obou dekodérů. Dekodér mobilního telefonu žádá o zpracování dekódovaného DTMF na lince P3.3 externího přerušení INT1. Dekodér telefonní linky podobně na lince P3.2 externího přerušení INT0. Zpracování příchozího hovoru mobilního telefonu bylo přirozeně nutné s přerušením. Obě externí přerušení však byly již využity. Poradil jsem si tak, že jsem využil čítač externích událostí a nastavil -1 krok do přetečení. Externí čítač T0 se nachází na lince P3.4. K linkám P3.5 až P3.7 jsem připojil DIP. Podobně jako u telefonní linky se jím nastavuje čas zvonění po kterém se požádá o přijmutí hovoru mobilního telefonu. Stav mobilního telefonu je indikován LED7 ovládanou linkou P3.0. Pokud je k zařízení připojen typ telefonu se čtyř vodičovým propojením, bude ledka problikávat s periodou cca 1s. Tím telefon signalizuje, že je handsfree rozpoznáno. Ledka se rozsvítí v případě kdy bude telefon vyzvánět nebo bude používán. Pokud používáme některý typ mobilního telefonu se samostatnou detekcí připojeného zařízení, zůstává ledka zhasnutá a rozsvítí se jen v případě příchozího hovoru nebo bude telefon aktivní. Je potřeba dát pozor na příchozí SMS zprávy. Nelze rozpoznat zda-li se jedná o SMS nebo příchozí hovor, proto je potřeba nastavit čas přijmutí hovoru vždy větší nežli je doba přijímání SMS zprávy. Jde o to, že v době přijímání SMS zprávy je napájen mikrofonní vstup. Experimentálně zjištěno SMS zpráva se zpravidla přijme do 2 s. Nezapojený port P0 bylo nutné ošetřit odporovou sítí, neboť se jedná o port s otevřenými kolektory.

#### **2.2.2.9. Napájení zařízení**

Zařízení je standardně napájeno jednoduchým stabilizovaným napětím 5V přivedeným na konektor X3 (*Obr. 2.28*). Proti přetížení a zkratu je zařízení chráněno vratnou tepelnou polovodičovou pojistkou F1. Proti přepólovaní chrání zařízení dioda D12 a diodou D13 je sraženo napájecí napětí na 6.2 V v případě použití nevhodného napáječe. Kondenzátorem C14 a C12 je napájení filtrováno. Mikrotlačítkem s aretací S7 se zařízení zapíná. Přivedení napájení je indikováno LED6. Jak je vidět, konektor napájení je zjevně zapojen opačně. Je to z důvodu zachování standardu tak, aby vnější obal konektoru (samce) měl nulový potenciál. Bohužel se jedná o konektor s definovaným připojením a to tak, že se nejdříve připojuje střed konektoru. Může se tedy stát, že pokud zařízení bude připojeno k sériovému rozhraní a napájecí konektor nebude zcela zastrčen, zařízení bude zcela funkční, i když by tomu tak být nemělo.

Napájení je rozšířeno o možnost napájet zvlášť relé zapínající ovládané přístroje. Poskytuje to možnost použít relé na napájení 12 V s malou úpravou obvodu. Napájení relé je potom přivedeno na svorky J3, přičemž napájení relé zvolíme propojkou JP1 a spínáme S7 společně s napájením zařízení.

Zařízení je také připraveno pro možnost napájení ze sériového portu přes propojku J1.

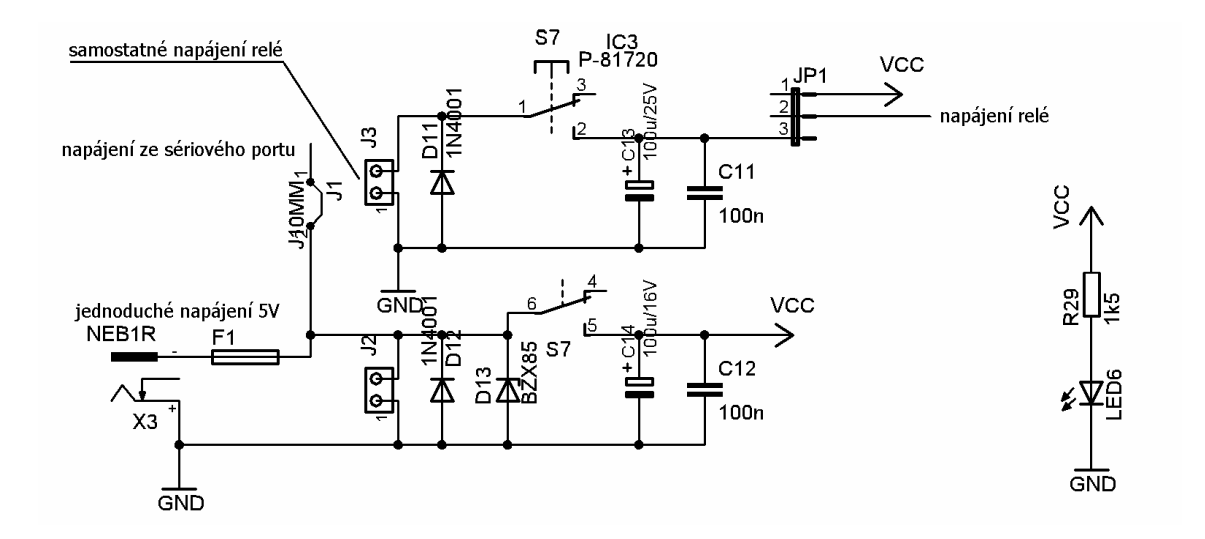

*Obr. 2.28: Schéma napájení zařízení*

## **2.3. Návrh softwaru**

## **2.3.1. Návrh řídících programů mikrokontrolérů**

Řídící programy mikrokontrolérů jsem vyvíjel v prostředí uVision2 od firmy KEIL Software. Tento program pro mikrokontroléry s jádrem 8051 je volně stažitelný na www stránkách firmy a je přiložen na CD-ROM. V tomto prostředí jsem program napsal, přeložil i odladil. V prostředí vision lze programovat v ASSEMBLERU nebo v programovacím jazyku C. Volil jsem programování v ASSEMBLERU především z důvodu omezené paměti kódu mikrokontroléru. Kdybych programoval řídící program hlavního řídícího mikrokontroléru v jazyce C, musel bych použít externí paměť. Řídící programy nejsou určeny jen k řízení zařízení, ale také softwarově rozšiřuje funkce zařízení.

### **2.3.1.1. Řídící program hlavního mikrokontroléru IC1 (AT89S8252)**

Úkol tohoto programu koresponduje se zapojením a úkoly hlavního mikrokontroléru.Řídící program pro hlavní mikrokontrolér dále popíši pomocí přehledných vývojových diagramů. Kompletní kód v assembleru je potom uveden v příloze (*Podrobný výpis řídícího programu hlavního mikrokontroléru (AT89S8252)*).

#### **Inicializace**

Před začátkem vykonávání hlavní smyčky programu je nutné mikrokontrolér inicializovat. Znamená to nastavit časovače. Časovač T0 pro filtrování zvonění telefonní linky, nulování počtu načítaných zvonění od tel. linky v případě přerušení zvonění tzn. prodlevy mezi dvěma zazvoněními větší než 8 s. Časovač T0 je také použit pro ovládání mobilního telefonu. Dále nastavit T1 pro generovaní kontrolního tónu a automatického odpojení v případě, že dojde k přerušení spojení. To je realizované načítáním času od posledního platného přijatého kódu DTMF. T2 se nastaví pro generování přenosové rychlosti 9600 Bd a zároveň je potřeba nastavit mód sériového přenosu. Potom se mohou povolit jednotlivá přerušení a externí přerušení nastavit na generování na sestupnou hranu. Dalším krokem inicializace je vložení kódů dekodéru MITEL odpovídajících jednotlivým zmáčknutým tlačítku telefonního přístroje do paměti. Následuje zjištění zda-li je paměť EEPROM přiřazená číslům vstupního přístupového hesla prázdná a pokud ano naplnit ji kódy tlačítek 1, 5 a 9 a zároveň načíst vstupní heslo z EEPROM do RAM. Nyní je možné umožnit přerušování s tím, že je dobré vymazat žádosti o přerušení pokud již k nějakým došlo vlivem zapnutí a inicializace okolního hardwaru.

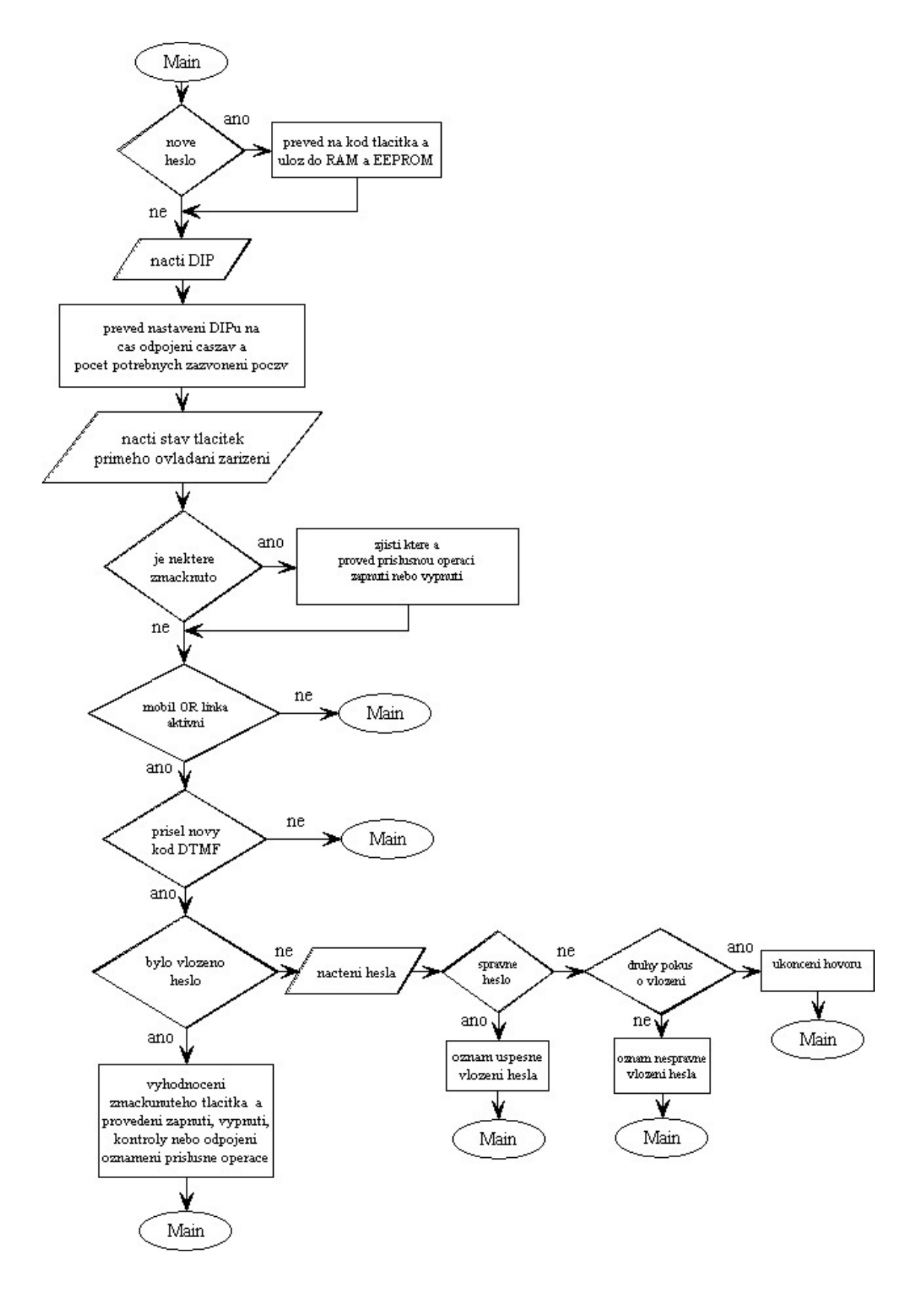

*Obr. 2.29: Vývojový diagram hlavní smyčky programu hlavního mikrokontroléru AT-P* 

#### **Hlavní smyčka programu**

Algoritmus hlavní smyčky programu je zhruba zobrazen vývojovým diagramem na obrázku *2.29*. V hlavní smyčce se zpracovává nastavení nového přístupového hesla, pokud byl přijato z počítače. Heslo bylo přijato ve formátu ASCII kódu a je potřeba jej převést na kód příslušného tlačítka (DTMF). Převedené heslo se uloží do EEPROM a RAM. Potom se podle DIPu nastaví proměnné určující počet načítaných zazvonění telefonní linky potřebných k jejímu vyzvednutí a také proměnná určující čas automatického ukončení hovoru v případě přerušení spojení nebo nečinnosti. Dalším krokem je kontrola a vyhodnocení stavů tlačítek přímého ovládání zařízení, jimiž se přístroje zapínají nebo vypínají. Pokud je aktivní tel. linka a nebo mobilní telefon je možné zpracovat nově přijatý kód DTMF, pokud byl přijat. Nejprve je potřeba rozlišit zda-li se jedná o vkládání vstupního hesla nebo již ovládání přístrojů a zařízení. V případě, že vstupní heslo bylo již zadáno správně, jedná se o příkaz ovládání. Kód příkazu je dále potřeba identifikovat a zajistit příslušnou obsluhu příkazu a případnou odezvu kontrolním tónem. V okamžiku kdy ještě heslo nebylo vloženo, tak se jedná o přijímání vstupního hesla. Je potřeba načíst všechny 3 čísla hesla a teprve potom je vyhodnotit. V okamžiku nesprávného vložení na to upozornit uživatele a umožnit ještě jeden pokus o vložení. Pokud ani ten nebude správný, pak bez odezvy ukončit spojení. Pokud dojde ke správnému vložení hesla, tak o tom informovat uživatele. Další případné přijetí DTMF kódu bude vyhodnoceno jako příkaz, pokud mezi tím nedojde k ukončení hovoru.

#### **Obsluha přerušení od EX0**

Obsluhou externího přerušení EX0 je ošetřeno zvonění telefonní linky (*Obr. 2.30*). Nejprve je potřeba zakázat toto přerušení kvůli zákmitům signálu zvonění, které by způsobovaly další přerušení. To je součást filtrování zvonění. Dále je potřeba zastavit tzv. nulování, které slouží k hlídání přerušení zvonění. V případě prodlevy mezi dvěma zazvoněními větší nežli 8s vynuluje počet načítaných zvonění v paměti. Pokud je nulování zastaveno inkrementuje se počet načítaných zvonění dokud se nerovná požadovanému počtu zazvonění (*poczv)*. Po dosažení požadovaného počtu zazvonění, dojde ke zvednutí telefonní linky (otevření smyčky). Dále je generováno oznámení uživateli v podobě kontrolního tónu a je spuštěno automatického zavěšení linky (uzavření smyčky) v případě nečinnosti. Také je zároveň znovu povoleno přerušení od zvonění tel. linky. Je dobré ještě před tím vynulovat žádost přerušení pokud nastala. Jinak pokud se počet načítaných zazvonění nerovná požadovanému, tak je nutné pokračovat ve filtrování zákmitů zvonění.

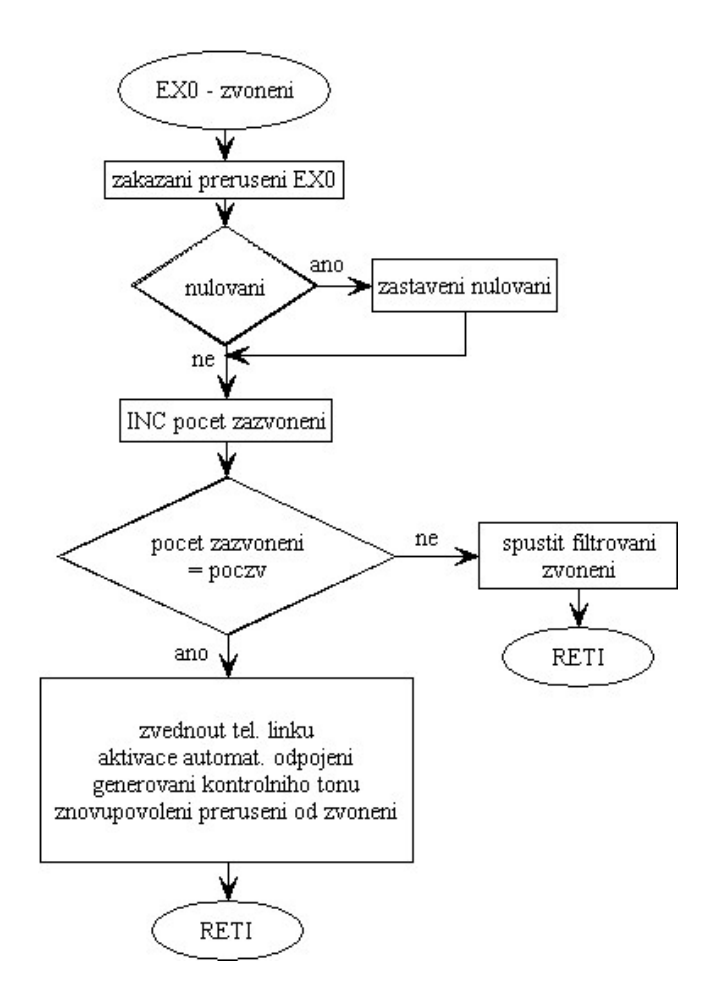

*Obr. 2.30: Vývojový diagram algoritmu obsluhy přerušení EX0 od zvonění tel. linky*

#### **Obsluha přerušení od T0**

Obsluha přerušení od časovače T0 (*Obr. 2.31*) zpracovává filtrování zákmitů zvonění telefonní linky, vymazává počet načítaných zazvonění tel. linky v případě, že je mezi nimi větší interval než-li 8 s. Tím je ošetřen případ, kdy dojde k přerušení zvonění před zvednutím tel. linky. Zároveň tento algoritmus uvolňuje mikrofonní vstup mobilního telefonu v případě přijmutí nebo ukončení hovoru. Znamená to, že rozepne relé ovládání mobilního telefonu po uplynutí 0,5 s od jeho sepnutí.

Po generování přerušení je nejprve nutné zastavit časovač T0. Pokud není mobil aktivní a je nastaven příznak filtrovaní, tak opakovat filtrovaní pomocí znovuspuštění časovače po dobu 2 s. Po této době ukončit filtrovaní, zapnout funkci nulování počtu načítaných zazvonění při přerušení zvonění a znovu umožnit přerušení od zvonění telefonní linky. Je dobré před tím vymazat žádost o jeho přerušení. Dále probíhá funkce nulování, která si znovu pustí časovač T0 a probíhá tak dlouho dokud není ukončena v obslužné proceduře přerušení od zvonění tel. linky a nebo je ukončena po uplynutí 8 s od posledního zazvonění. Po této době je kromě

ukončení funkce nulování zastaven i časovač T0 a hlavně vynulován počet načítaných zazvonění tel. linky. Pokud je mobilní telefon aktivní, zkoumá se žádost o ukončení hovoru. Pokud se má hovor ukončit dojde po 0,5 s k rozepnutí relé handsfree a k povolení přerušení od zvonění tel. linky. Naopak pokud se má hovor přijmout dojde také po 0,5 s k rozepnutí relé, ale zároveň je poté generován kontrolní tón a zapnuta funkce automatického ukončení hovoru v případě nečinnosti. Je potřeba, aby byl tón oznámení přijmutí hovoru generován s malým zpožděním (cca 250 ms), aby se stihl mobilní telefon připravit na příjem tónu.

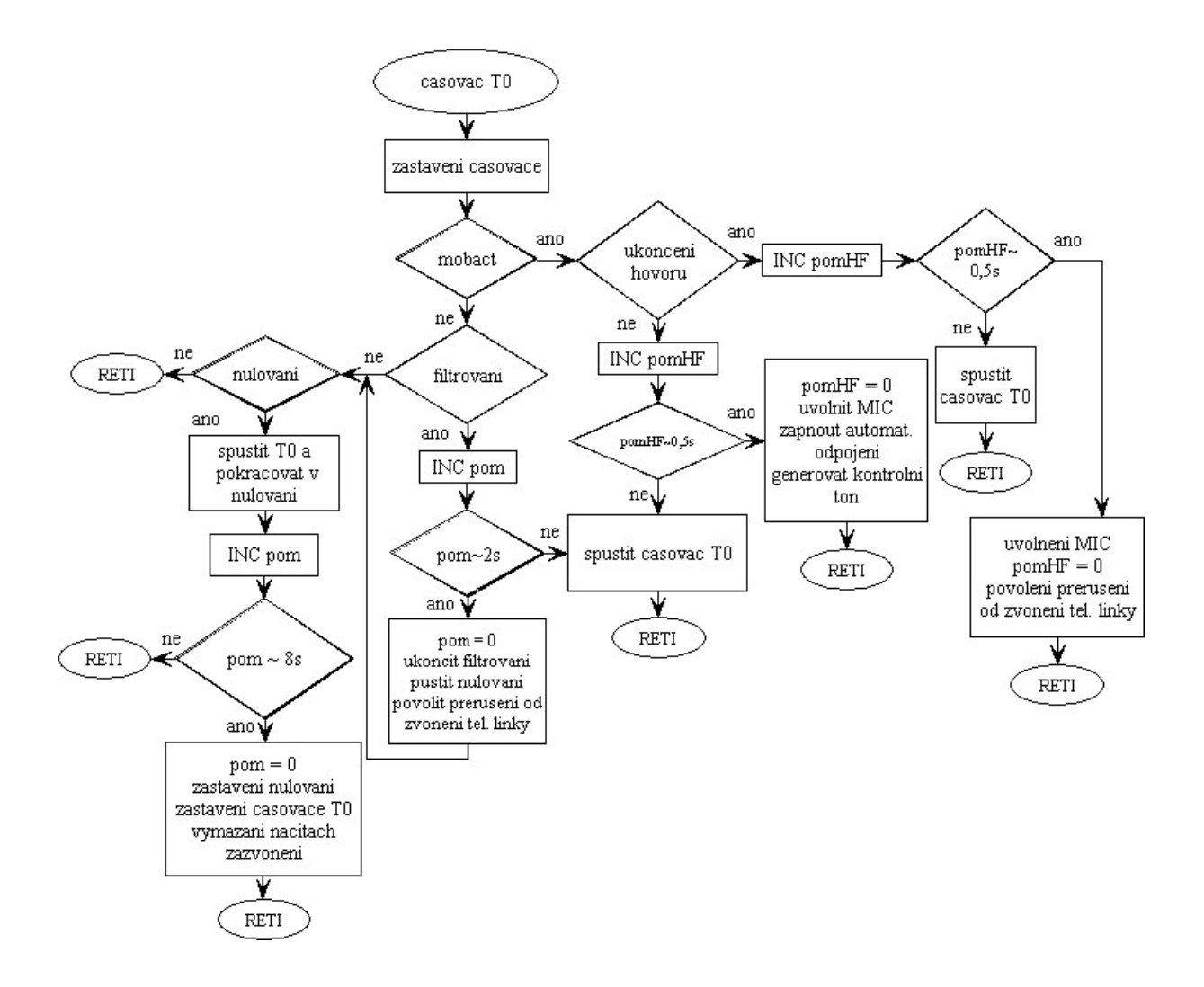

*Obr. 2.31: Vývojový diagram obsluhy přerušení časovače T0 AT-P* 

#### **Obsluha přerušení od EX1**

Obsluha přerušení EX1 (*Obr. 2.32*) zpracovává přerušení vyvolané pomocným mikrokontrolérem AT-S. Mikrokontrolér tak žádá o obsluhu buď příjmu nové DTMF z telefonní linky nebo o obsluhu mobilního telefonu. Pokud se jedná o obsluhu přijetí příchozího hovoru na mobilní telefon, tak je potřeba nastavit příznak aktivity mobilu a zakázat přerušení od zvonění telefonní linky a případně vynulovat již načítaný počet jejího zazvonění. Dále je potřeba zkratovat mikrofonní vstup sepnutím relé handsfree a spustit časovač T0 rozepnutí tohoto relé. V případě příchodu DTMF kódu z mobilního telefonu i telefonní linky je potřeba jej načíst, vymaskovat z portu a také zastavit, vynulovat a znovu pustit automatické odpojení nebo-li ukončení hovoru.

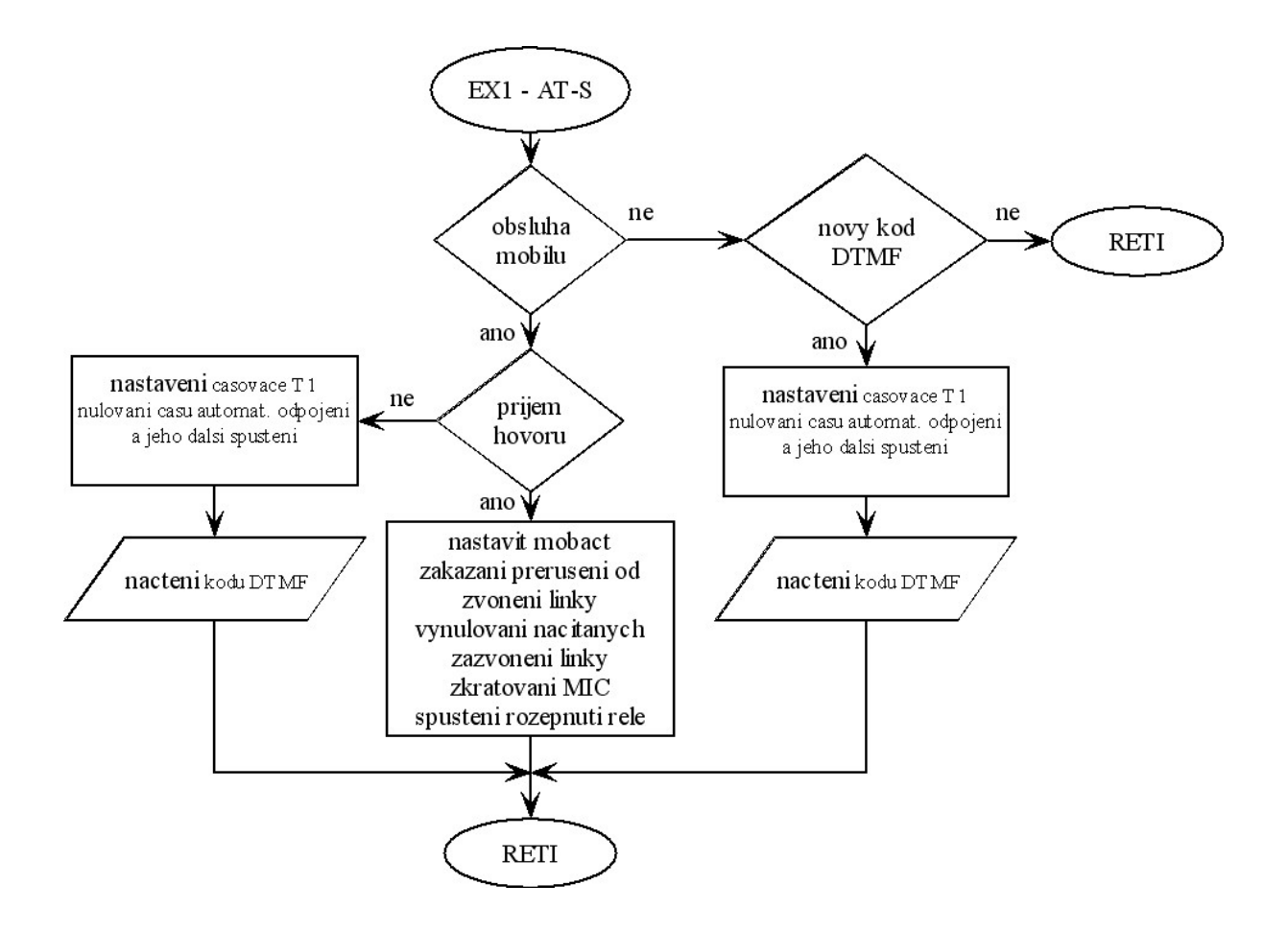

*Obr. 2.32: Vývojový diagram obsluhy přerušení EX1 AT-P od AT-S* 

#### **Obsluha přerušení od T1**

Obsluha přerušení od časovače T1 (*Obr. 2.33*) slouží ke generování kontrolního tónu a výpočtu času automatického zavěšení tel. linky nebo ukončení hovoru mobilního telefonu v případě, že došlo k přerušení spojení nebo v případě nečinnosti. Zároveň tím zařízení zjistí, že hovor mobilního telefonu nebyl řádně ukončen a ukončí jej samo. Pokud by se tak nestalo mohlo by dojít k potížím u telefonů NOKIA a mikrofonní vstup by zůstal napájen. Pokud se jedná o obsluhu automatického odpojení, tak je načítán čas odpojení až do okamžiku kdy se

rovná nastavenému času ukončení hovoru mobilního telefonu nebo zavěšení linky. Potom se volá obslužná procedura Odpoj. Čas automatického odpojení může být nulován v obslužné proceduře přijetí nového kódu DTMF (EX1). Pokud se má generovat tón a má to být tón připojení tj. oznámení, že zařízení zvedlo telefonní linku nebo přijalo hovor mobilního telefonu, tak je potřebná prodleva asi 250 ms před začátkem generování tónu. Dále je nutné rozhodnou jestli se jedná o negativní odezvu realizovanou dlouhým tónem nebo pozitivní odezvu s dvěma krátkými tóny a podle toho tóny generovat. Po ukončení generování tónu opět spustit funkci automatického odpojení.

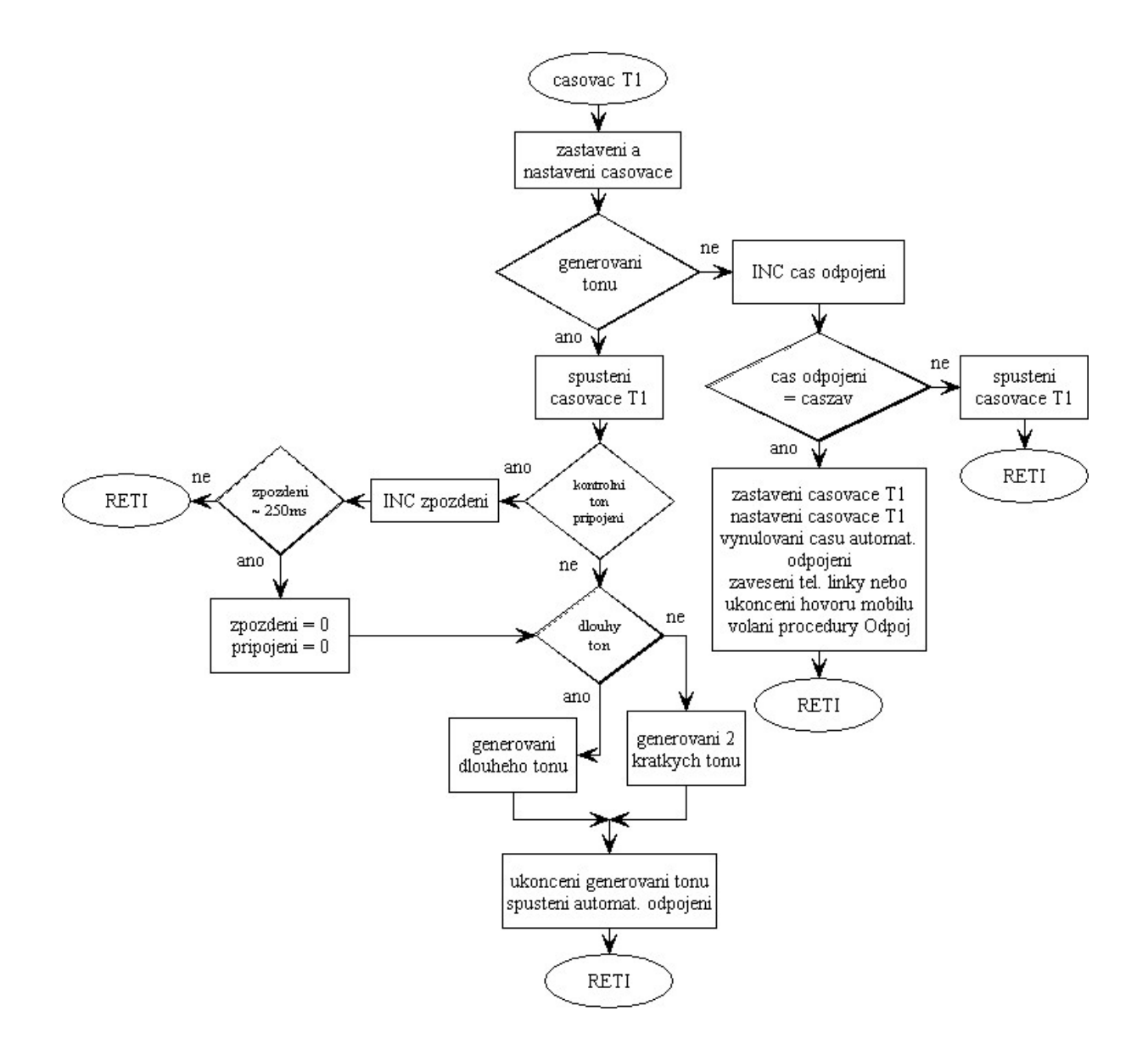

*Obr. 2.33: Vývojový diagram algoritmu obsluhy přerušení od časovače T1 AT-P* 

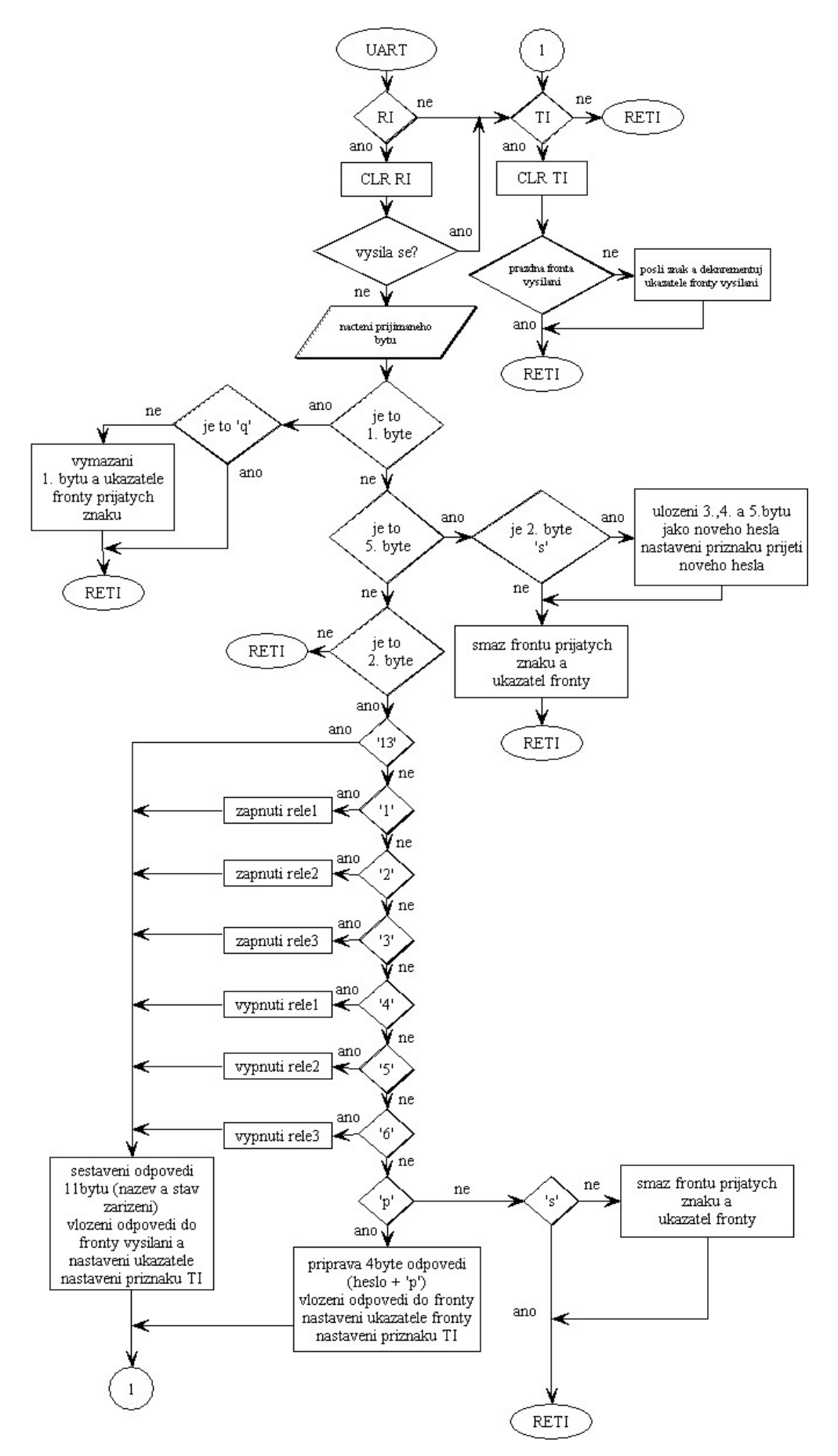

*Obr. 2.34: Vývojový diagram algoritmu obsluhy přerušení od sériového přenosu* 

#### **Obsluha přerušení od sériového přenosu**

Algoritmus obsluhy přerušení od sériového přenosu (*Obr. 2.34*) je řešen tak, že naslouchá příkazům vysílaným z počítače. Příkazy vyhodnotí a odešle odpověď. Z odpovědi jsou vždy odeslány všechny znaky bez ohledu na přerušení od příjmu. Příjem 2.a dalších Bytů je umožněn až po správném příjmu 1. Bytu, který musí být znak 'q'.

V případě že bylo přijato 5 znaků a druhý znak je znak 's', tak potom 3., 4. a 5. znak jsou čísla vstupního hesla, které je nutné dále zpracovat ve smyčce hlavního programu. Proto se nastaví příznak přijetí nového hesla a znaky hesla se uloží do paměti. Potom je možné frontu i s ukazatelem fronty smazat pro další příjem. Tak se také stane pokud nebyl druhý znak 's' .

Pokud byly přijaty 2 znaky, tak se vyhodnotí druhý znak. Pokud je to znak ester, tak se odešle odpověď o 11 Bytech, ve které je obsažen název zařízení a jeho stav. Pokud je '1', sepne se relé 1. Pokud je '2' , sepne se relé 2 atp. až po vypnutí relé 3 znakem '6'. Ve všech těchto případech je potom vyslána odpověď o 11 Bytech zakládající se z názvu zařízení a Bytu stavu zařízení. Pokud je druhým znakem 'p', tak se odešle odpověď o 4 Bytech, kde je odesíláno heslo. Pokud je druhým znakem 's' pokračuje se v příjmu 5 Bytu. V opačném případě kdy nebyl přiřazen druhý znak dojde k vymazání fronty přijatých znaků a ukazatele této fronty.

#### **Procedura Odpoj**

Procedura Odpoj (*Obr. 2.35*) spojuje často používanou část kódu do jedné obslužné procedury. Podle potřeby ukončí hovor mobilního telefonu nebo zavěsí tel. linku. V případě zavěšením telefonní linky nastává problém, že přepnutí relé generuje přerušení zvonění tel. linky. K ošetření tohoto jevu jsem využil funkci filtrování časovače T0. Pro případ kdy došlo k ukončení hovoru během vkládání vstupního hesla je dobré v obou případech vymazat všechny příznaky vkládání hesla.

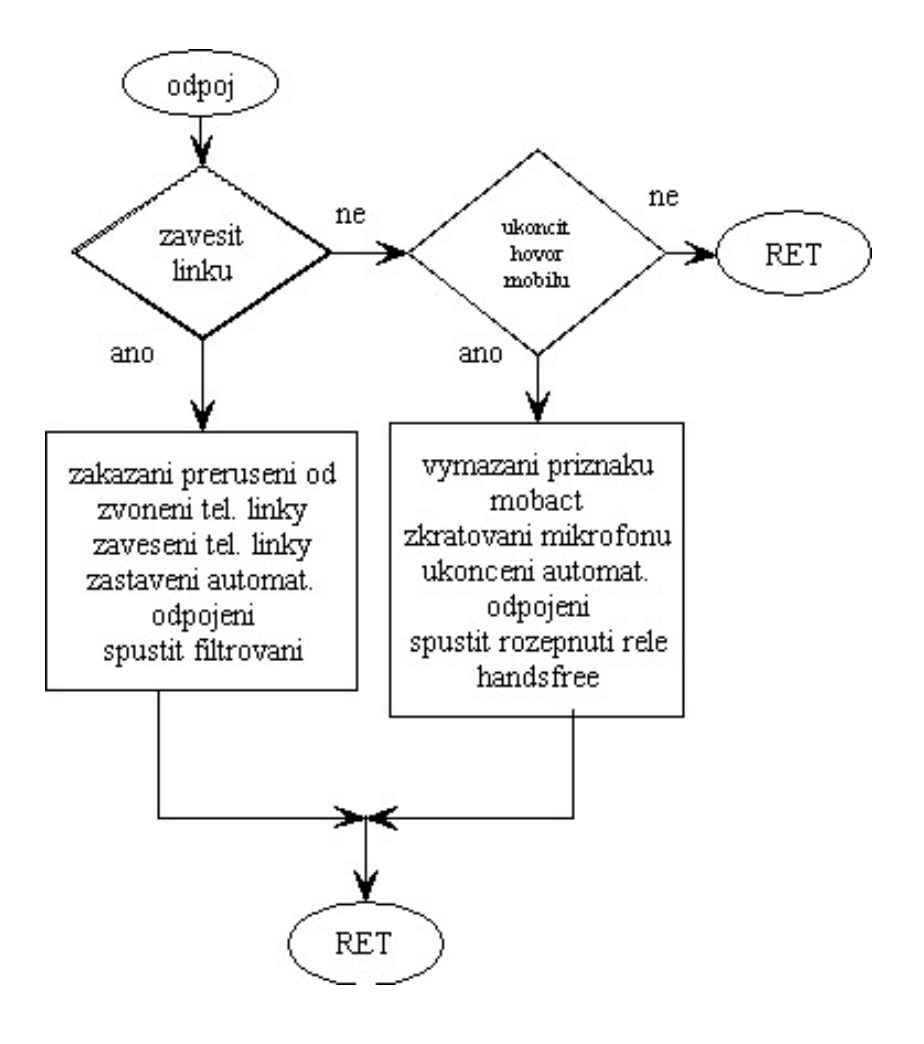

*Obr. 2.35: Vývojový diagram procedury Odpoj* 

#### **2.3.1.2. Řídící program pomocného mikrokontroléru IC5 (AT89S8252)**

Úkol tohoto programu koresponduje se zapojením a úkoly pomocného mikrokontroléru. V této kapitole přibližně popíši navržený řídící program pomocného mikrokontroléru pomocí přehledných vývojových diagramů. Kompletní program v asembleru je potom uveden v příloze (*Podrobný výpis řídícího programu pomocného mikrokontroléru (AT89C51)*).

#### **Inicializace**

Program inicializujeme tak, aby byl port P2 nastaven pro komunikace s AT-P a ke čtení stavu telefonní linky. Dále je nutné zhasnout ledku indikující napájení mikrofonního vstupu mobilního telefonu, neboť ta po zapnutí svítí. V dalším kroku nastavíme T0 jako čítač vnějších událostí, tak aby generoval přerušení při objevení napájení na mikrofonním vstupu. T1 nastavíme jako časovač jehož funkce bude podrobněji popsána později. Nakonec povolíme a umožníme přerušení tak, aby byly externí přerušení generována na sestupnou hranu.

#### **Hlavní smyčka programu**

V hlavní smyčce (*Obr. 2.36*) dochází pouze k načtení DIPu a podle jeho nastavení k přiřazení čísla do proměnné casDIP, která je úměrná času požadované doby zvonění k přijmutí hovoru.

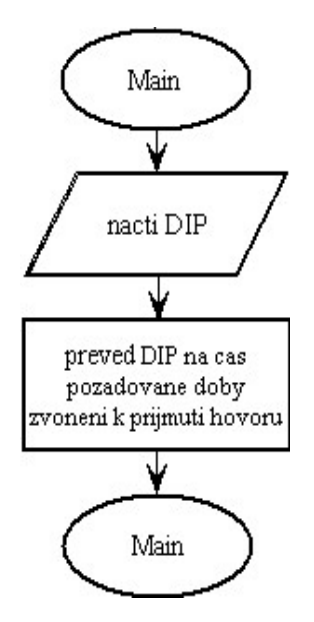

*Obr. 2.36: Vývojový diagram hlavní smyčky programu pomocného mikrokontroléru AT-S* 

#### **Obsluha přerušení od EX0**

Externí přerušení EX0 (*Obr. 2.37*) vyvolává dekodér DTMF telefonní linky. Obslužná procedura tohoto přerušení načte kód z dekodéru a pošle jej dál hlavnímu mikrokontroléru u kterého generuje přerušení. Spolu s kódem musí mít AT-P informace o tom, že přichází DTMF kód a že přichází z dekodéru telefonní linky.

#### **Obsluha přerušení od EX1**

Obsluha externího přerušení EX1 vyvolaného dekodérem DTMF mobilního telefonu je obdobná jako EX0 s tím rozdílem, že se AT-P sděluje že DTMF kód přichází z mobilu.

#### **Obsluha přerušení od T0**

Obsluhu detekce napětí na mikrofonním vstupu zajišťuje externí čítač 0 (*Obr. 2.38*). Po generovaní přerušení je nutné v obslužné proceduře čítač znovu nastavit. Dále se spouští časovač T1, pomocí něhož se zjistí zda-li se jedná o přicházející hovor nebo jen detekci příslušenství mobilního telefonu. Také se rozsvítí ledka informující o stavu úrovně na mikrofonním vstupu.

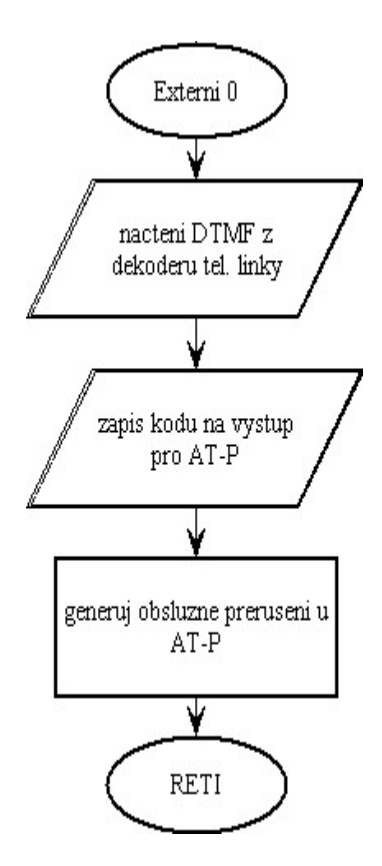

*Obr. 2.37: Vývojový diagram algoritmu obsluhy externího přerušení EX0 AT-S* 

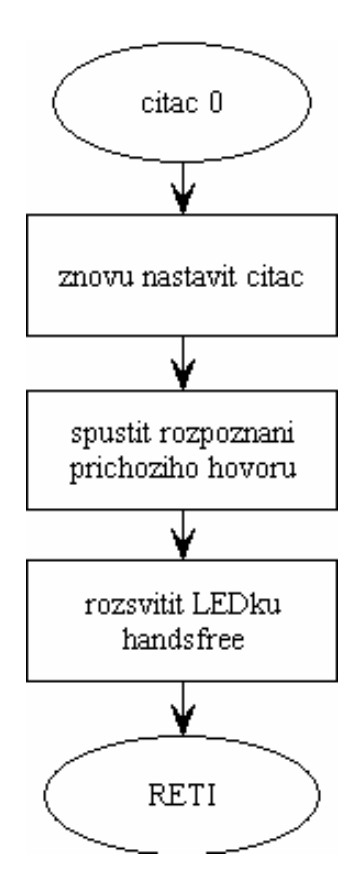

*Obr. 2.38: Vývojový diagram obsluhy přerušení od čítače T0 AT-S* 

#### **Obsluha přerušení od T1**

Obslužná procedura časovače T1 (*Obr. 2.39*) v cyklu 250 ms kontroluje napětí na MIC, a tím rozhoduje o tom, zda přerušení od čítače T0 bylo generováno impulsem detekce příslušenstvím nebo přicházejícím hovorem. Na základě toho pokud mobil vyzvání dostatečně dlouho a pokud není zvednuta telefonní linka, tak zařídí přijmutí hovoru a zabraní generovaní přerušení vyvolaným zkratováním mikrofonního vstupu sepnutím relé. Pokud je linka náhodou zvednuta, příchozí hovor na mobil se ignoruje a načítání času zvonění probíhá od 0. V okamžiku, kdy dojde k ukončení hovoru, tak procedura zjistí neshodu mezi tím, že na MIC není napájení a přitom je ještě nastaven příznak mobact a provede kroky vyplývající z ukončení hovoru. To znamená zakázání přijmu DTMF kódu, zhasnutí diody a znovu aktivování přerušení od čítače T0.

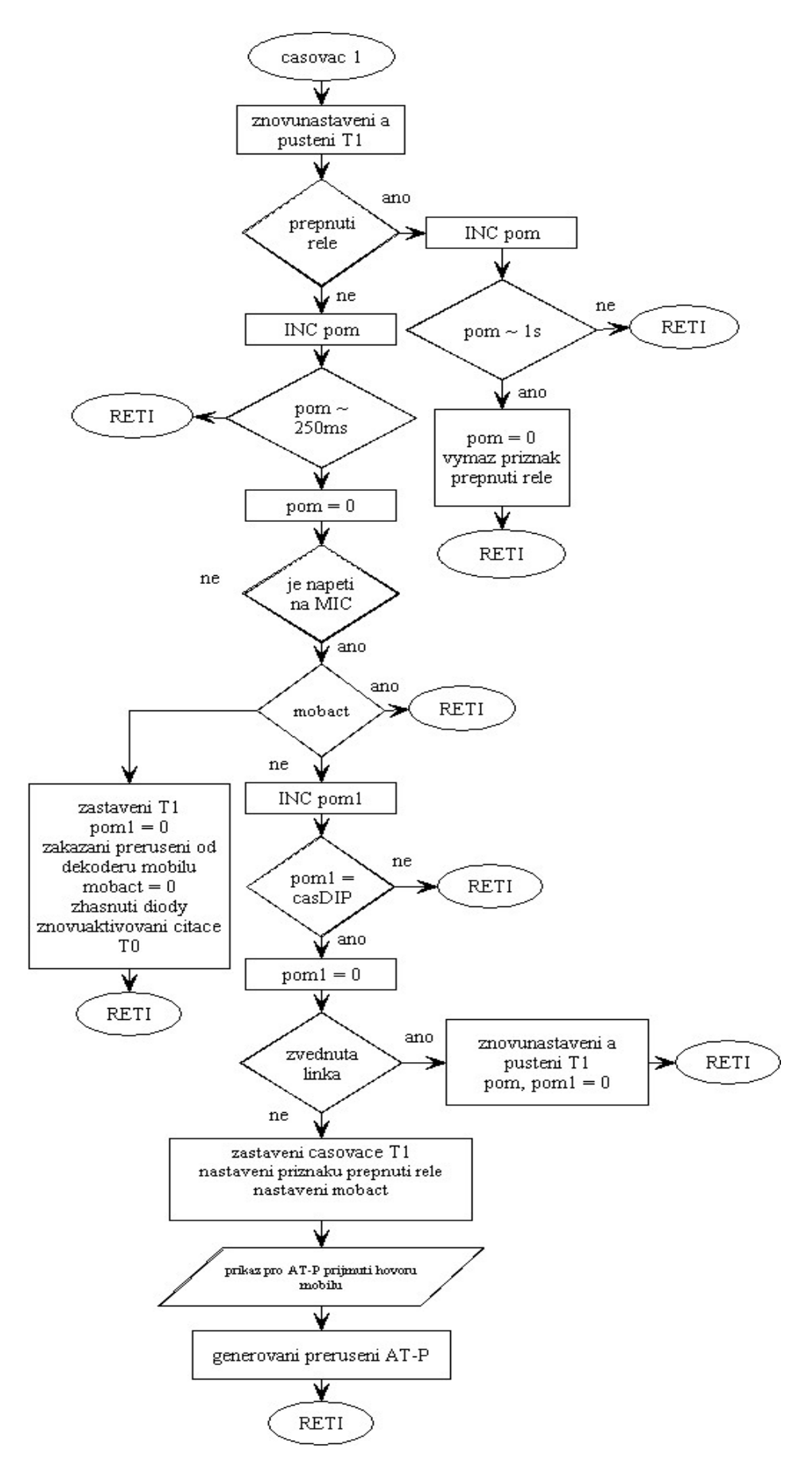

*Obr 2.39: Vývojový diagram algoritmu obsluhy přerušení od časovače T1 AT-S* 

### **2.3.2. Návrh aplikace pro PC**

Původním záměrem bylo vyvinout aplikaci v programovacím prostředí LabWindows/CVI od firmy National Instrument, které je vhodné pro návrh měřících systémů a využívá programovací jazyk C. Z důvodu problematického přímého přístupu k portům v operačních systémech WinNT/2000/XP je nakonec aplikace napsána v programovacím prostředí Delphi v jazyce Pascal. Umožnilo mi to využít komponentu AsyncFree, která usnadňuje programování sériového asynchronního přenosu a řeší problematický přístup k portům v systémech WinNT/2000/XP. Komponenta je k dispozici na CD-ROM ve složce *AsyncFree* včetně dokumentace s popisy jejích událostí. Stejně tak je na CD-ROM ve složce Aplikace uložena navržená aplikace ovládaní (*Ovladani.exe*) včetně zdrojových textů.

| <b>ED Dálkové ovládání 1.0</b> |                          |                  |                  | ٠                |
|--------------------------------|--------------------------|------------------|------------------|------------------|
| Menu Set                       |                          |                  |                  |                  |
| <b>Mobil</b><br>Line           | EXT1<br>EXT <sub>2</sub> | REL1             | REL <sub>2</sub> | REL3             |
|                                |                          |                  |                  |                  |
| <b>O</b> Port active:          |                          |                  |                  |                  |
| Open                           | SET1                     | SET <sub>2</sub> |                  | SET <sub>3</sub> |
| AutoOpen                       | RES1                     | RES2             |                  | RES3             |
| X<br><b>Close</b>              |                          |                  |                  |                  |
| Exit                           |                          |                  |                  |                  |
| conected: device 1.0           |                          |                  |                  | port: COM2       |

*Obr. 2.40: Běžící aplikace* 

 Aplikace (*Obr. 2.40*) umožňuje zapínání a vypínání přístrojů připojených k zařízení. Umožňuje nastavit parametry přenosu a sériový port COM (*Obr. 2.41*), ke kterému je zařízení připojeno. Před tím zjistí a zobrazí, které porty jsou k dispozici. Maximální počet ručně nastavitelných portů je 64. Aplikace nabízí pohodlnou možnost automatického vyhledání zařízení připojeného k některému z prohledávaných portů a započne komunikaci s ním. Prohledává maximálně 4 první porty, aby bylo vyhledání rychlé. Zobrazuje název zařízení, se kterým probíhá komunikace a zároveň port ke kterému je připojeno. Dále zobrazuje stavy zařízení jako stavy přístrojů, externích vstupů, stav telefonní linky a mobilního telefonu. Kromě toho indikuje aktivitu portu který má právě otevřený.

 Pomocí této aplikace je vyřešena změna vstupního přístupového hesla a umožňuje jej zároveň i přečíst (*Obr. 2.42*). Heslo slouží k ochraně přístupu z telefonní linky a mobilní sítě, nikoli z počítače. Proto změna a čtení hesla není nijak chráněna. Princip komunikace se zařízením spočívá v periodickém vysílání příkazů. Příkaz je vždy složen ze dvou Bytů, přičemž první byte je vždy znak 'q' a druhý znak teprve identifikuje konkrétní příkaz. První znak slouží k ověření přijímajícím zařízení, že se jedná a příjem jeho příkazu. Odpovědí může být buď příjem názvu zařízení společně s Bytem stavů zařízení v podobě 11 Bytů nebo 4 Bytů hesla obsahující 1. znak 'p', informující o tom, že se jedná o příjímání odpovědi hesla. Pokud je vysíláno nové heslo je příkaz vyslán v podobě 5 Bytů, přičemž první znak je opět 'q' stejně a ze stejného důvodu jako u dvou bytových příkazů. Druhý znak je 's' informující přijímací zařízení, že se jedná o příjem nového hesla. Zbylé tři znaky pak odpovídají konkrétnímu heslu. Přenos je řízen hardwarovým handsakem pomocí RTS/CTS. Není to však nutné, neboť jsou přenášeny jen velmi malé objemy dat. Používám však CTS signál k indikování stavu portu.

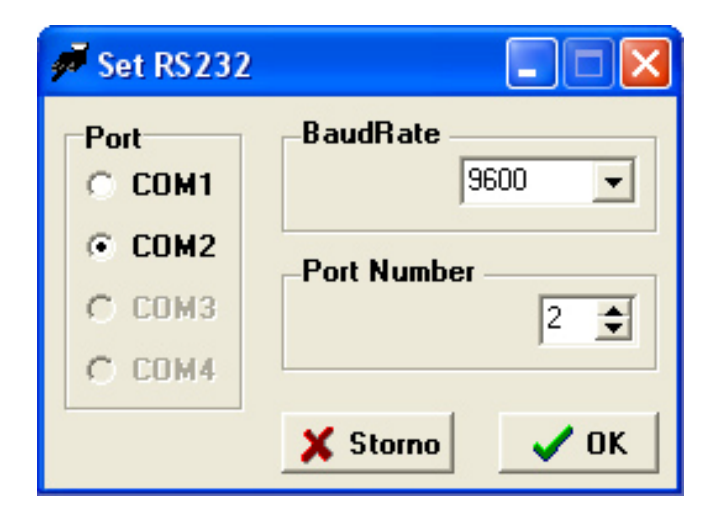

*Obr. 2.41: Formulář nastavení sériového přenosu* 

Před otevřením portu je třeba nastavit vlastnosti sériového přenosu a pokud nepoužijeme automatické vyhledání a připojení, tak i číslo portu, ke kterému je zařízení připojeno. Natavení provedeme pomocí formuláře Set RS232 (*Obr. 2.41*). Tento formulář je přístupný pouze pokud neprobíhá komunikace, tedy není port otevřen. Pokud komunikace se zařízením probíhá úspěšně, je přístupný formulář Set PIN (*Obr. 2.42*), kde lze nastavit nové heslo a případně zkontrolovat heslo uložené v paměti. Podrobnější popis ovládání aplikace je uveden v příloze (*Manuál aplikace*).

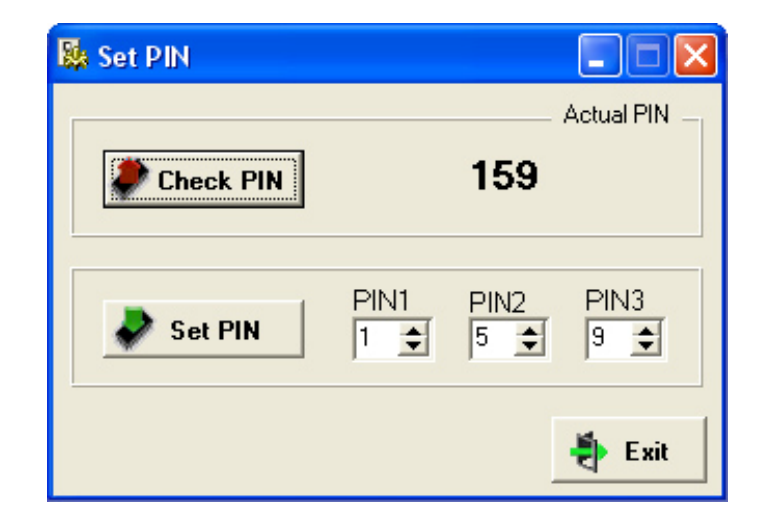

*Obr. 2.42: Formulář nastavení a kontroly vstupního přístupového hesla* 

## **2.4. Realizace prototypu**

## **2.4.1. Návrh plošného spoje**

Desku plošných spojů jsem navrhl v programu EAGLE 4.11 a vycházel jsem z již navrženého schématu. Desku plošných spojů a plánek osazení součástek jsem uvedl v příloze (*Deska plošných spojů, Osazení součástek*). Rozhodl jsem se pro výrobu jednovrstvého plošného spoje z ekonomického důvodu. Při návrhu jsem používal pouze součástky s klasickými drátovými vývody z důvodu snadného osazení. Mnohé knihovny součástek bylo nutné poupravit nebo zcela vytvořit. Bohužel program při daných rozměrech desky nebyl schopen provést autorout s rozumným výsledkem. Program totiž nedokáže optimalizovat rozmístění součástek a také routuje na nejbližší potenciál nikoli součástku. Nezbývalo nic jiného, než se pustit do návrhu ručně, v souladu s principy návrhu plošných spojů. Při návrhu jsem dbal na minimální vzdálenost mezi vodiči s přihlédnutím k provoznímu napětí a minimální šířce vodiče vzhledem k proudové zatížitelnosti. Dále jsem oddělil výkonovou část spínání přístrojů relé a především obvodů obsluhy telefonní linky izolačním příkopem. Minimální vzdálenost vodičů obsluhy telefonní linky a logických obvodů by měla být 2 mm [8].

Desku plošných spojů jsem nechal vyrobit ve firmě PragoBoard s.r.o. v Praze. Firma spolupracuje s vysokými školami a nabízí pro studenty výhodné platební podmínky.

Podmínkou přijetí studentské zakázky bylo potvrzení studentské práce vedoucím diplomové práce a odeslání návrhu tištěného spoje v programu EAGLE i s vygenerovaným souborem pro fotoplotr a souřadnicovou vrtačku.

## **2.4.2. Programování mikrokontrolérů – programátor PROGATM90**

Mikrokontroléry jsem programoval v programátoru PROGATM90 (*Obr. 2.43*). Programátor je vybaven snadno ovladatelnou aplikací usnadňující nahrání programu do čipu přímo z vygenerovaného .hex souboru. K tomu, aby bylo možné programátorem programovat čip AT89S8252 bez omezení bylo nutné programátor upradovat. Postup upgradování v této kapitole podrobně popíši.

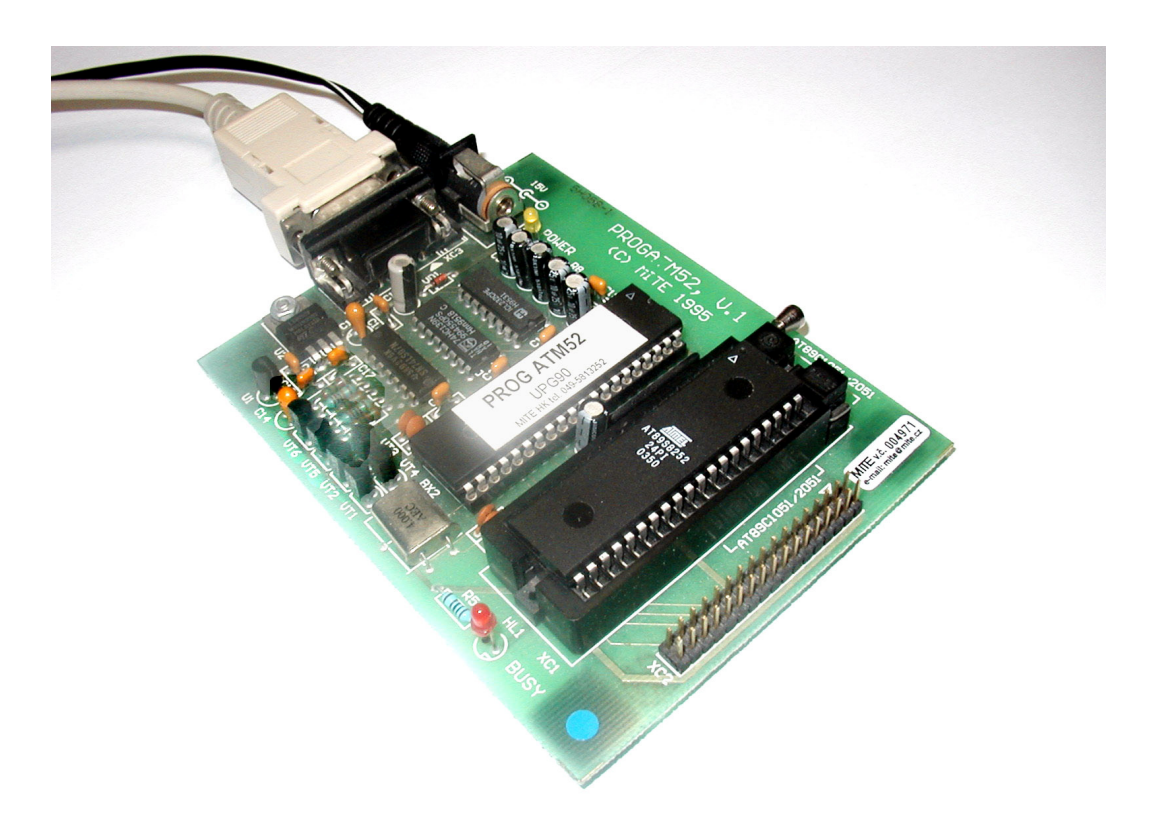

*Obr. 2.43: Programátor PROGATM90* 

Kompletní upgrade je proveden na třech úrovních. Nejprve je potřeba vložit do řídícího mikrokontroléru (AT89C51) programátoru nový řídící program, buď pomocí druhého programátoru nebo pomocného čipu. Poté je třeba provést jisté změny na hardwaru a ještě upgradovat obslužnou aplikaci v PC. Po těchto krocích je upgrade kompletní a funkční za předpokladu propojení pomocí upraveného propojovacího kabelu.

Nový řídící program pro mikrokontrolér, který mi zaslala přímo firma MITE je v příloze na CD-ROM (*Složka Programator*). Dále jsou na CD-ROM uloženy soubory pro upgradování aplikace *ATM52.EXE* a *ATM52.HLP*. Proces upgradování aplikace je následující. Zmíněné dva soubory nakopírujeme do složky aplikace a zároveň musíme smazat soubor *ATM52.CFG*, který si upgradovaná aplikace znovu vytvoří. Zbývá provést upgrade hardwaru. K tomu je potřeba spojit izolovanou propojkou vývody XC3.1, XC3.6, XC3.7 a DD3.8. Další propojkou ještě vývody XC1.26 a DD3.9. Pro přehlednost je toto propojení zobrazeno na obrázku *2.44*.

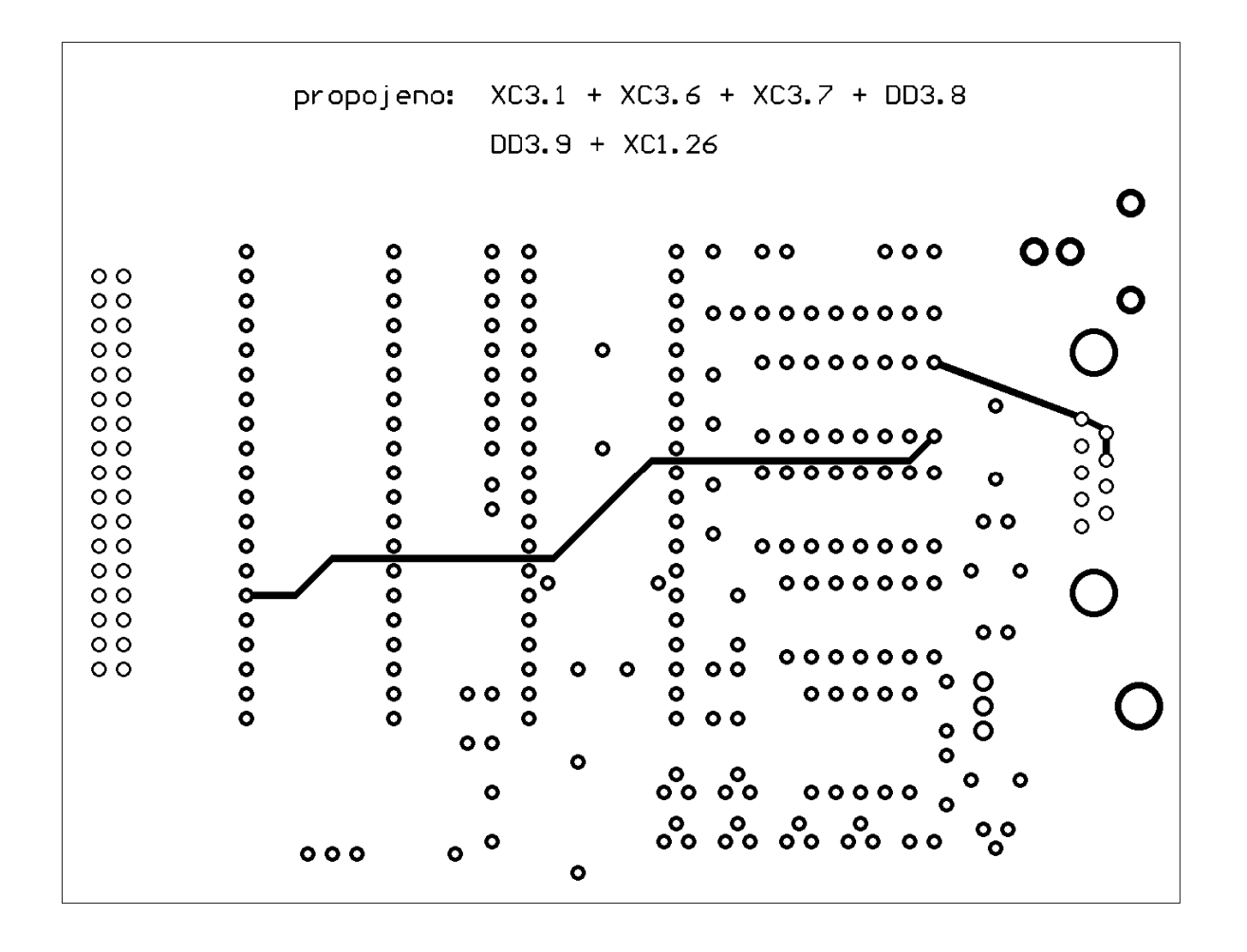

*Obr. 2.44: Upgrade hardwaru programátoru PROGATM90* 

Pokud použijeme propojovací kabel z obrázku *2.45* a upgrade byl proveden správně, tak se po spuštění aplikace objeví krátké hlášení "Zjisten programator PROGATM52/UPG90". Druhým krokem jak zkontrolovat správně provedený upgrade je kontrola možnosti programování plného paměťového prostoru všech čipů a ověření samotného programování.

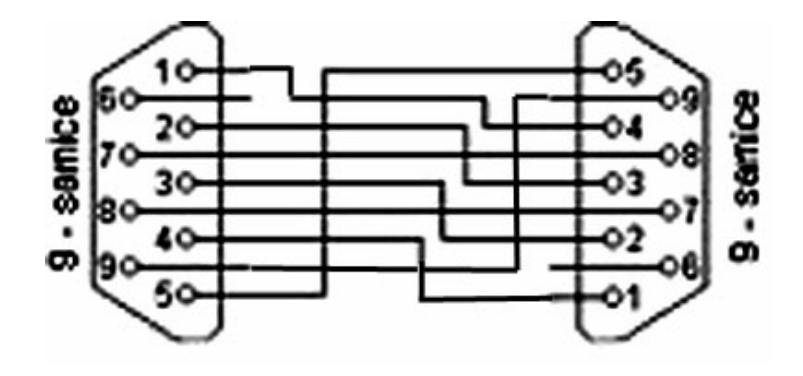

*Obr. 2.45: Propojovací kabel programátoru PROGATM90 a PC* 

### **2.4.3. Výsledný prototyp – osazení, oživení**

Osazení desky součástkami proběhlo bez větších komplikací. Při návrhu jsem pouze použil samičí konektor CANNON9 jiných rozměrů nežli konektor použitý při realizaci, tak je mírně zapuštěný. Také jsem si neuvědomil, že i když knihovna EAGLU nabízí 6 pinový DIP-3 není běžně dostupný. Místo něj však lze bez větších problémů použít 8 pinový DIP-4 a 2 piny odštípnout. Ideální řešení by bylo změnit návrh na 8 pinový nebo 4 pinový DIP-2. Pro přenos signálu z telefonní linky je nejvhodnější rezistor R5 600 Ω, ale není většinou dostupný. Lze použít nebližší nižší nebo vyšší např. 680 Ω.

Při oživování nastaly problémy s inicializací mikrokontorléru AT89C51. I když je návrh podle mého názoru správný, oscilátor mikrokontroléru nepracoval správně. Po vyjmutí kondenzátorů C2 a C17 z obvodu oscilátoru pracovalo již vše v pořádku. Lepším řešením by bylo asi použít krystal o nižší frekvenci např. 12 MHz.

Výsledný prototyp je vidět na obrázku *2.46*. Podrobnější popis ovládání zařízení je uveden v příloze (*Ovládání zařízení*).

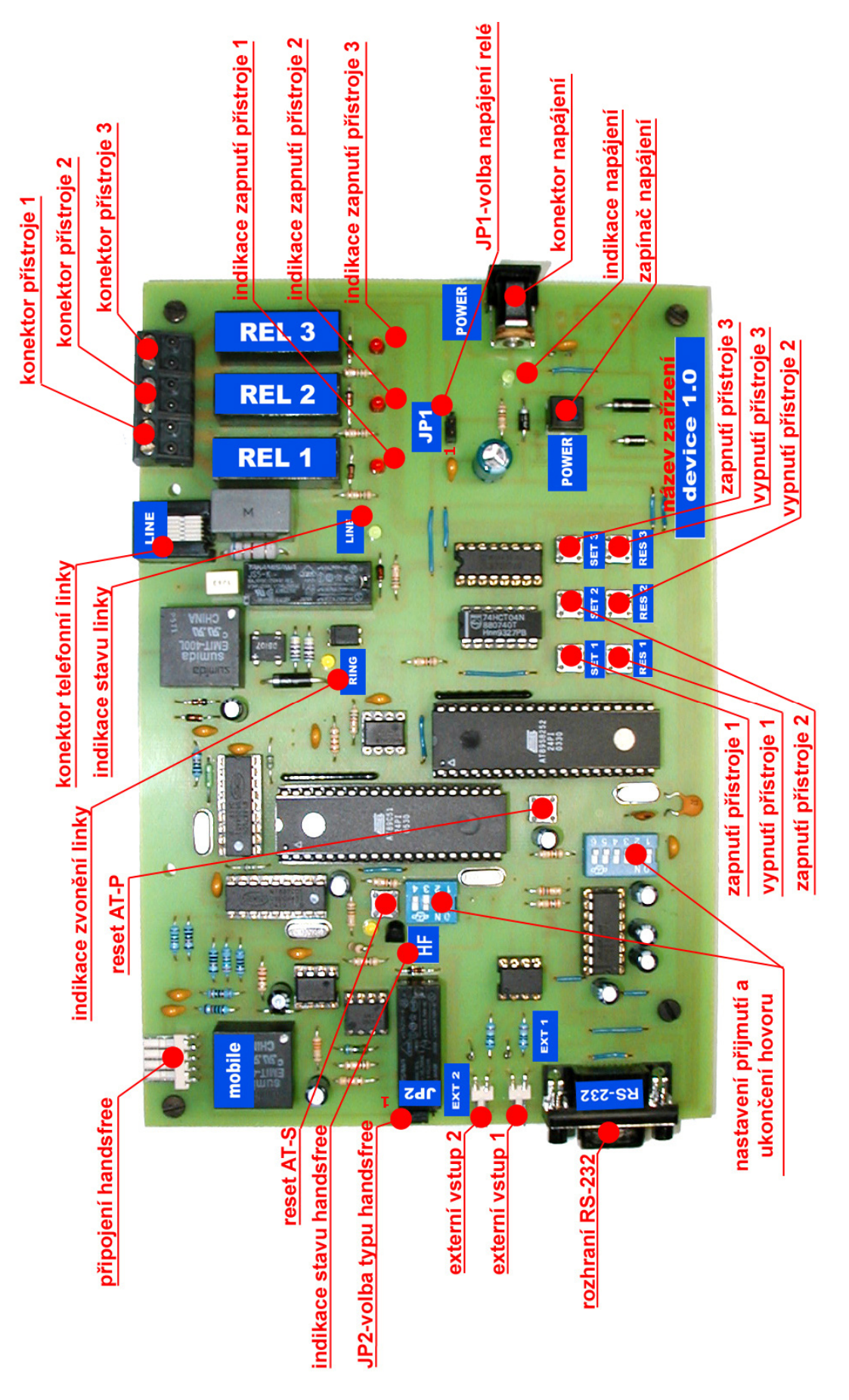

*Obr. 2.46: Realizovaný prototyp*

# **3. Parametry prototypu**

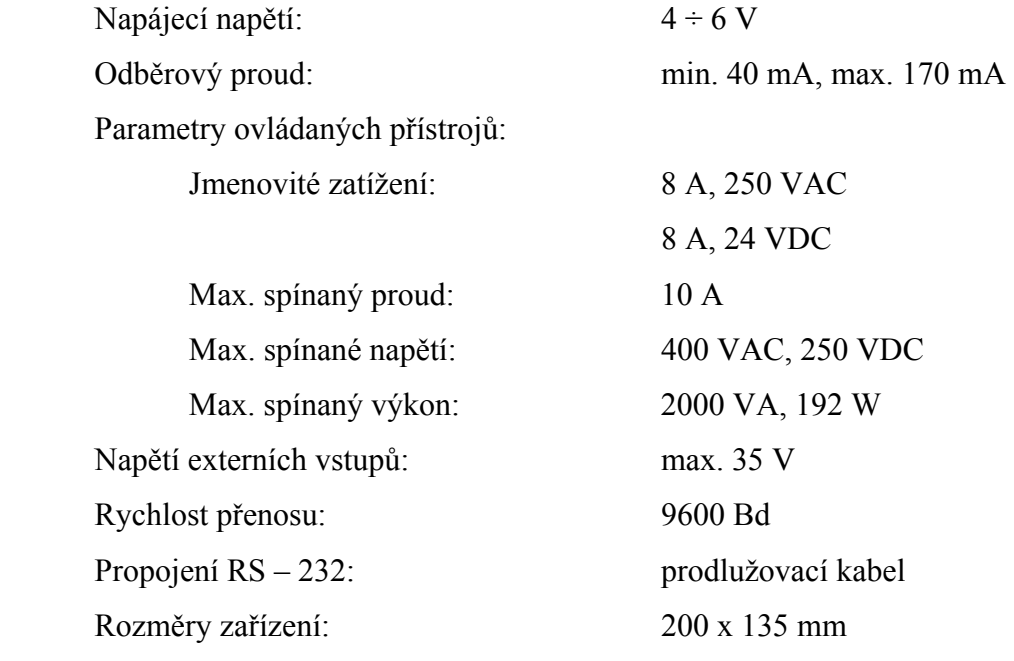
## **4. Závěr**

Navrhl a realizoval jsem v podobě prototypu zařízení pro ovládání měřících přístrojů a počítačů. Ovládání je realizováno po telefonní lince a GSM síti pomocí tónové volby. U telefonní linky žádná jiná alternativa způsobu ovládání v podstatě nebyla a u GSM sítě jsem si vybral tento způsob ovládání z důvodu jednodušší realizovatelnosti a také z důvodu navržení systému, který by byl alternativou dostupných zařízení na trhu realizovaných s ovládáním pomocí SMS. Přepokládám že celorepublikový trend oblíbenosti posílání SMS byl již překonán a tendence zlevňování tarifů pro volání jen podpoří moje rozhodnutí. Navíc jsem zařízení navrhl tak, aby bylo kompatibilní s velkým počtem různých typů mobilních telefonů. K prototypu je možné připojit téměř libovolný mobilní telefon, který je využit pro zprostředkování spojení s uživatelem. Dále jsem umožnil ovládat přístroje přímo z navrženého zařízení pomocí tlačítek a také z počítače. Pro ovládání přístrojů z počítače jsem navrhnul aplikaci s uživatelsky příjemným grafickým prostředím komunikujícím se zařízením pomocí sériového rozhraní.

Návrh zařízení jsem dále doplnil o možnost nastavení příjmu a ukončení spojení jak po telefonní lince tak mobilním telefonu. Dále jsem implementoval vstupní ochranu číselným heslem vyžadovanou při přístupu z telefonní linky a mobilní sítě. Navíc toto číselné heslo je flexibilní a lze jej změnit přes sériové rozhraní pomocí navržené aplikace. Dále jsem návrh rozšířil o možnost kontroly dalších externích vstupů. Návrh jsem také připravil pro možnost použití samostatného napájení výkonové části zařízení a také možnost napájení zařízení z počítače přes sériové rozhraní. Navržená aplikace obsluhující ovládání přístrojů po sériové lince dále umožňuje funkci automatického vyhledání portu ke kterému je zařízení připojeno a automaticky se zařízením naváže komunikaci. Kromě toho indikuje stav všech ovládaných přístrojů, kontrolovaných externích vstupů a zvednutí telefonní linky popřípadě probíhajícího hovoru mobilního telefonu.

Při návrhu jsem se potýkal s několika problémy. Největším z nich byl nedostatek informací v analogové oblasti mobilního telefonu. Po neúspěšné komunikaci s výrobci mobilních telefonů jsem problém vyřešil experimentováním a měřením, a tak jsem dospěl k vlastním informacím. Dalším problémem bylo zvolení vhodné součástky pro galvanické oddělení a přenos signálu DTMF z telekomunikačních sítí do zařízení. Nejvhodnějším se zdál být faxmodemový transformátor, bohužel na našem trhu v kusovém množství nedostupný. Tento problém mi pomohla vyřešit japonská firma SUMIDA CORPORATION, která mi vyrobila několik kusů za symbolickou cenu. V případě reprodukovatelnosti ve větším množství by neměli být žádné potíže. Posledním problémem byl nedostatečný výběr možných řídících mikrokontroléru z důvodů omezení dostupným programátorem. Tento problém jsem vyřešil upgradem programátoru ve spolupráci s výrobcem, firmou MITE s.r.o.. Tímto jsem rozšířil možnosti programátoru a pro řízení zařízení jsem použil dva mikrokontroléry. Vedlo mě k tomu především ekonomické hledisko.

Zařízení by se dalo rozšířit kromě změny přenosové rychlosti komunikace o možnost rozšířit ovládání zařízení o ovládání po počítačové síti a to rozšířením navržené počítačové aplikace. Aplikaci by bylo nutné rozšířit o schopnost komunikace přes síťové rozhraní a bylo by zapotřebí navrhnout vhodný komunikační protokol.

 Navržené zařízení je možné použít i pro ovládání přístrojů v domácnosti nebo i v průmyslu. Navržené zařízení lze vyrábět po udělení prohlášení o shodě (nařízení vlády č.169/1997 Sb. podle zákona č. 22/1997 Sb.).

## **Použitá literatura**

- [1] Svoboda J. *Telekomunikační technika Díl1***.** Sdělovací technika, Praha 2000.
- [2] Svoboda J. *Telekomunikační technika Díl3***.** Sdělovací technika, Praha 1999.
- [3] Novák O., Nouza J., Doležal I., Kolář M., Plíva Z. *Elektronika.* Skriptum TUL, Liberec 2001.
- [4] Vacek V., Vacková V. *Učebnice programování ATMEL s jádrem 8051.* BEN, Praha 2002.
- [5] Kĺúčik J., Fronc V. *Mikrokontroléry ATMEL s jádrem 8051***.** BEN, Praha 2001.
- [6] Matoušek D. *Práce s mikrokontroléry ATMEL AT89S8252 2. díl.* BEN, Praha 2002
- [7] Kainka B. *Využití rozhraní PC***.** HEL, Ostrava 1997.
- [8] Záhlava V. *Metodika návrhu plošných spojů*. ČVUT, Praha 2002
- [9] Pravda I. *Telekomunikační technika* [online]. Přednášky ČVUT [cit. 7.11.2005]. Dostupné z: <http://www.comtel.cz/vyuka/predmety/predinfo/prednaska>.
- [10] Richter T. *Technologie pro mobilní komunikaci* [online]. [cit. 2.12. 2005]. Dostupné z: <http://tomas.richtr.cz/mobil/bunk-gsm.htm>.
- [11] Doležal I. *Analogová elektronika* [online]. Přednášky TUL [cit. 18.10.2005]. Dostupné z: <http://www.fm.yslib.cz/~kes/pages/ae/ramce\_main.html>.
- [12] Novák O. *Číslicová elektronika* [online]. Přednášky TUL [cit. 21.10.2005]. Dostupné z: <http://www.fm.vslib.cz/~kes/pages/cie/ramce\_main.html>.
- [13] Jaksch I., *Číslicové měřící systémy* [online]. Učební texty TUL [cit. 21.6.2005] Dostupné z: < http://www.fm.vslib.cz/~kam/course/cmsm.htm>.
- [14] *HW server představuje RS-232* [online]. [cit. 18.10.2005]. Dostupné z: < http://www.hw.cz/projects/rs232>.
- [15] *Telefonni-linky-v-CR-a-SR* [online]. [cit. 7.11. 2005]. Dostupné z: <http://www.hw.cz/Rozhrani/ART1104-Telefonni-linky-v-CR-a-SR.html>.
- [16] Řehák J. *DTMF fámy a skutečnost* [online]. [cit. 18.10.2005]. Dostupné z: < http://www.hw.cz/docs/dtmf/dtmf\_doc.html>.
- [17] *Konektory mobilích telefonů* [online]. [cit. 18.12. 2005]. Dostupné z: <http://bramo.pcsvet.net/mtkon.htm>.
- [18] *Konektory, kabely, redukce* [online]. [cit. 18.12. 2005]. Dostupné z: < http://konektory.zde.cz>.

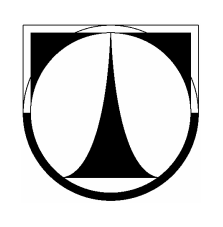

# Přílohy

# Schéma zapojení

## **Rozpiska součástek**

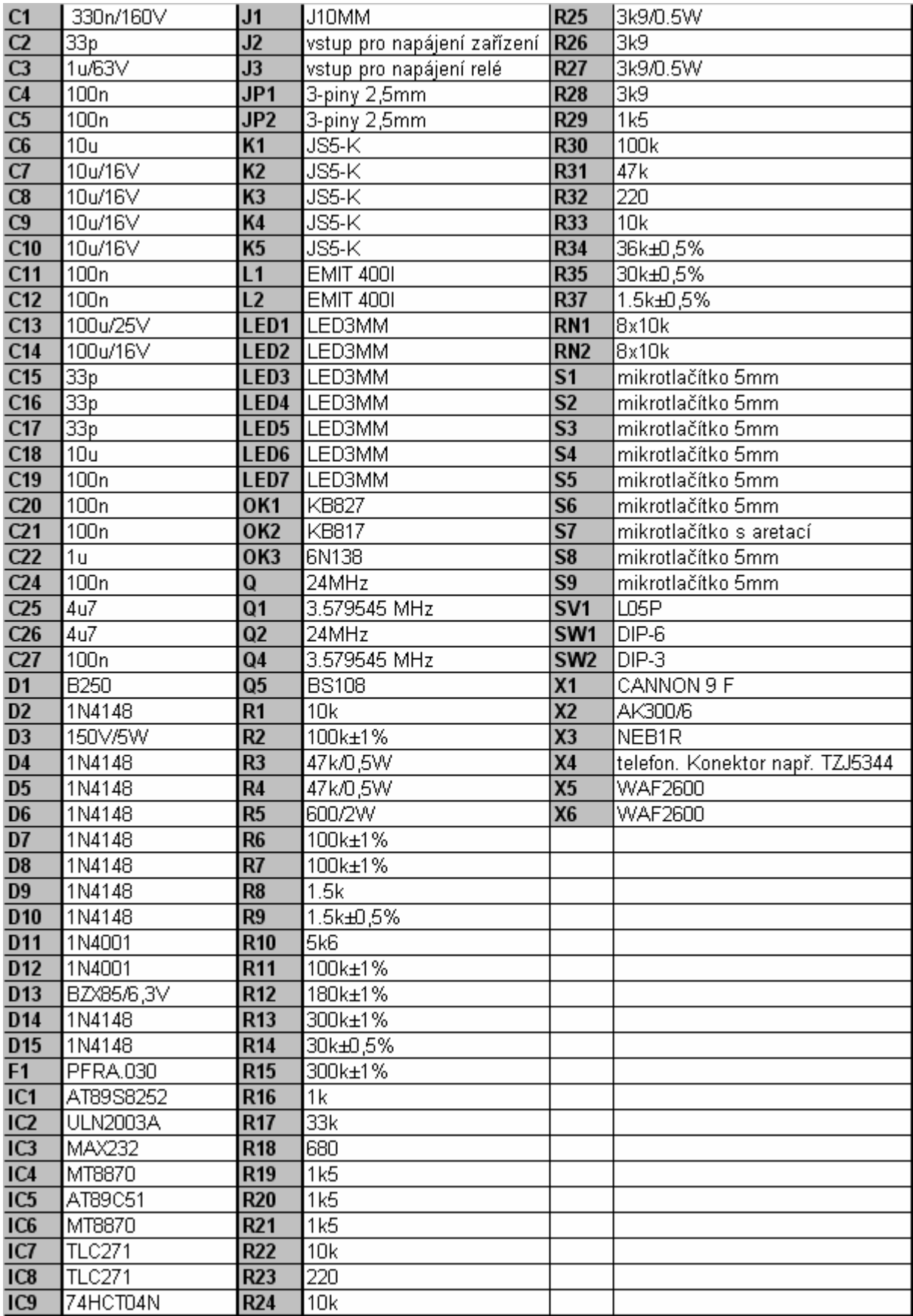

Deska plošných spojů (pohled shora)

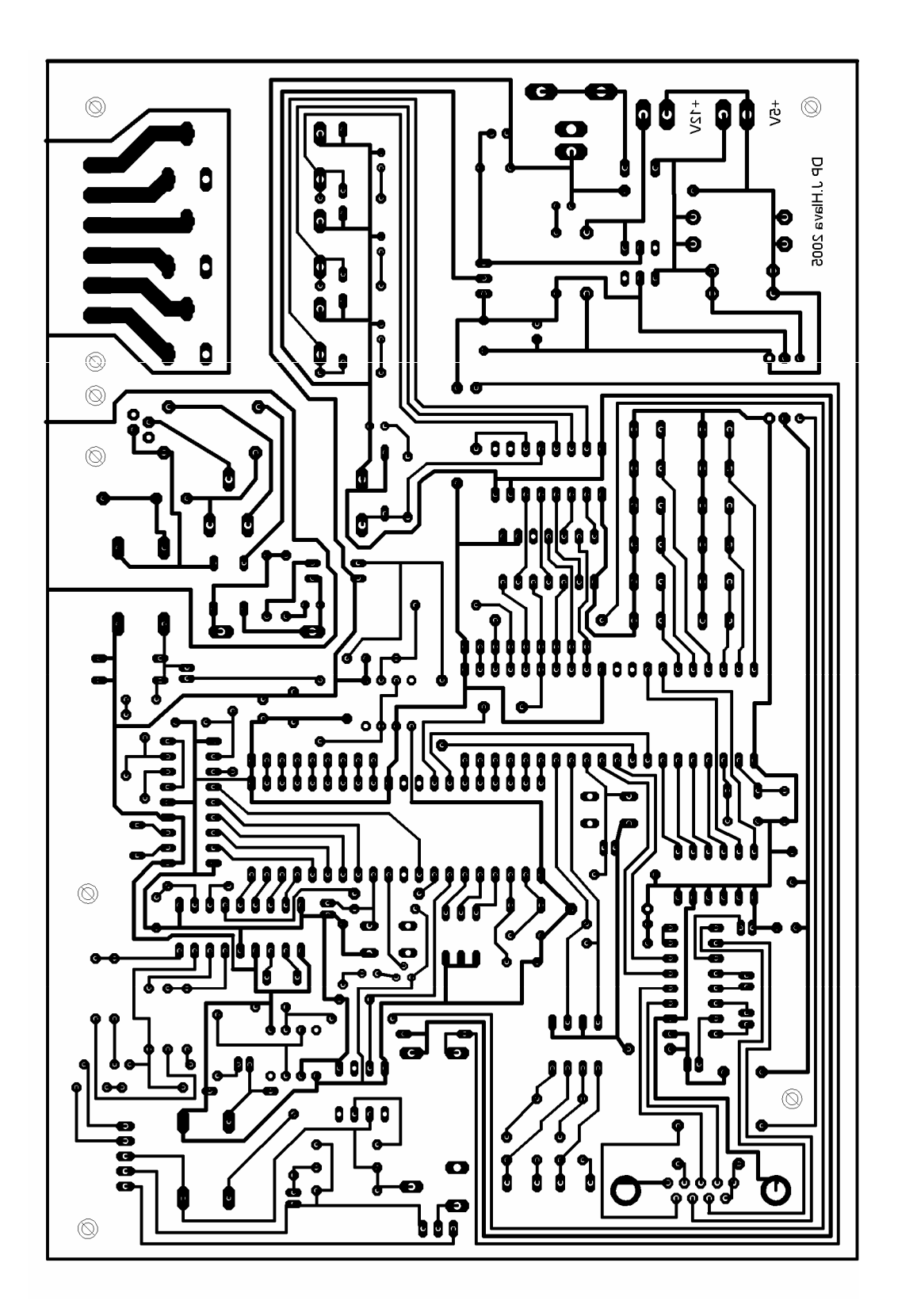

Měřítko 1:1

## Osazení součástek

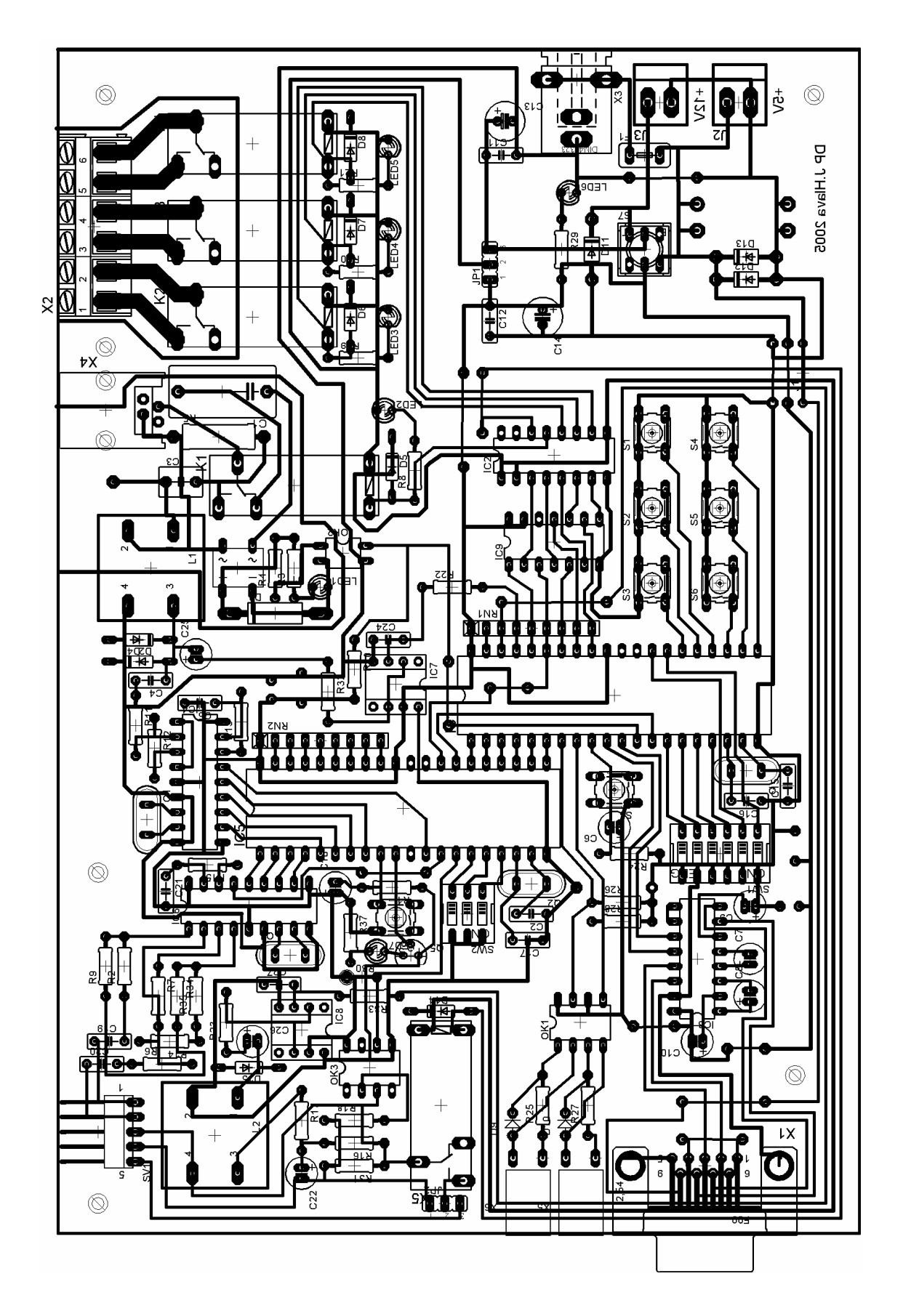

# **Ovládání zařízení**

### **Ovládání tlačítky ze zařízení**

Zařízení obsahuje 6 tlačítek pro ovládání přístrojů. Pro každý přístroj jedno na zapnutí a druhé na vypnutí.

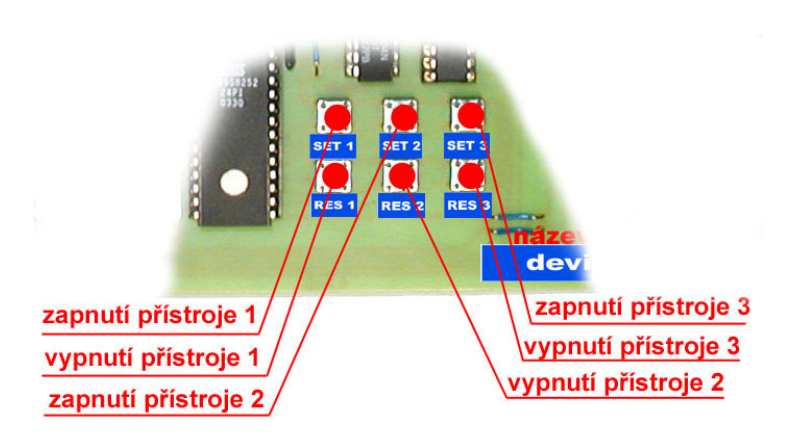

#### **Ovládání ze zařízení**

#### **Ovládání přístrojů po telefonní lince a mobilní síti**

Přístroje jsou ovládány pomocí tlačítek telefonního přístroje nebo mobilního telefonu. V obou případech mají tlačítka stejné funkce. Funkce jednotlivých tlačítek telefonu jsou popsány v následující tabulce:

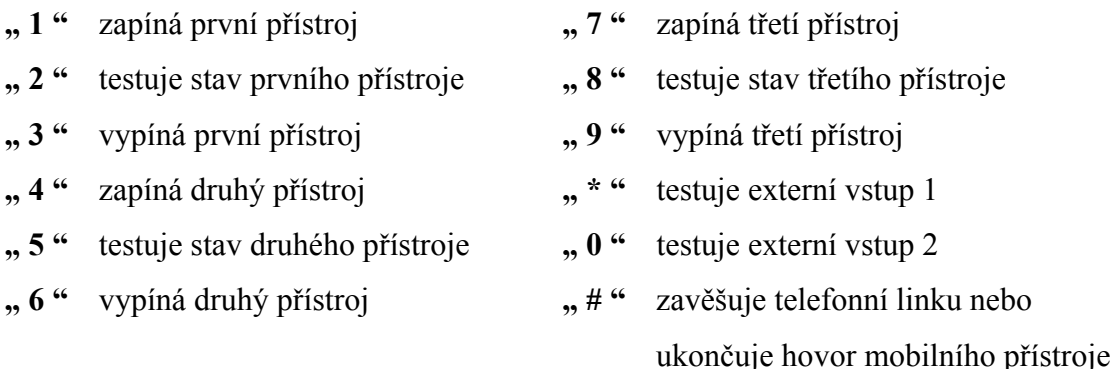

Při uskutečnění spojení vyžaduje zařízení nejprve vložit třímístné číselné heslo. Uživatel má celkem dva pokusy správného vložení.

Pomocí DIP SW2 se nastavuje požadovaný čas trvalého vyzvánění mobilního telefonu k přijmutí příchozího hovoru.

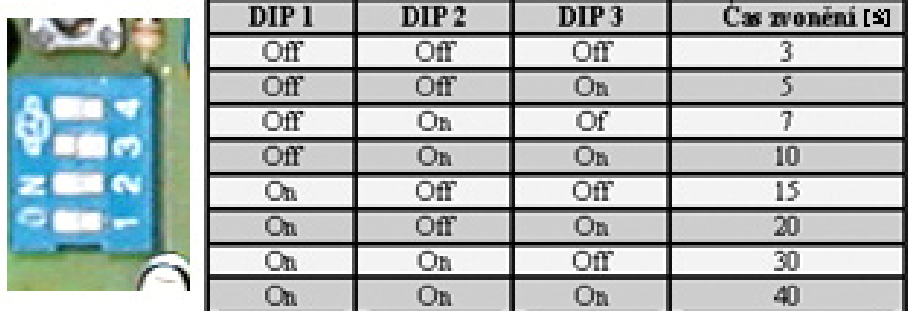

#### **Nastavení přijmutí hovoru mobilního telefonu**

Pomocí DIP SW1 se nastavuje po kolikátém zazvonění telefonní linky se má linka zvednout a po jak dlouhém čase zavěsit, pokud bylo spojení přerušeno nebo účastník zapomněl zavěsit. Tento čas je použit i pro ukončení hovoru mobilního telefonu a to ze stejných důvodů jako u telefonní linky. Nastavení času ukončení hovoru mobilního telefonu je shodné s časem nastaveným pro zavěšení linky. DIP 1 a DIP 2 jsou zatím nevyužity.

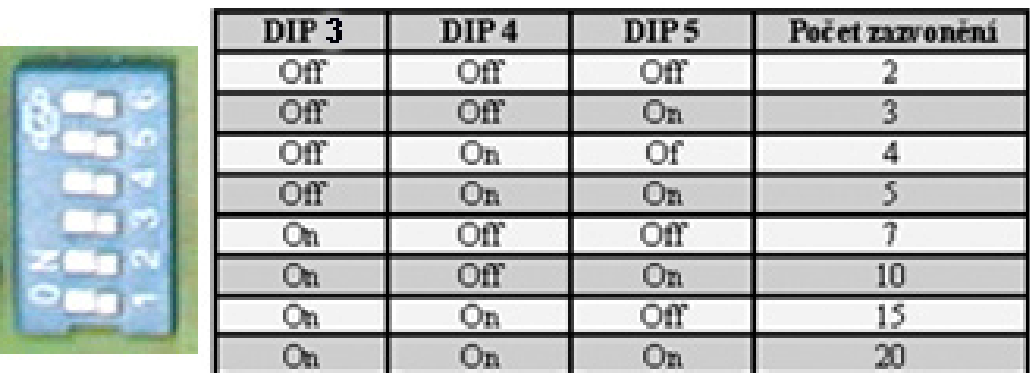

#### **Nastavení zvednutí telefonní linky**

#### **Nastavení zavěšení linky a ukončení hovoru mobilu**

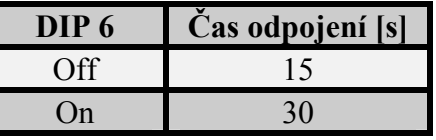

 Propojkou JP2 se nastavuje jaký typ propojení s mobilním telefonem je použit. Kolika vodiči je spojeno zařízení s mobilním telefonem. Buď čtyřmi vodiči nebo pěti vodiči.

#### **Nastavení propojení s mobilním telefonem**

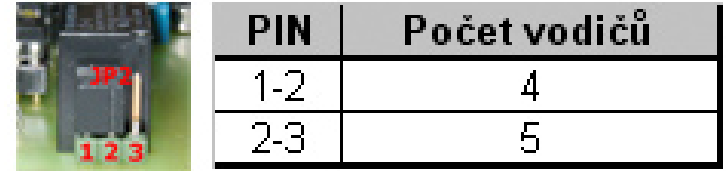

#### **Indikace stavů**

Přímo na zařízení je pomocí LED indikováno celkem 7 stavů (*Obr. 2.46*)*.* Napájení je indikováno LED 6 zelené barvy. LED 3 až 5 červené barvy indikují zapnutí přístrojů. Pokud LED nesvítí, přístroj je vypnut. Další dvě LED přísluší indikaci stavu telefonní linky. Pokud se na lince objeví signál vyzvánění, začne svítit žlutá LED 2 s periodou vyzvánění. V okamžiku kdy dojde ke zvednutí telefonní linky, tak se rozsvítí zelená LED 1. Stav mobilního telefonu koresponduje s napájením mikrofonního vstupu. Pokud žlutá LED 7 svítí přichází hovor nebo právě probíhá. Pokud je zařízení správně propojeno s mobilním telefonem čtyřmi vodiči a není uskutečňován žádný hovor, tak LEDka problikává s periodou asi 1s. Tím je signalizováno rozpoznávání zařízení. Pokud je použito pro spojení s mobilním telefonem pět vodičů, tak se LEDka rozsvítí jen při příchozím hovoru a dále svítí při probíhajícím hovoru.

Při ovládání pomocí telefonního přístroje nebo mobilního telefonu jsou uživateli oznamovány stavy nebo signalizovány potvrzení kontrolními tóny. Zařízení odpovídá podle níže uvedené tabulky.

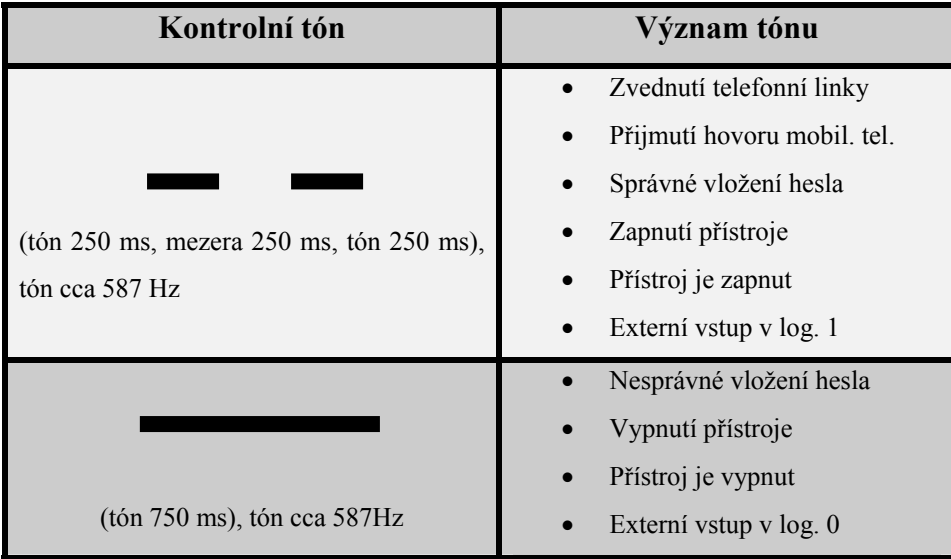

### **Ovládání přístrojů z počítače**

Popis ovládání přístroje z počítače je uveden v příloze *Manuál aplikace.* 

#### **Propojovací kabel s PC**

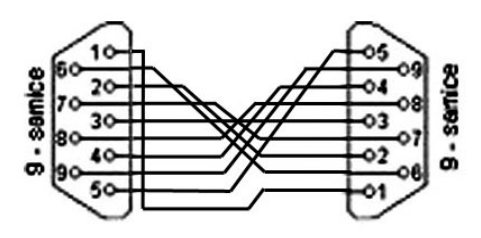

#### **Vstupy a výstupy**

Přístroje se připojují k zařízení pomocí tří dvoudílných rozebíratelných svorkovnic X2 dimenzovaných na proud 10 A. Není tedy nutné neustále šroubovat kontakty na vodiče přístroje.

#### **Připojení přístrojů ke konektoru X2**

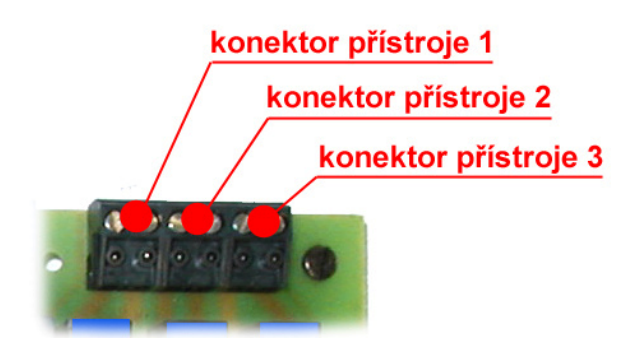

Externí vstupy se připojují konektory X5 a X6 nad konektorem sériového rozhraní RS-232 X1.

#### **Konektory externích vstupů**

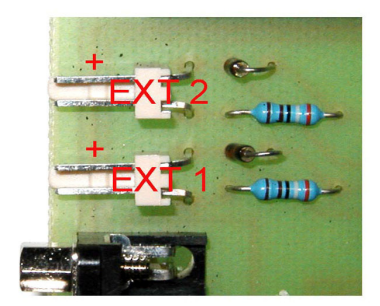

Telefonní linka je připojena přes standardní telefonní konektor X4 a mobilní telefon přes konektor SV1. Přičemž 1. a 2. pin konektoru SV1 jsou bez rozlišení polarity.

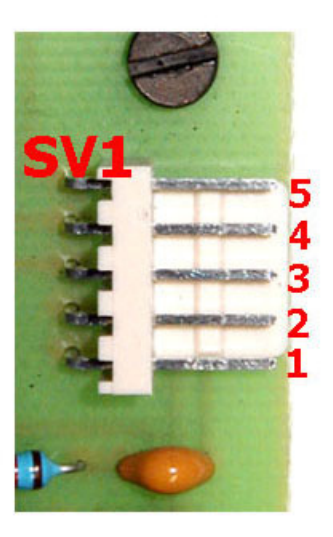

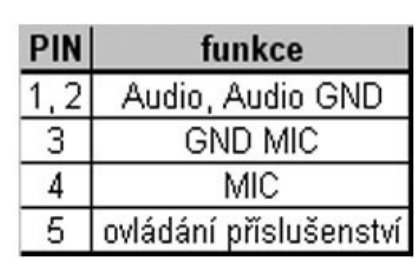

#### **Zapojení konektoru připojení mobilního telefonu**

Napájení se připojuje standardním napájecím konektorem 5.5 mm X3 s kladným potenciálem ve středu. Pro možnost připojení zvláštního napájení relé je na plošném spoji připraven kontakt J3 včetně neosazeného obvodu tohoto napájení. Potom je pro tuto volbu nutné nastavit propojku JP1. V případě že budeme chtít napájet zařízení ze sériového rozhraní je potřeba zapojit propojku J1, ale v opačném případě ji nezapojujeme!!! Viz. příloha *Osazení součástek*.

#### **Zapojení konektoru napájení**

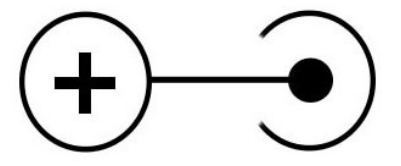

**Nastavení napájení relé – JP1** 

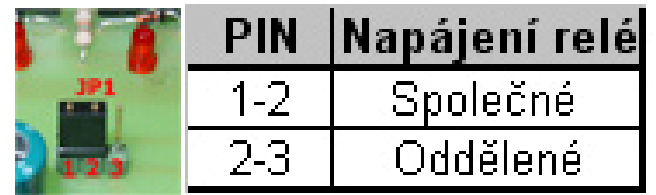

# **Manuál aplikace**

Aplikaci spustíme souborem *Ovladani.exe*, který je uložen na CD-ROM ve složce *Aplikace*.

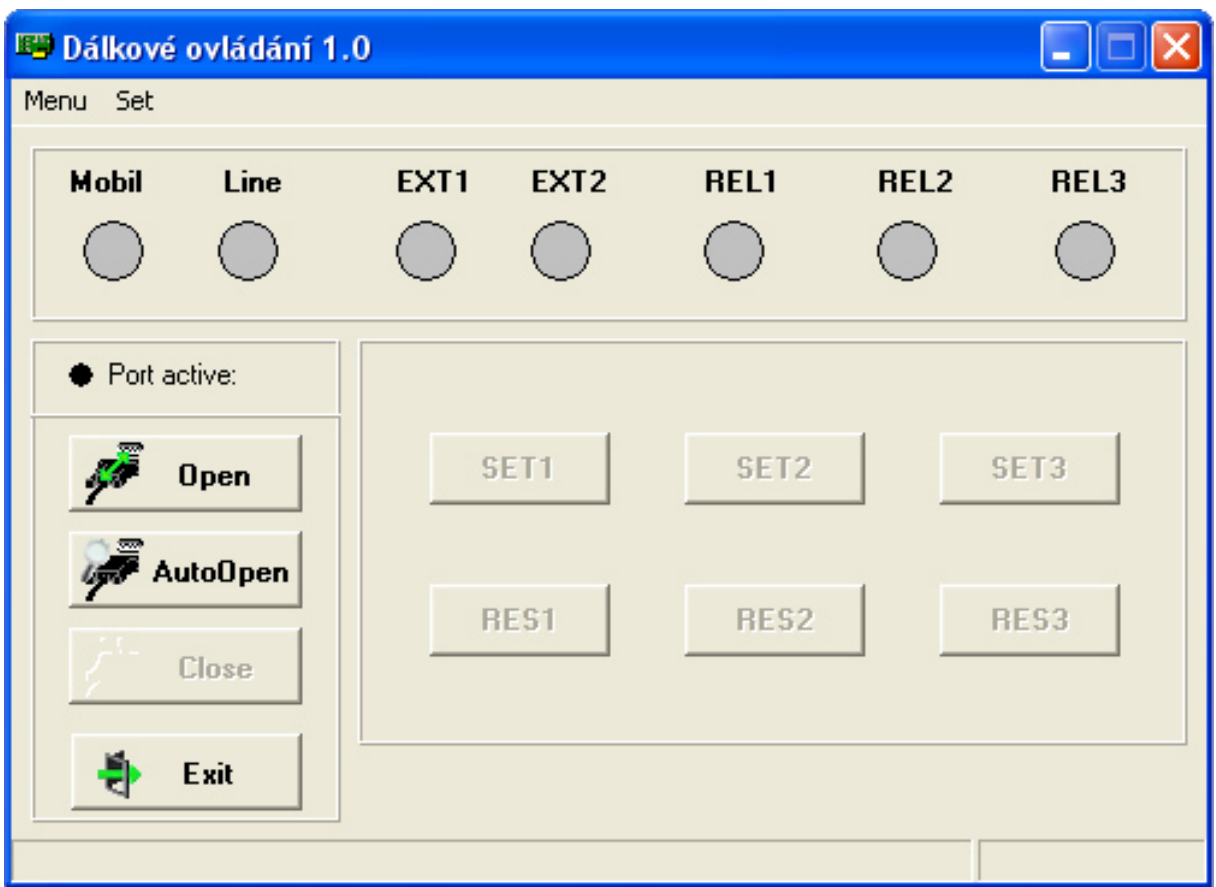

Před otevřením portu a spuštěním komunikace musíme nastavit vlastnosti přenosu. Formulář *Set RS232* pro nastavení komunikace spustíme v záložce *Set* nebo pomocí klávesové zkratky  $Alt + S + R$ .

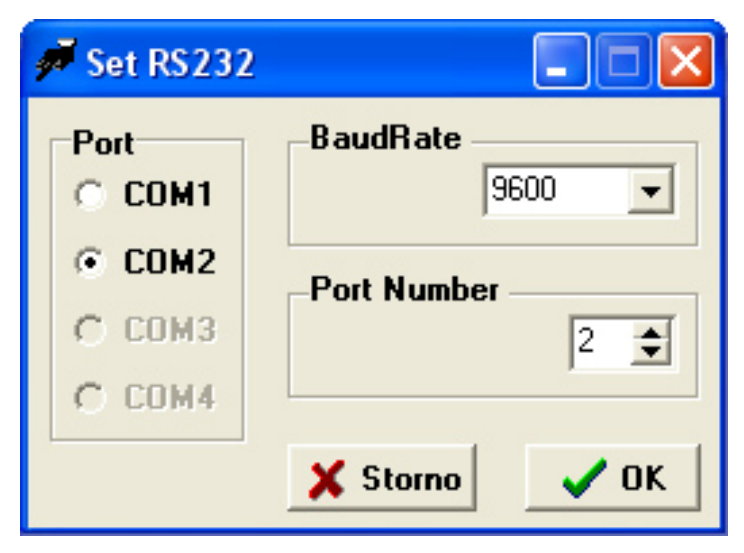

Ve formuláři nastavení komunikace vybereme port, ke kterému je zařízení připojeno a zvolíme přenosovou rychlost v poli *BaudRate*. Zařízení v současné době umožňuje komunikaci jen na jedné přenosové rychlosti 9600 Bd. Jinak formulář před spuštěním zjistí počet portů v počítači. Port můžeme přitom nastavit kliknutím v poli *Port* nebo v poli *Port Number* zadáním čísla portu. Toto pole umožní zvolit port až do čísla 64. Pro ukončení formuláře beze změn klikneme na tlačítko *Storno* nebo zmáčkneme klávesu *Esc*. Naopak pro uložení nastavení použijeme tlačítko *OK* nebo klávesu *Enter*.

Komunikaci započneme kliknutím na tlačítko *Open*, popřípadě v *Menu* nebo použitím zkratky *Alt+M+O*.

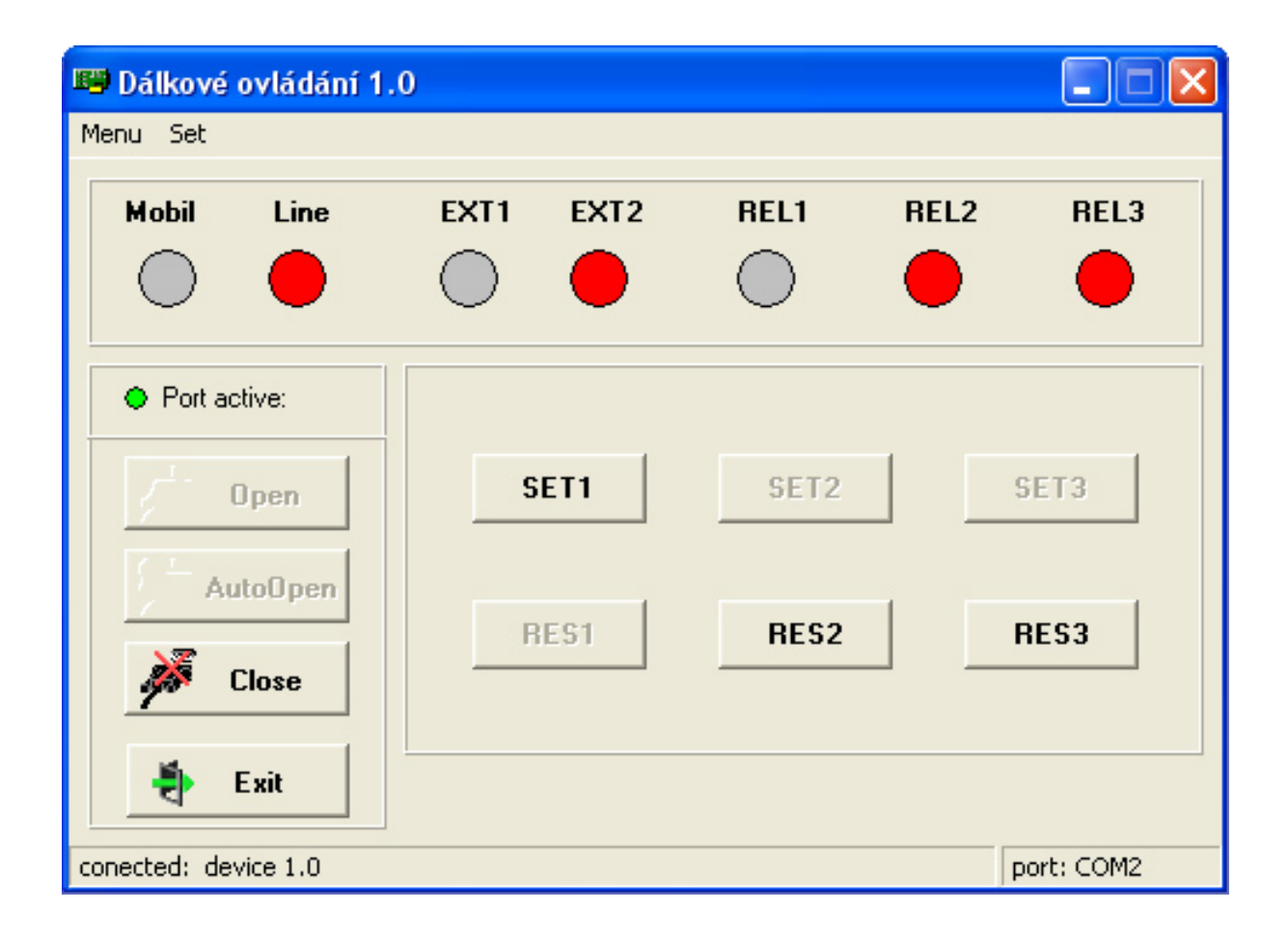

Pokud komunikace se zařízením probíhá správně zobrazí se ve spodním řádku název zařízení a číslo portu ke kterému je zařízení připojeno. V opačném případě se ve spodním řádku vypíše port, který se pokouší aplikace otevřít a v případě neúspěchu vypíše hlášení *No connect*. Komunikaci potom ukončíme tlačítkem *Close* nebo pomocí *Menu* popřípadě zkratkou *Alt+M+C*. Aplikaci můžeme zavřít čtyřmi způsoby. Tlačítkem *Exit,* pomocí Menu nebo zkratky *Alt + M + E* a nebo křížkem okna aplikace.

Pokud nevíme, ke kterému portu je zařízení připojeno můžeme využít funkce *AutoOpen*, která prohledá existující porty. Maximálně však čtyři. Pokud je zařízení k některému z nich připojeno, započne s ním komunikaci. V opačném případě vypíše hlášku *No detected*. Funkci *AutoOpen* spustíme stejnojmenným tlačítkem popřípadě pomocí *Menu* nebo zkratky *Alt + M + A.* 

Při probíhající komunikaci vidíme stavy přístrojů pomocí světel *REL1*, *REL2*, *REL3*. Přičemž čísla odpovídají číslům ovládaných přístrojů. Dále jsou indikovány stavy externích vstupů světly *EXT1, EXT2* a stav telefonní linky světlem Line a mobilního telefonu světlem *Mobile*. Pokud je aktivní mobilní telefon, svítí *Mobile* a pokud je zvednutá telefonní linka, tak svítí *Line*. Přístroje zapínáme tlačítky SET a vypínáme tlačítky RES. Čísla odpovídají číslům přístrojů.

Pokud běží komunikace, můžeme spustit formulář *Set PIN*, ve kterém lze nastavovat přístupové heslo a nebo jej kontrolovat. Formulář spustíme v záložce *SET* nebo zkratkou *Alt + S + P*. Heslo zkontrolujeme tlačítkem *Check PIN* - potom se zobrazí v poli *Actual PIN*. Nastavujeme-li heslo nastavíme jednotlivá čísla hesla *PIN1* až *3* a odešleme do paměti zařízení pomocí tlačítka *Set PIN*. Je dobré potom provést kontrolu uloženého hesla pomocí funkce *Check PIN* . Formulář zavřeme tlačítkem *Exit* nebo křížkem okna.

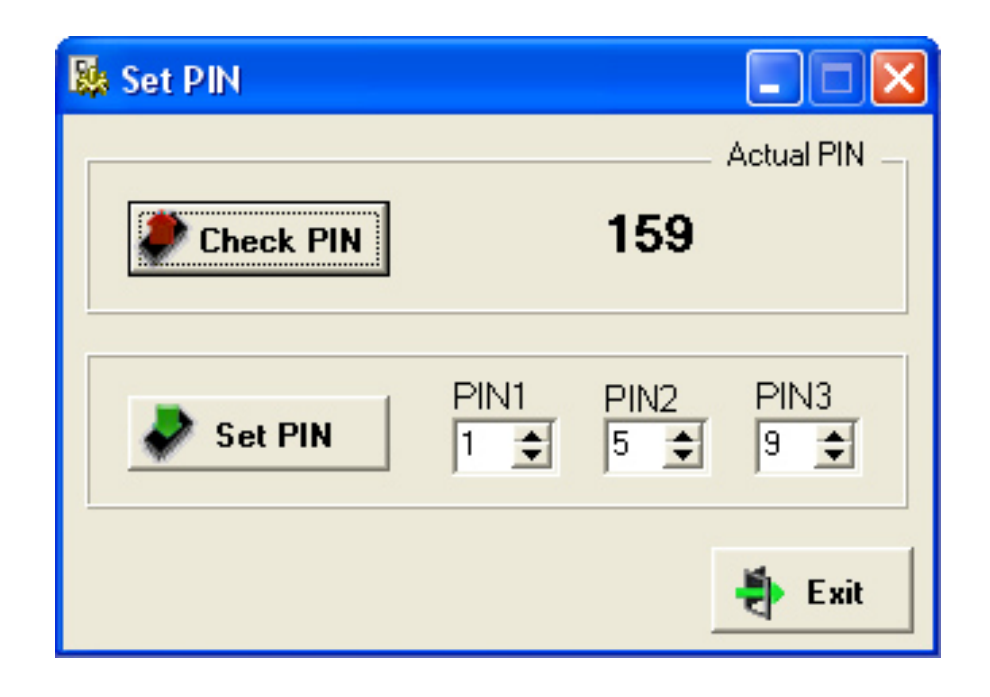

#### Příklady zapojení konektorů vybraných typů mobilních telefonů

#### Ericsson 628, 688, 768, 788, 888, T10, T18, A1018 Ericsson T28, T20, R310, 520 Popis PIN | 1 vstupní napájení z nabíječky (+7,2V DC/D,6A)<br>2 Rx (TTL)  $PIN$ Popis 11 1 Audio to mobile station 3 digitální GND 2 Audio from mobile station & Ready to send 4 Tx (TTL)<br>5 výstup +5V 3 Clear to send&Mobile station on request 4 Data to mobile station  $(Rx)$ test - přepnutí do servisního režimu<br>MUTE 6 5 Data from mobile station (Tx)<br>6 Accessory control to mobile station 8 přepínání interní/externí mic a repro<br>9 analogová GND Accessory control from mobile station & Portable handsfree sense 8 Audio signal GND & OV reference  $\overline{10}$ 10<br>11 vstup pro externí mikrofon<br>12 výstup na externí reproduktor 9 Flash memory voltage & Service 10 Digital GND 11 DC + pole for phone battery charging & Externel accessory powering **Nokia 3210** Nokia 3310, 3410, 3510, 3510i Pohled na spodní konektor $% \left\vert \cdot \right\rangle$ Pohled na spodní konektor PIN Zkratka Popis (klávesnice nahoře) (klávesnice nahoře) VIN vstup pro nabíjení baterie 3,7V/365mA PIN Zkratka  $\boxed{\bullet}$  .  $\Box$  $\boxed{\bullet}$   $\boxed{\bullet \cdot \cdot \cdot}$ Popis  $\frac{3,7\sqrt{35}}{gN}$ GND zem nabíjení  $\frac{\text{VIN}}{\text{GND}}$  $\overline{B}$ ٦  $A$  1 2  $B$  $\label{eq:Konektor} \begin{array}{c} \mbox{Konektor A} \\ \mbox{(konektor nabiječky - 2pin 3,5mm)} \end{array}$ Konektor A PIN Popis PIN Popis (konektor nabíječky - 2pin 3,5mm) 1 3,7V/355mA<br>2 GND 000000 000000 h Dţ n.  $\uparrow$ Konektor B Konektor B PIN | Zkratka | Popis MIC IN<br>Audio OUT<br>MIC GND (konektor handsfree - 4pin 2,5mm) mikrof ni vstup (konektor handsfree - 4pin 2.5mm) audio výstup<br>zem mikrofo<br>zem audio v 000000  $TTD$ 000000  $\mathbb{H}$  $^{\dagger}$   $\uparrow$   $\uparrow$   $\uparrow$ Audio GND  $\frac{1}{1}$ **Nokia N9110 Communicator** Nokia 5110, 6110, 6150, 6210, 7110  $142347$ PIN Zkratka | Popis PIN Popis **a milit**e Napájení nabíjení 8,4V DC/800mA GND  $\overline{1}$ VIN 1 | GND<br>2 | vstup nabíjení<br>3 | výstup pro řízení nabíjení<br>4 | Rx CHRG CTRL PWM kontrola nabíjení 3456789 Mikrofonní vstup XMIC<br>SGND<br>XEAR Pohled na konektor ze spodu  $\begin{array}{r|l}\n & 4 & Rx \\
\hline\n & 5 & Tx \\
\hline\n & 6 & DTR \\
\hline\n & 7 & 010\n\end{array}$  $\overline{4}$ GND signálu sluchátek a mikrofonu Výstup na sluchátka 7 GND<br>8 GND přislušenství<br>9 externí sluchátko<br>10 externí mikrofon<br>11 MBUS  $6$ **MBUS** Sběmice MBus FBUS RX<br>FBUS TX Sběmice FBus  $\overline{R}$ Shěmice FRus GND digitální LGND A DC jack nabíjení<br>B vstup pro externí anté DC jack nabijeni Nokia N9000 Communicator Siemens C25, C26, S25, S26, C35, S35, M35, M50  $\mathbf{1}$  $12$

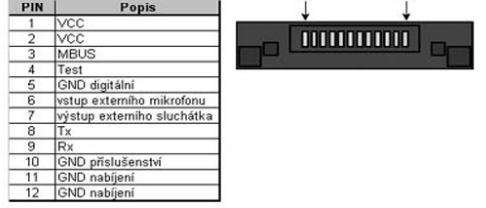

#### Siemens A55, C55, S55, M55, SL55, x60

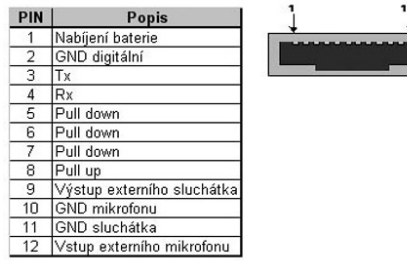

#### PIN Zkratka | Popis

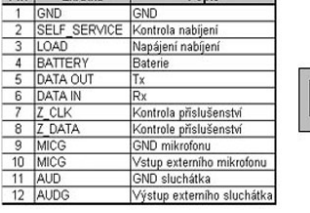

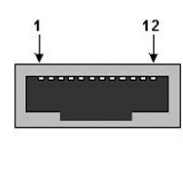

#### **Siemens S6, S8, C10**

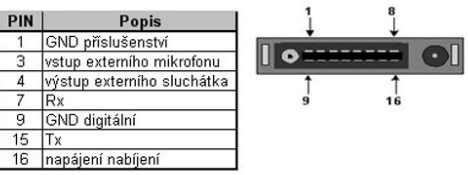

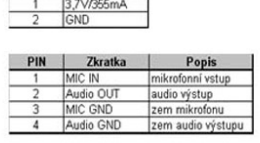

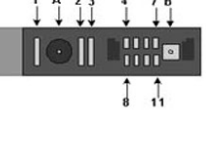

Zdroj viz. použitá literatura [17, 18].

#### **Kompletní výpis řídícího programu hlavního mikrokontroléru (AT8928252)**

zdrojovy program hlavniho ridiciho procesoru AT89S8252 (AT-P)  $ver.1.0 (8.12.2005)$ ; program je navrzen pro krystal 24 MHz<br>; rychlost serioveho prenosu je nastavena na 9600 Bd<br>; program predpoklada pouziti dekoderu s tabulou kodu kompatibilni s tabulkou dekoderu firmy MITEL ; vypnuti definice CPU SNOMOD51 ; vlozeni definice CPU AT89s8252 **SINCLUDE (AT898252.H)** ; blok definic adresovych prostoru **NAME** OVLADANI ; nazev modulu -EEPROM-EEPROM SEG SEGMENT XDATA ; segment promenych v eeprom EEPROM\_SEG SEGMENT XDATA<br>RSEG EEPROM\_SEG<br>pin1: DS  $\frac{1}{DS}$ ; 1. cislo vstupniho hesla v EEPROM %; 2. cislo vstupniho hesla v EEPROM<br>%; 3. cislo vstupniho hesla v EEPROM<br>%; 3. cislo vstupniho hesla v EEPROM pin2:  $DS$  $\mathbf{1}$  $pin3:$ DS  $\mathbf{1}$ -------------ZASOBNIK------------------STACK SEG SEGMENT IDATA STACK\_SEG SEGMENT IDATI<br>RSEG STACK\_SEG<br>STACK: DS : segment zasobniku  $40$ ; vyhrazeni 40byte pro zasobnik  $---DATA---$ .<br>A Collabora de Collabora de Maria de Casa de Colega e este conservador de 20 SEGMENT DATA VAR SEG DTMFdata: ; kod DTMF<br>; pomocna promenna  $DS$  $\overline{1}$  $DS$  $\mathbf{1}$ pom: pom1:  $\frac{1}{1}$ pomocna promenna  $DS$  $nom2:$ **DS** ; pomocna promenna  $pomINT0:$ DS  $\mathbf{1}$ ; pomocna promenna %, pomocna promena pro vypocet casu odpojeni<br>
; pomocna promena pro vypocet casu odpojeni<br>
; pomocna promena pro obsluhu handsfree pomodp:  $DS$  $\overline{1}$  $p$ omodp $1$ : **DS**  $\mathbf{1}$  $pomHF$ : DS  $\mathbf{1}$ ; pomocna promena pro generovnai tonu<br>; pomocna promena pro generovnai tonu pomt.on:  $DS$  $\overline{1}$ pomton1:  $\overline{DS}$ pinpom: DS  $\mathbf{1}$ pomocna promena pro vkladani vstupniho hesla<br>aktualniho cisla zazvoneni zvcislo: DS  $\mathbf{1}$ ; nastaveni po kolikatem zvoneni zvednout linku<br>; cas odpojeni pri necinnosti<br>; 1. cislo vstupniho hesla v RAM poczy:  $DS$  $\overline{1}$ caszav: DS  $\overline{1}$ pin1RAM:  $DS$  $\overline{1}$ %; 2. cislo vstupniho hesla v RAM<br>%; 3. cislo vstupniho hesla v RAM pin2RAM:<br>pin3RAM:  $DS$  $\overline{1}$  $\overline{1}$  $DS$ ; 3. CISIO VSLUPNINO NESIA K KAW<br>; 1. CISIO VSLUPNINO hesla k odeslani po UART<br>; 2. cislo vstupniho hesla k odeslani po UART pin1Tx:  $_{\rm DS}$  $\overline{1}$  $min2Tx$ **DS**  $\overline{1}$ 3. cislo vstupniho hesla k odeslani po UART pin3Tx:  $DS$  $\mathbf{1}$ pin1Rx: DS  $\overline{1}$ 1. cislo vstupniho hesla z prijmu od UART ; 2. cislo vstupniho hesla z prijmu od UART<br>; 3. cislo vstupniho hesla z prijmu od UART  $n$ in $2Rx$ : **DS**  $\overline{1}$  $pin3Rx$ :  $DS$  $\mathbf{1}$ ; pocet pokusu vlozeni vstupniho hesla<br>; pocet vlozenych cisel vstupniho hesla pokus: **DS**  $\mathbf{1}$ **DS** ppin: TXFIFO:  $DS$  $11$ vysilaci fronta znaku PtrTxFIFO: ukazatel vysilaci fronty znaku<br>prijimaci fronta znaku DS  $\mathbf{1}$ E RXFIFO: DS ukazatel prijimaci fronty znaku<br>vysilana data PtrRxFIFO:  $DS$  $\overline{1}$ UARTdata:  $DS$  $\overline{1}$ ÷  $t101:$ xod talc. 1 telefonniho pristroje<br>kod tlac. 2 telefonniho pristroje DS  $\overline{1}$  $\mathbf{1}$  $t102:$ **DS** kod tlac. 3 telefonniho pristroje  $t103:$  $DS$  $\overline{1}$  $+104.$  $DS$  $\overline{1}$ kod tlac. 4 telefonniho pristroje kod tlac. 5 telefonniho pristroje  $t105:$  $DS$  $\overline{1}$  $t106$ : Ē kod tlac. 6 telefonniho pristroje **DS**  $+107 -$ **DS**  $\overline{1}$ kod tlac. 7 telefonniho pristroje<br>kod tlac. 8 telefonniho pristroje  $t.108:$  $DS$ F %; kod tlac. 9 telefonniho pristroje<br>%; kod tlac. \* telefonniho pristroje<br>%; kod tlac. \* telefonniho pristroje  $+109 DS$  $\overline{1}$  $t10H$ : **DS**  $\mathbf{I}$  $t100:$ kod tlac. 0 telefonniho pristroje DS  $\mathbf{1}$ ; kod tlac. # telefonniho pristroje  $t10K$ : DS  $\mathbf{1}$ BIT\_SEG SEG<br>RSEG<br>ROVEDTME SEGMENT BIT<br>EG BIT SEG noveDTMF: DBIT ; priznak noveho DTMF ; priznak prijmuti noveho vstupniho hesla;<br>; priznak delky tonu novvPTN: DBTT  $\overline{1}$ DBIT F delkaton: DRIT  $\overline{1}$ priznak pritomnosti tonu ieton: % priznak vlozeni vstupniho hesla<br>; priznak vlozeni vstupniho hesla<br>; priznak vlozeni 2. cisla vstupniho hesla<br>; priznak vlozeni 2. cisla vstupniho hesla  $\mathbf{I}$ ninin<sup>.</sup> **DRTT** pinin1: DBIT pinin2: **DRTT**  $\overline{1}$ 

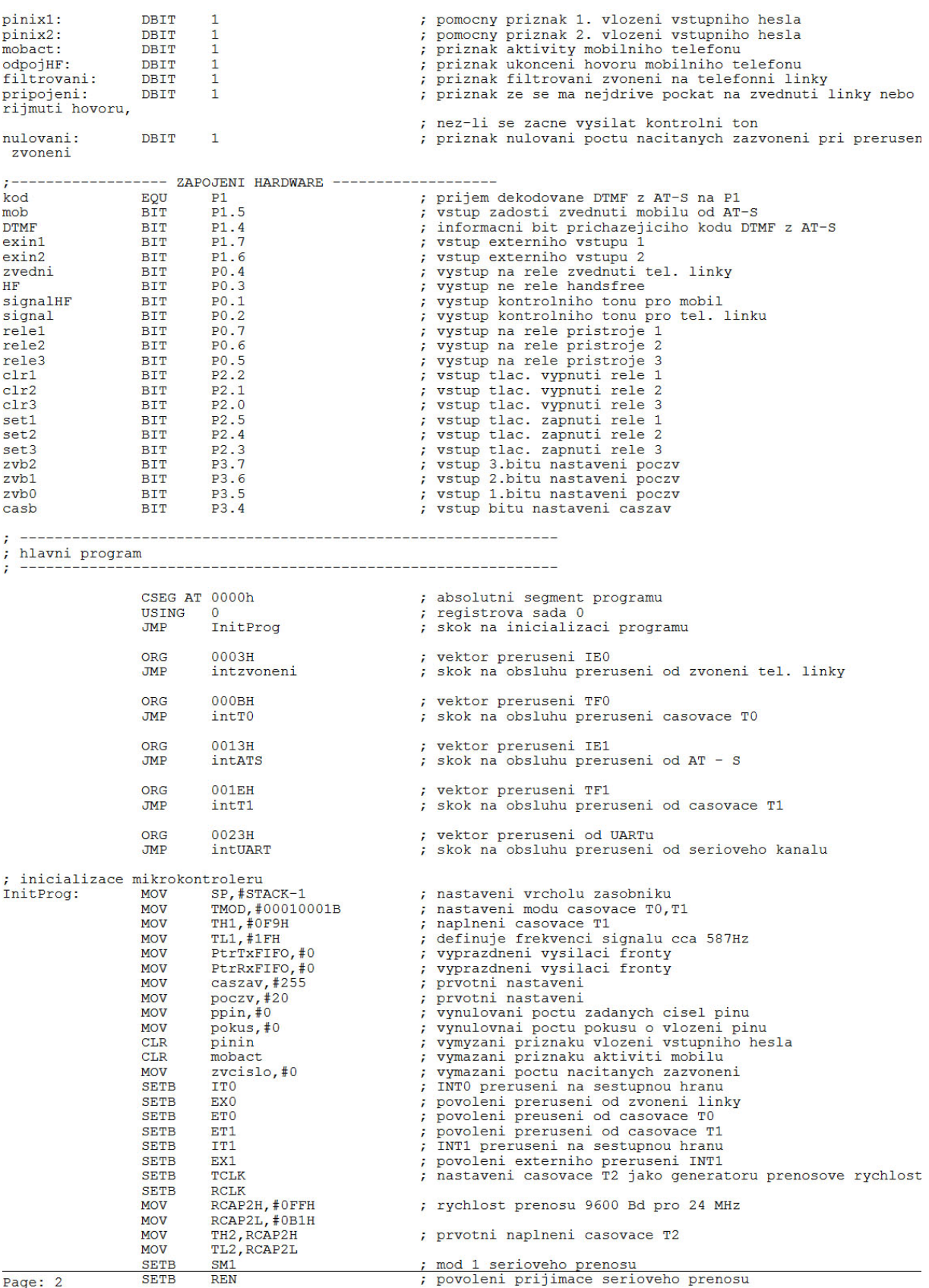

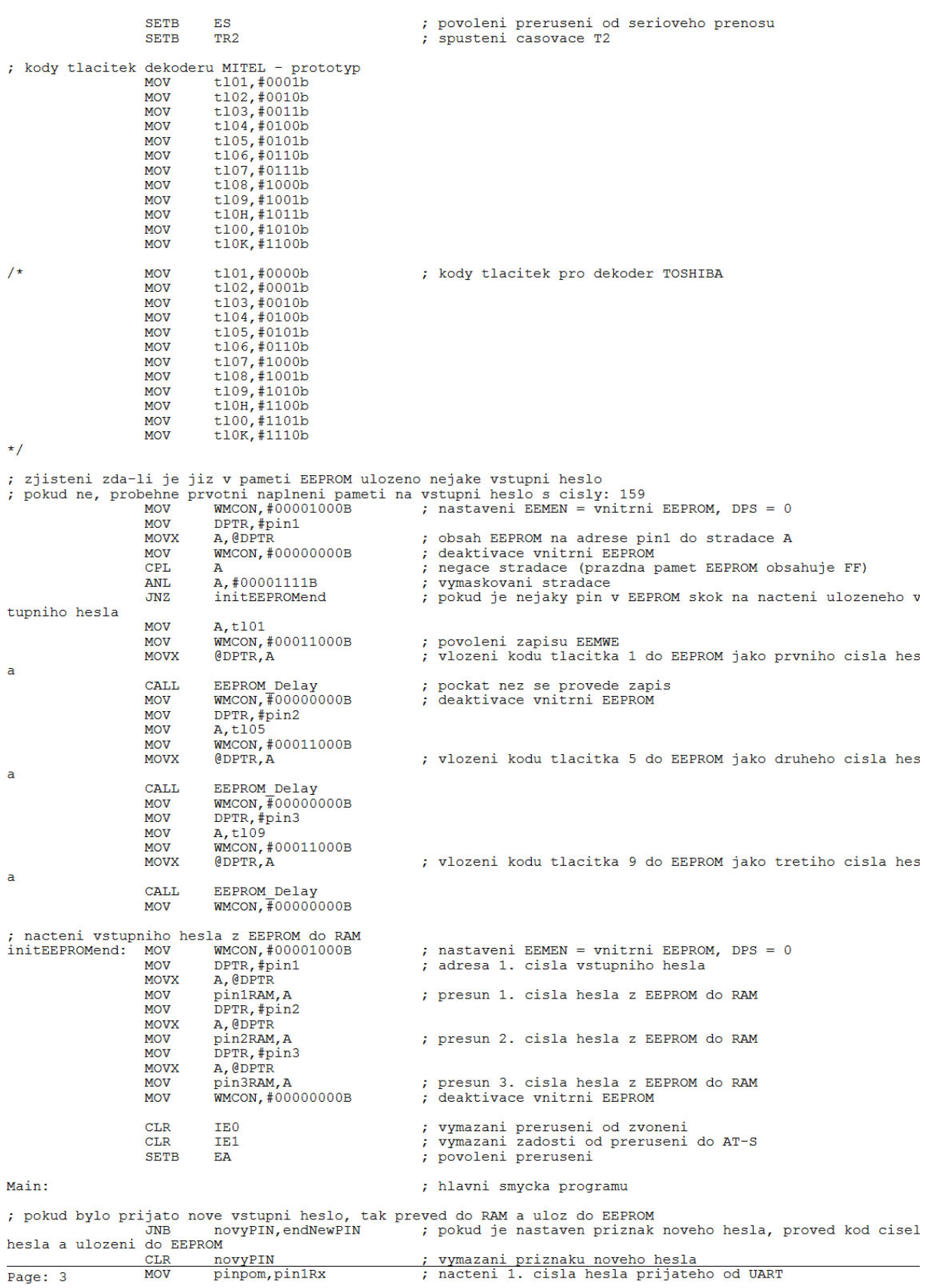

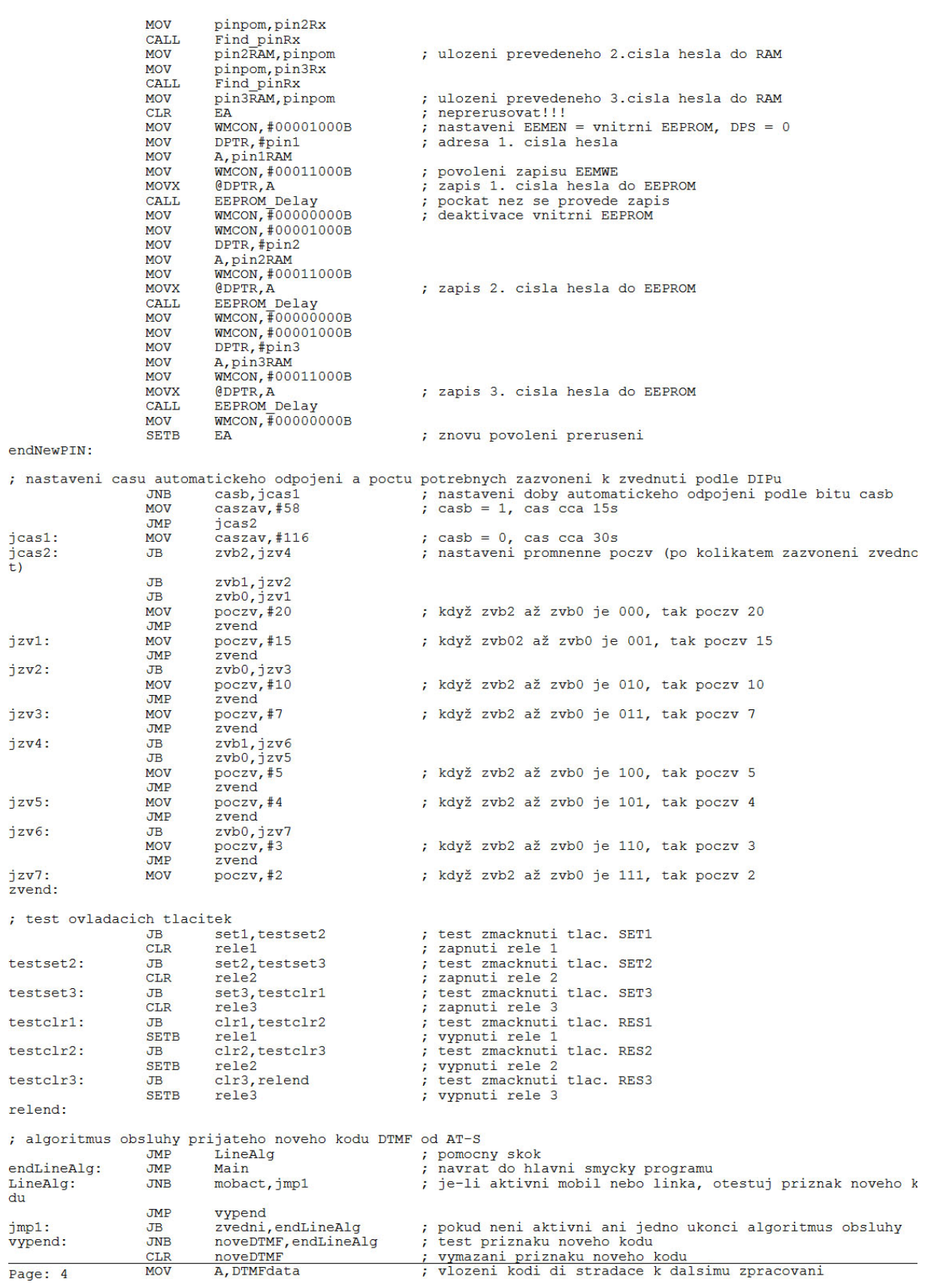

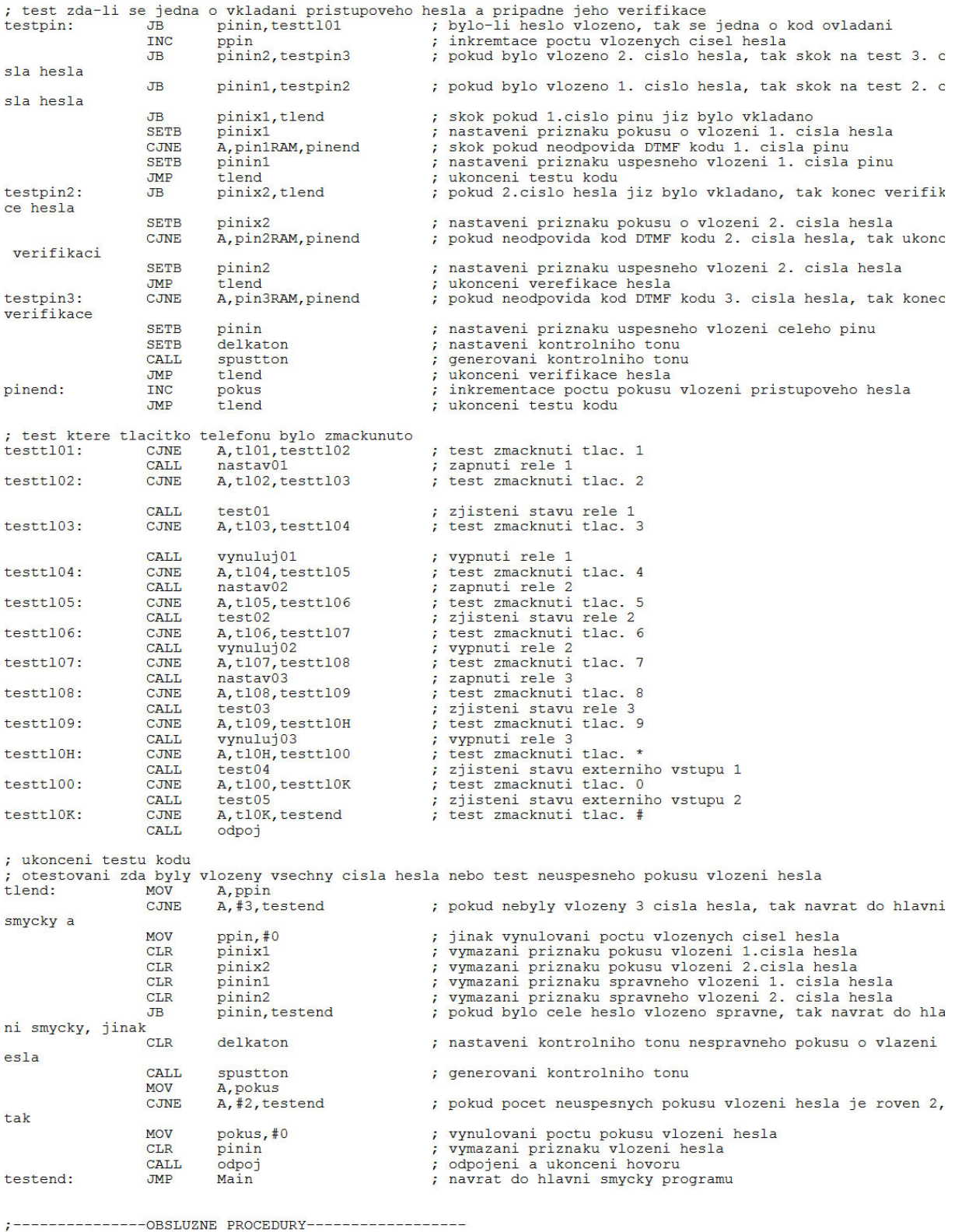

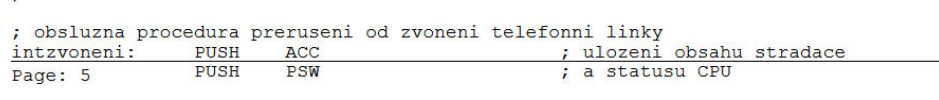

CJNE A, poczy, jmpINT0 ; pokud je pocet nacitanych zazvoneni roven pozadovanemu, A, poetry, many control of the second procedure of the control of the second control of the control of the control of the control of the control of the control of the control of the control of the control of the control of ak zvednout tel. linku, MOV %, vyndruvaní počtu načítených zvohoní<br>; zvednutí telefonní linky<br>; aktivovaní automatickaho odpojení pri necinnosti nebo pr  $CT.P$ zvedni **SETB** TR1 ruseni spojeni  $dd^{\text{light}}$ ; nastaveni kontrolniho tonu<br>; nastaveni priznaku, aby se kontrolni ton generoval az po SETR **SETB** pripojeni procesu zveduti tel. linky spustton generovani kontrolniho tonu  $CAT.T.$  $\epsilon$ ; generovani kontrolnino tonu<br>; vymazani preruseni od zvoneni tel. linky<br>; povoleni preruseni od zvoneni tel. linky<br>; ukonceni obsluhy preruseni<br>; nastaveni priznaku filtrovani IE<sub>0</sub>  $CLR$ SETR **EYO** JMP intzvend jmpINT0: SETB filtrovani **MOV** THO, #0<br>TLO, #0 **MOV** ; spusteni filtrovani<br>; obnova statusu CPU **SETB** TR<sub>0</sub> intzvend: POP **PSW** POP ; a stradace ACC **RETT** ; obsluzna procedura preruseni od casovace TO<br>; filtrovani pro odstraneni zakmitu zvoneni tel. linky<br>; vymazani poctu zazvoneni pri vestim intervalu mezi dvema zazvonenimi nez cca 8s prijmuti prichoziho hovoru na mobilni telefon  $intTo:$ PUSH ACC ; ulozeni obsahu stradace PUSH PSW : a statusu CPU  $CT.R$ **TRO** MOV THO, #0 MOV  $TLO, #O$  $\frac{1}{2}$  mobact,  $\frac{1}{2}$  mpT02 ; pokud je mobil aktivni, tak skok na jeho obsluhu .TR : filtrovani zvoneni ; pokud neni aktivni filtrovani, testovat da-li aktivni nu JNB filtrovani.impT01 ovani nacitanych zvoneni **TNC** pom MOV A, pom  $A, #60, impT0$ : po dobu cca 2s od pocatku zvoneni blokovat preruseni od CJNE voneni tel. linky  $CTD$ ; vymazani priznaku, bylo odfiltrovano<br>; zapnutinulovani poctu nacitanych zvoneni pri preruseni z filtrovani nulovani **SETB** oneni **MOV**  $pom, #0$ IE0 ; vymazani preruseni od zvoneni tel. linky CLR contract the previous contract the contract of the contract of the contract of the contract the contract the contract of the contract of the contract of the contract of the contract of the contract of the contract of the c **SETR**  $FX0$ impT01 **JMP** jmpT0: **SETB** TR<sub>0</sub> .TMP intT0end nulovani poctu nacitanych zvoneni pri preruseni zvoneni : pokud neprobiha nulovani, tak ukoncit obsluhu preruseni<br>; zapnuti casovace pro proceduru nulovani nulovani, intT0end jmpT01: **JNB SETB TRO** INC<br>MOV pom A, pom ; pokud od posledniho zazvoneni uplynulo cca 8s, tak; vynulovani poctu nacitanych zazvoneni  $C$ **JNE** A, #240, intT0end **MOV** zvcislo, #0  $pom, #0$ MOV : ukonceni procedury nulovani  $CT.B$ nulovani  $CLR$ TR<sub>0</sub> MOV THO, #0 **MOV TLO #0**  $intToend$ ; ukonceni procedury obsluhy preruseni **JME** ; prijmuti prichoziho hovoru mobilu  $jmpT02$ : odpojHF, jmpT03 ; rozhodnuti zda-li se ma hovor prijmout nebo ukoncit  $J<sub>B</sub>$ **INC** pomHF MOV A, pomHF  $A, #15, jmpT0$ <br>pomHF,  $#0$  $C$ **JNE** ; zapnuti rele handsfree na cca 0.5s **MOV** HF ; uvolneni MIC handsfree SETB  $TR1$ **SETB** ; spusteni automatickeho odpojeni ; nastaveni kontrolniho tonu SETB delkaton **SETB** pripojeni priznak povoleni generovani tonu az po prijmuti hovoru : generovani kontrolniho tonu CALL. spustton JMP intT0end ; ukonceni hovoru mobilu - uvolneni handsfree INC<br>MOV  $jmpT03$ : pomHF A, pomHF<br>A, pomHF<br>A, #15, jmpT0 CJNE : zapnuti rele HF na cca 0.5s  $CT.R$ odpojHF **SETB** HF : uvolneni MIC handsfree MOV pomHF, #0 ; vymazani preruseni od zvoneni tel. linky CLR IE0 **SETB** ; znovupovoleni preruseni od zvoneni tel. linky EX<sub>0</sub>

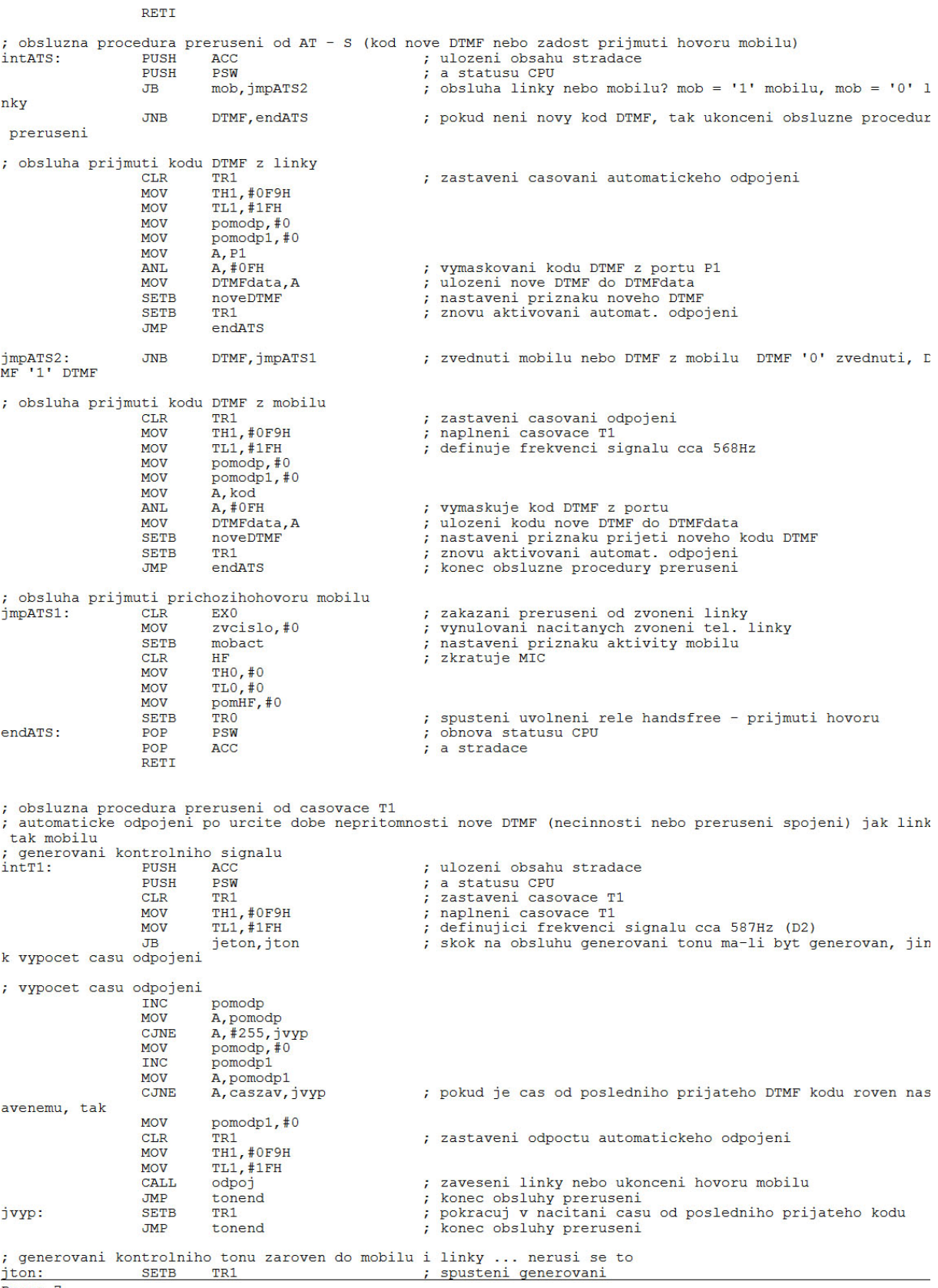

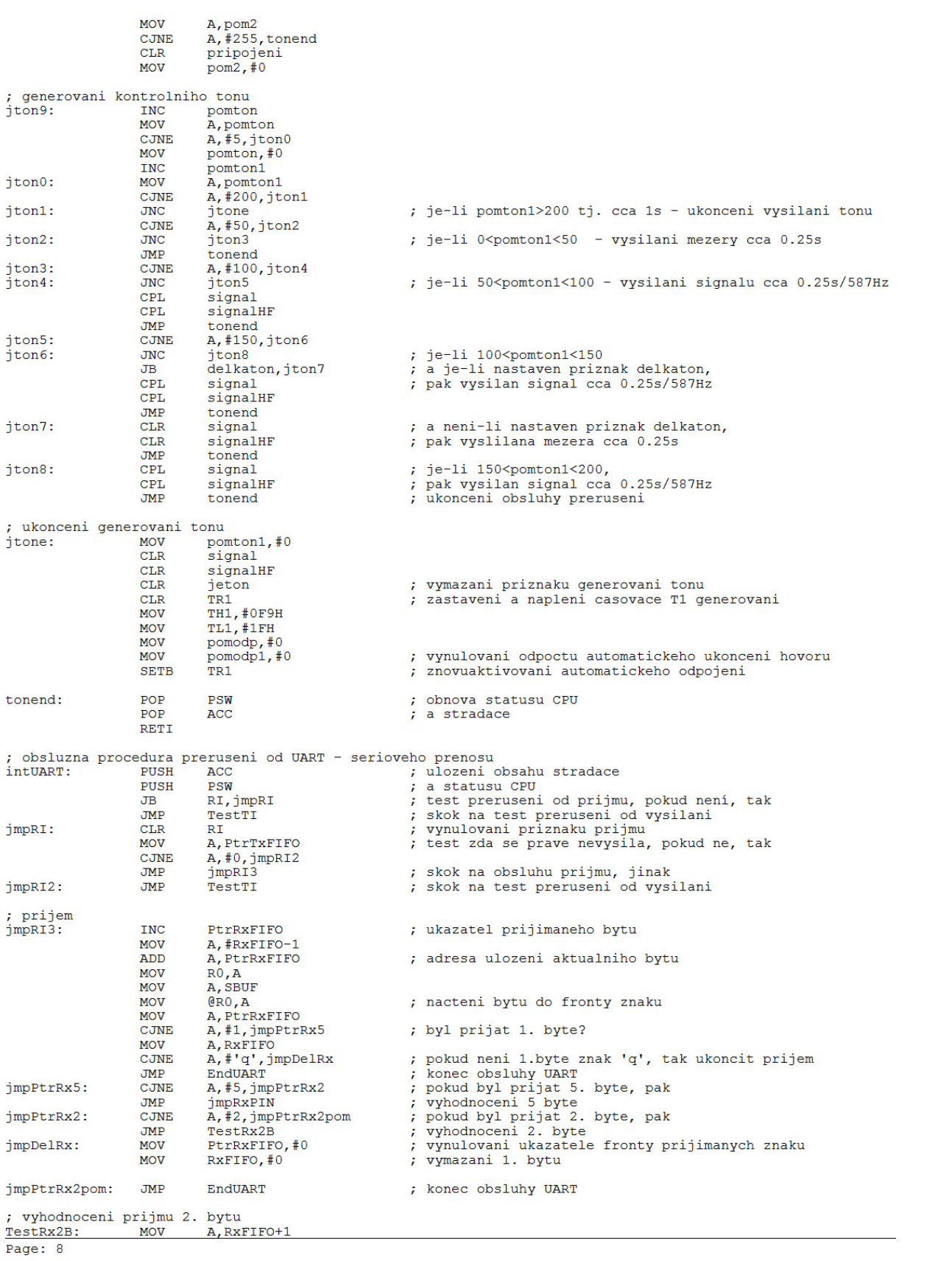

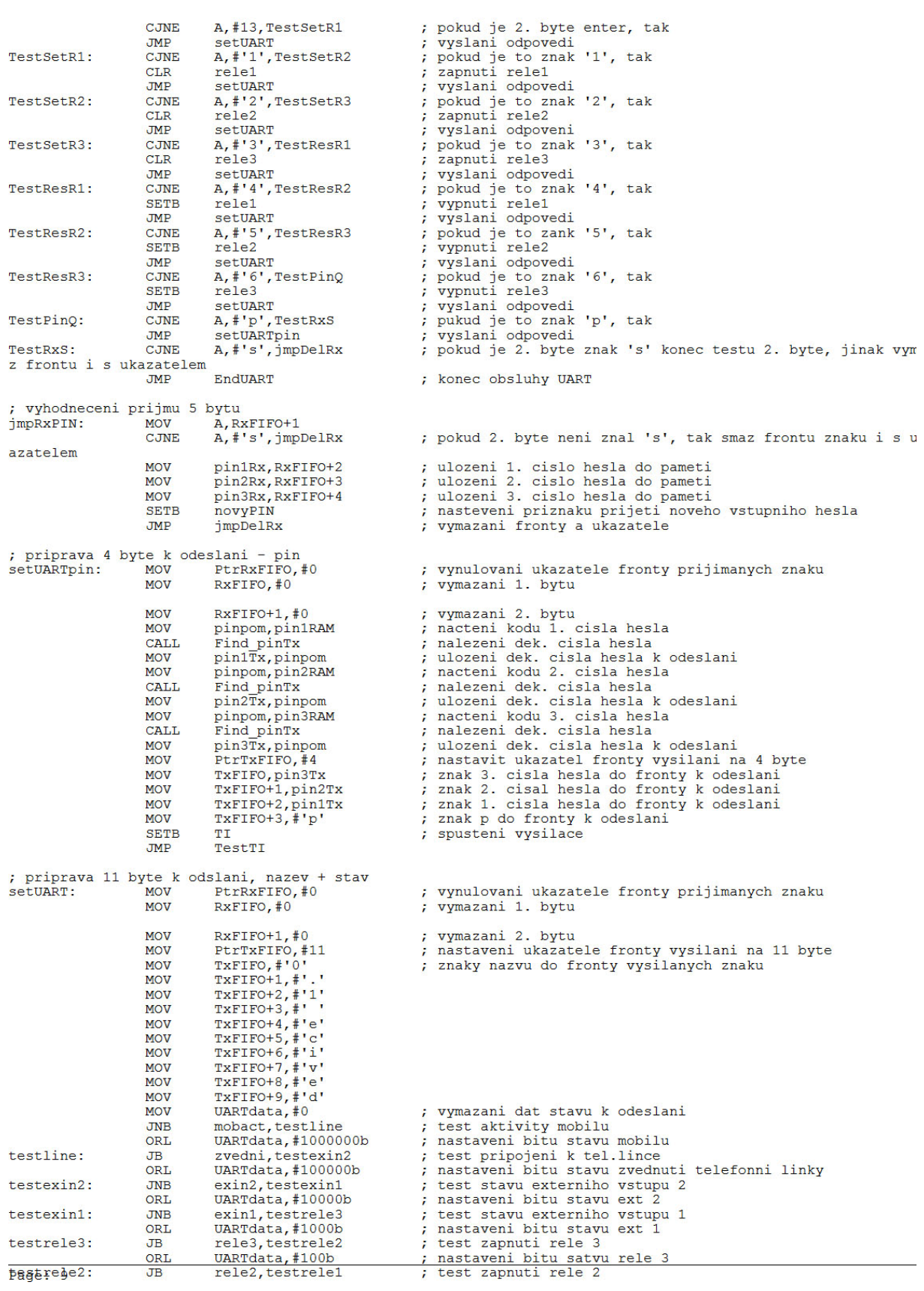

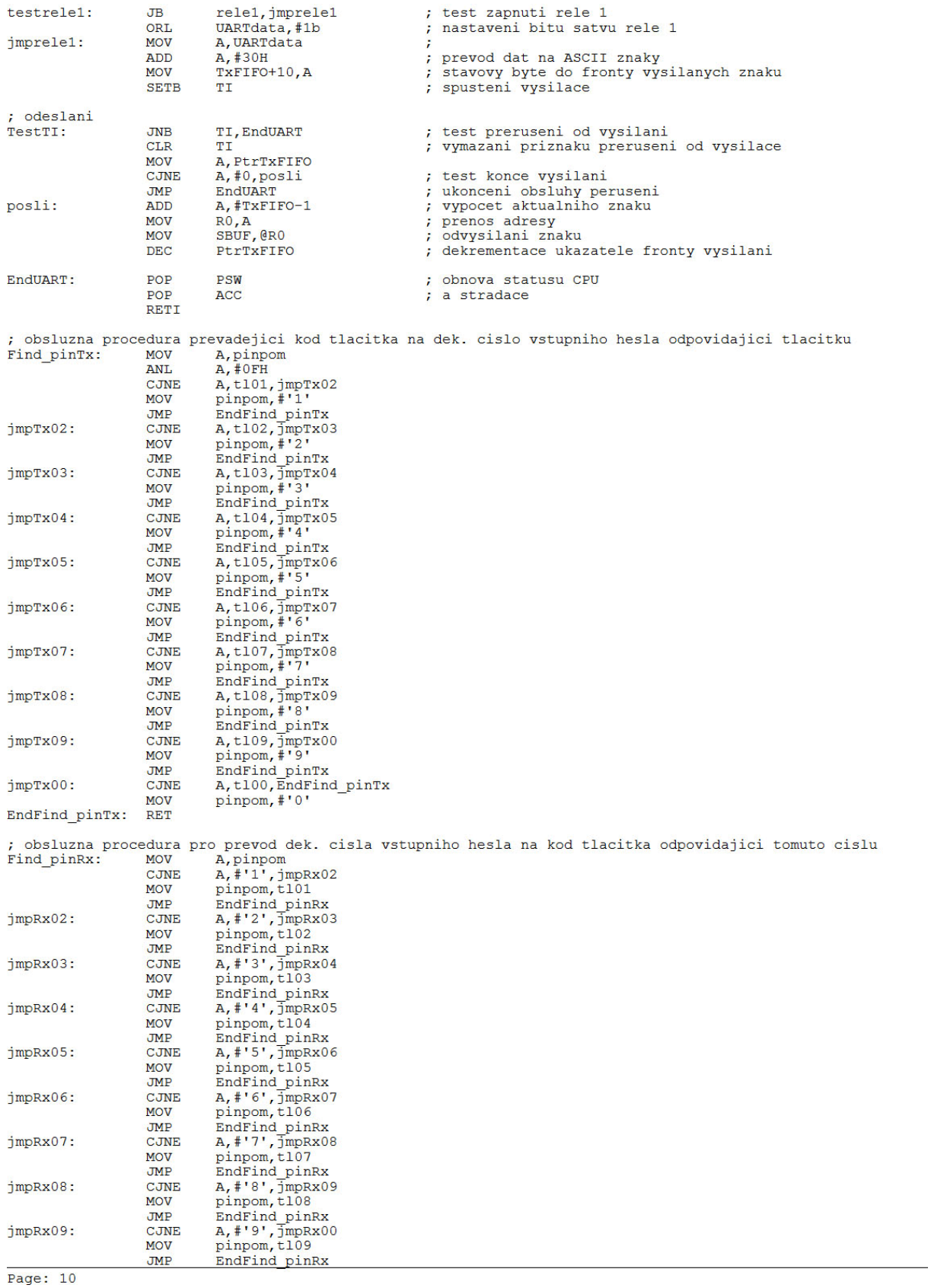

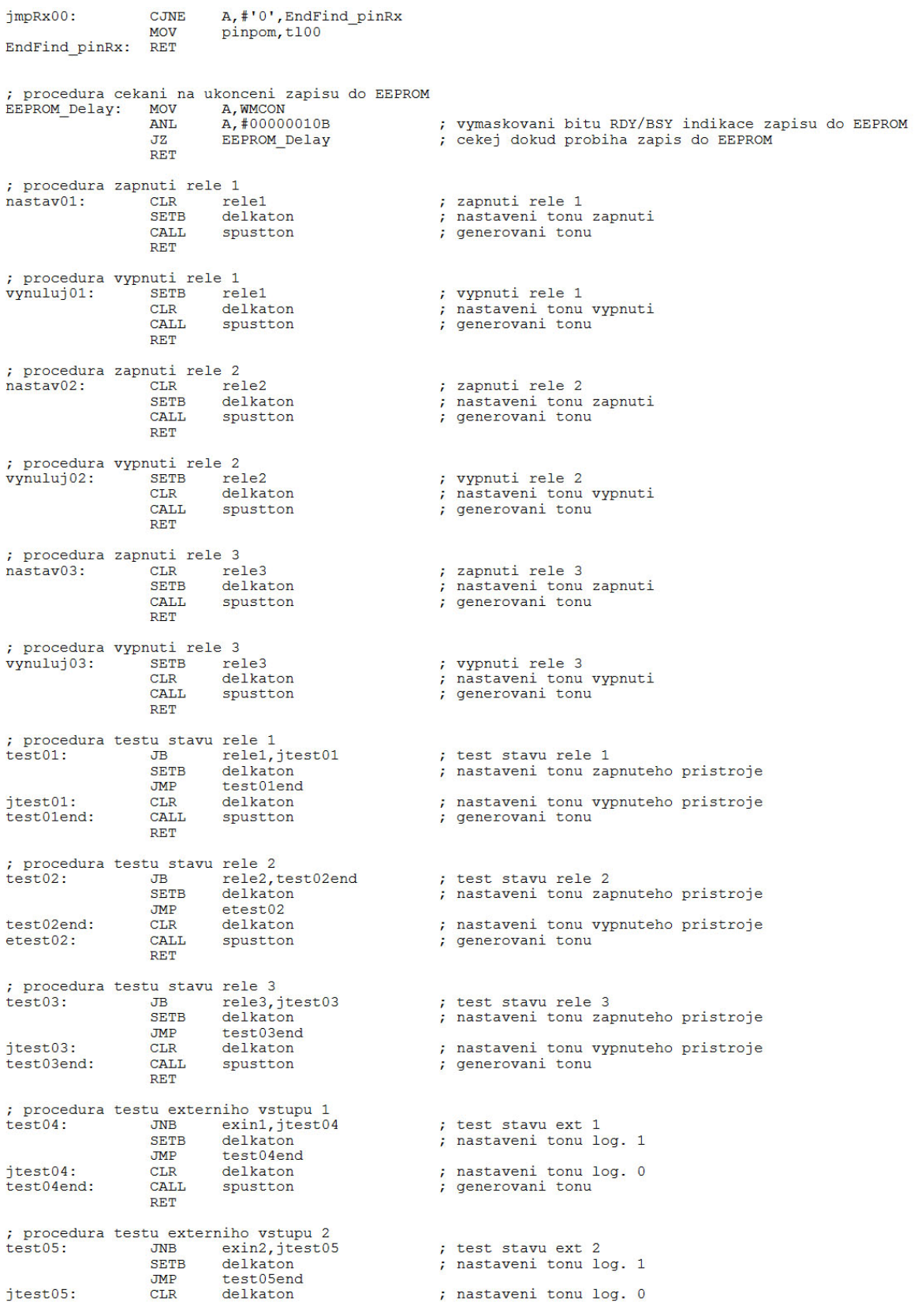

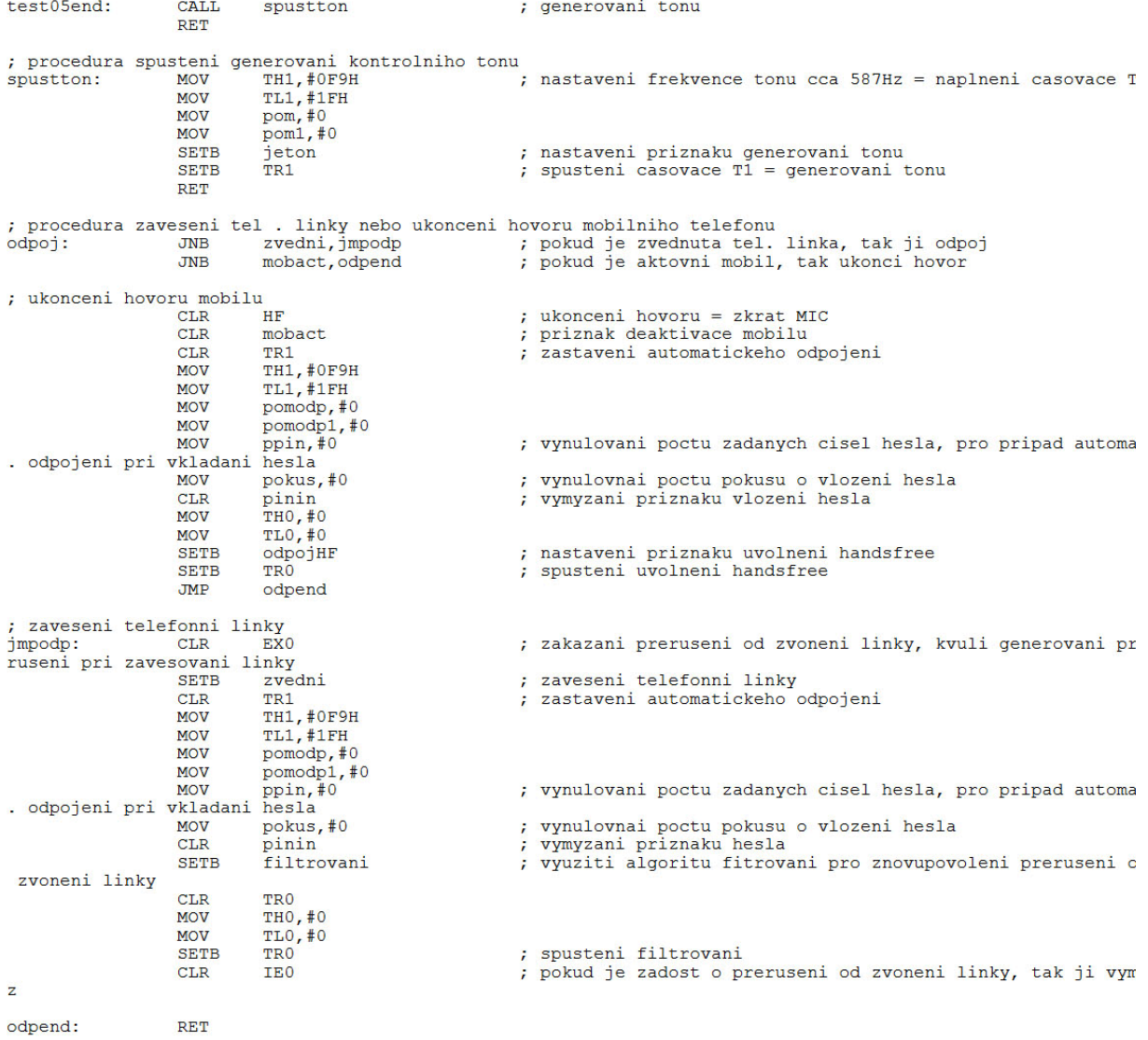

**END** 

## **Kompletní výpis řídícího programu pomocného mikrokontroléru (AT89C51)**

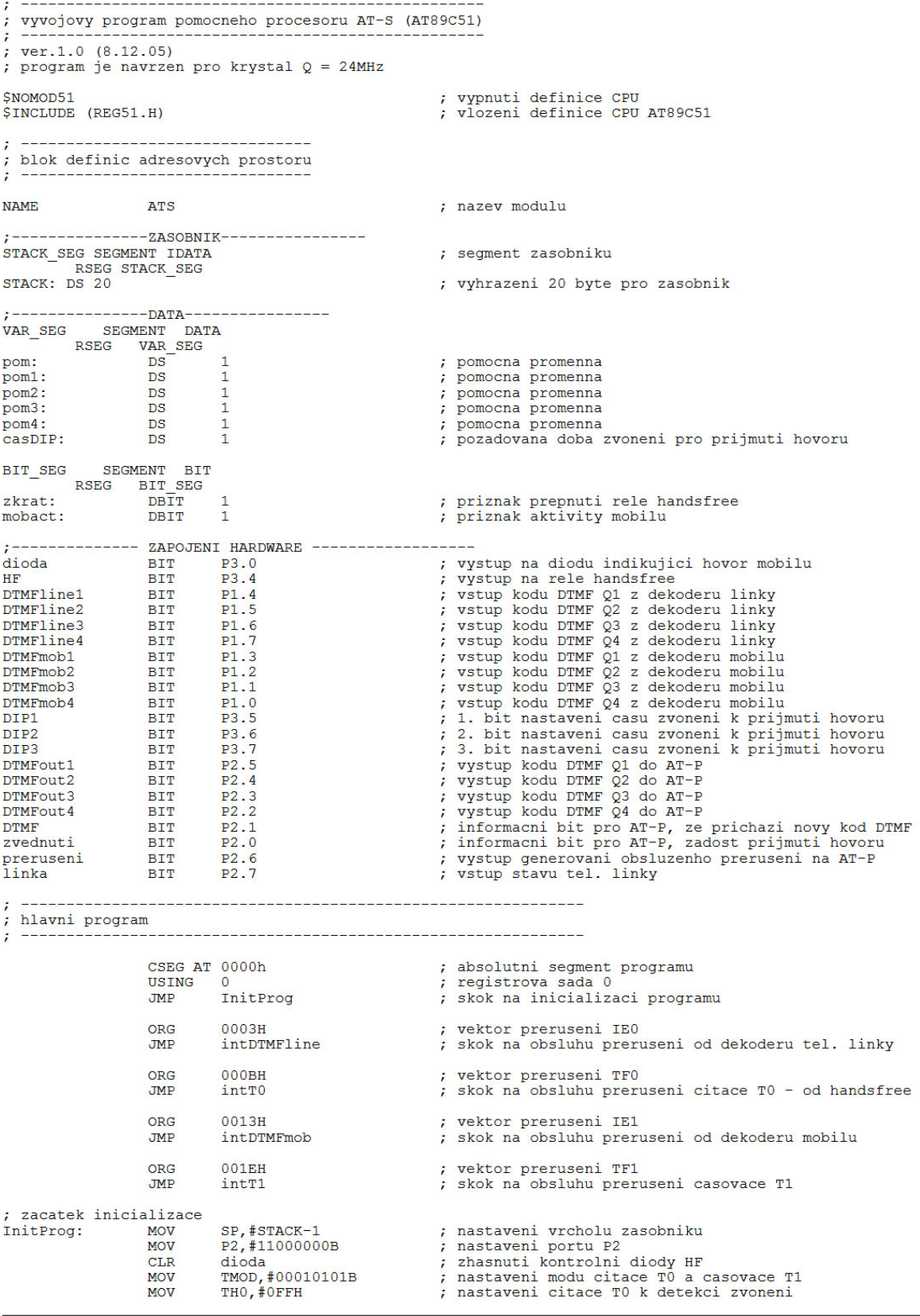

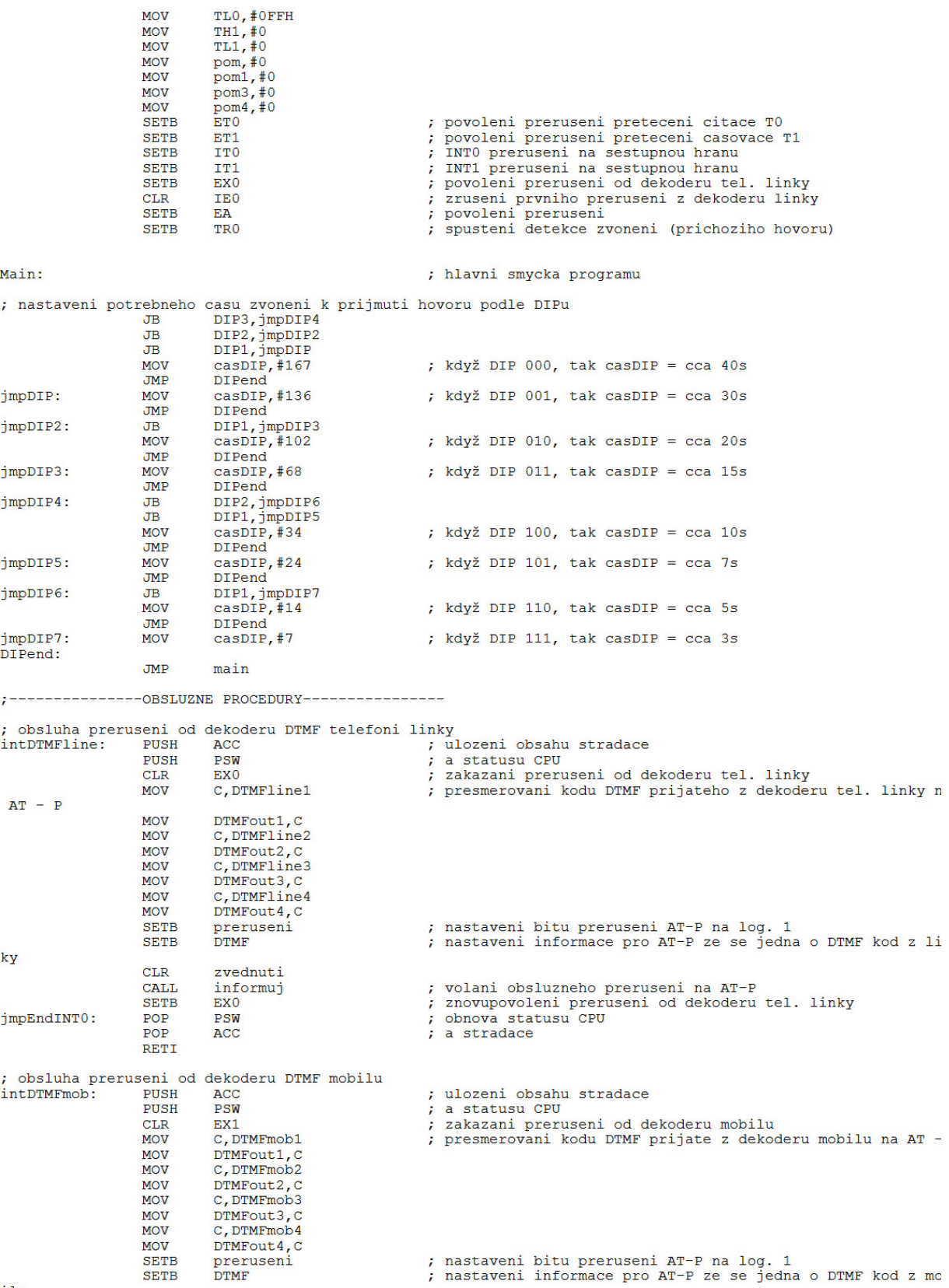

 $\frac{ilu}{Page: 2}$ 

SETB zvednuti

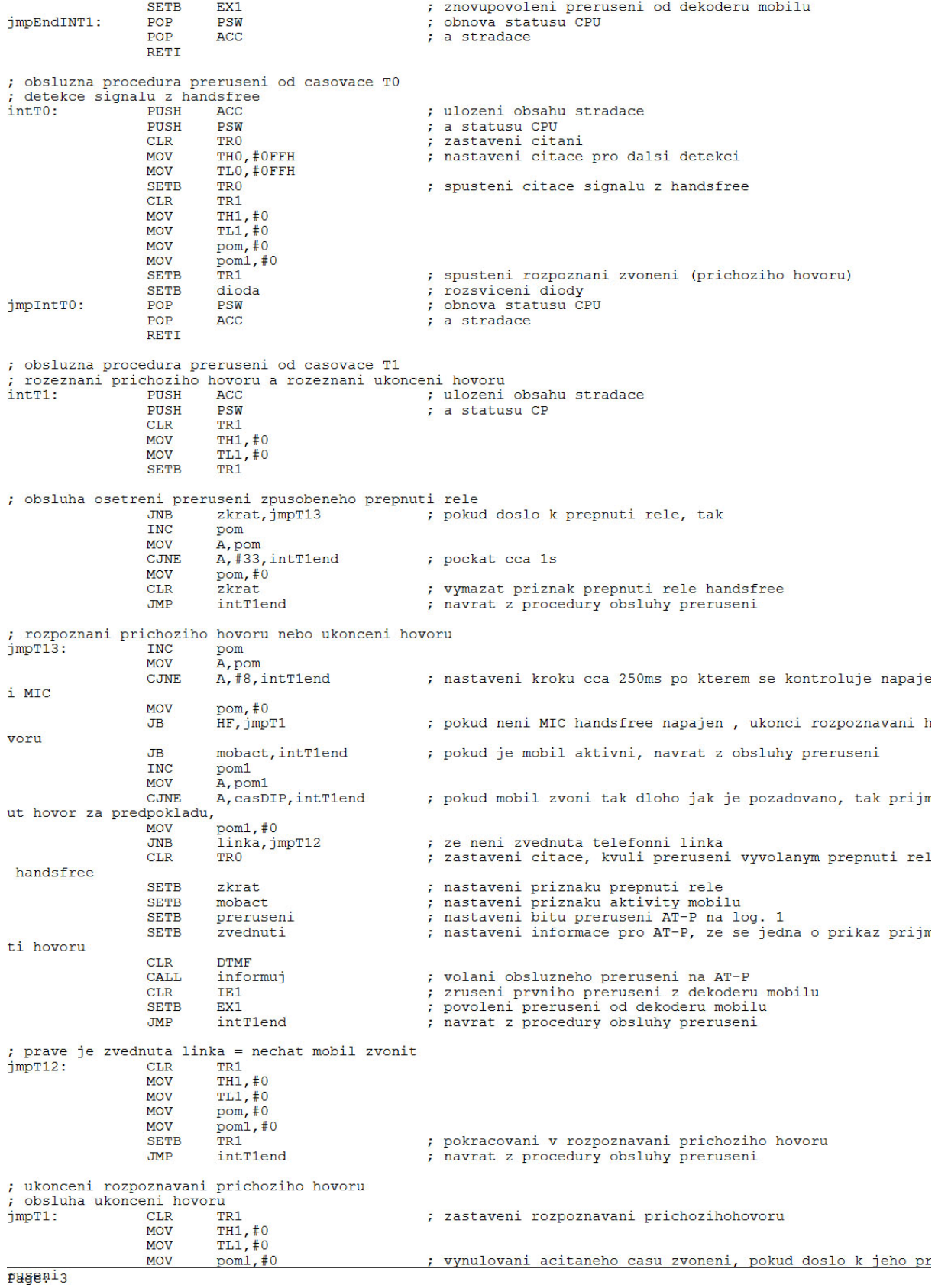

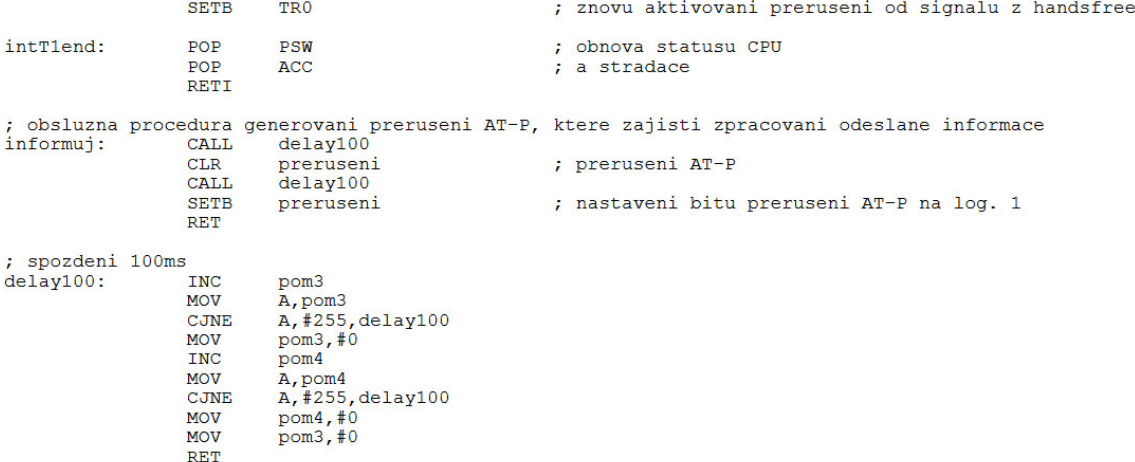

**END**